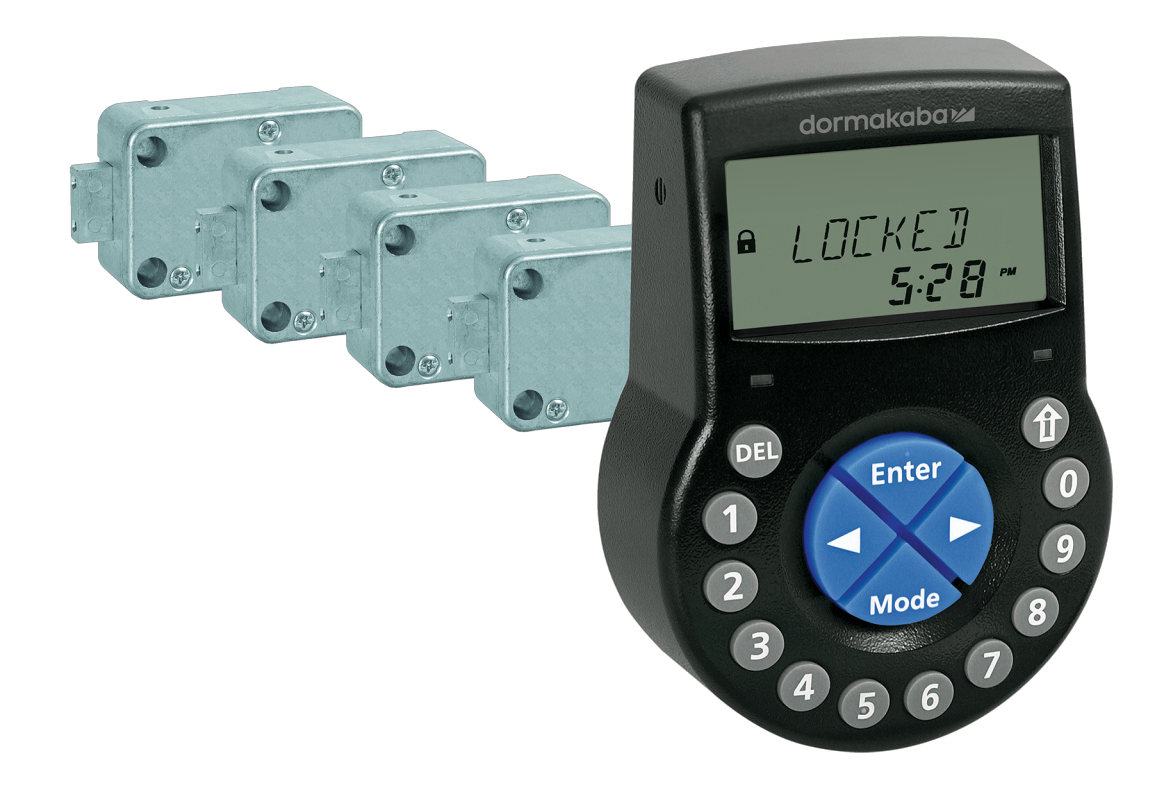

# Serratura di sicurezza elettronica

Axessor USB

## **Manuale tecnico**

V28 - 08/2019

**IT**

dormakaba<sub>z</sub>

dormakaba Schweiz AG Mühlebühlstrasse 23 8620 Wetzikon Svizzera T: +41 44 931 61 11

www.dormakaba.com

Copyright © dormakaba 2019 Tutti i diritti riservati.

Senza previa autorizzazione scritta di dormakaba Schweiz AG, la presente documentazione non può essere in alcun modo riprodotta o riutilizzata.

Tutti i nomi e loghi di prodotti e servizi di terzi sono proprietà dei rispettivi aventi diritto.

# **Note relative alle diverse versioni**

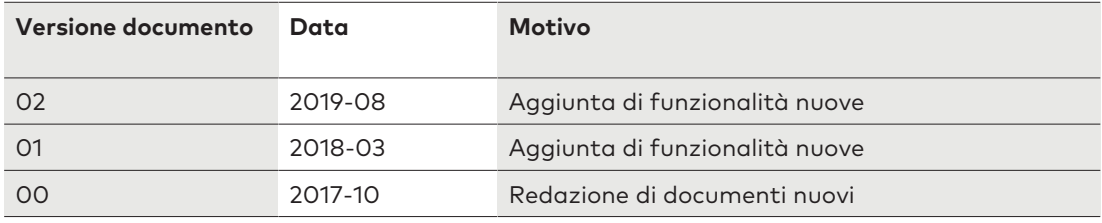

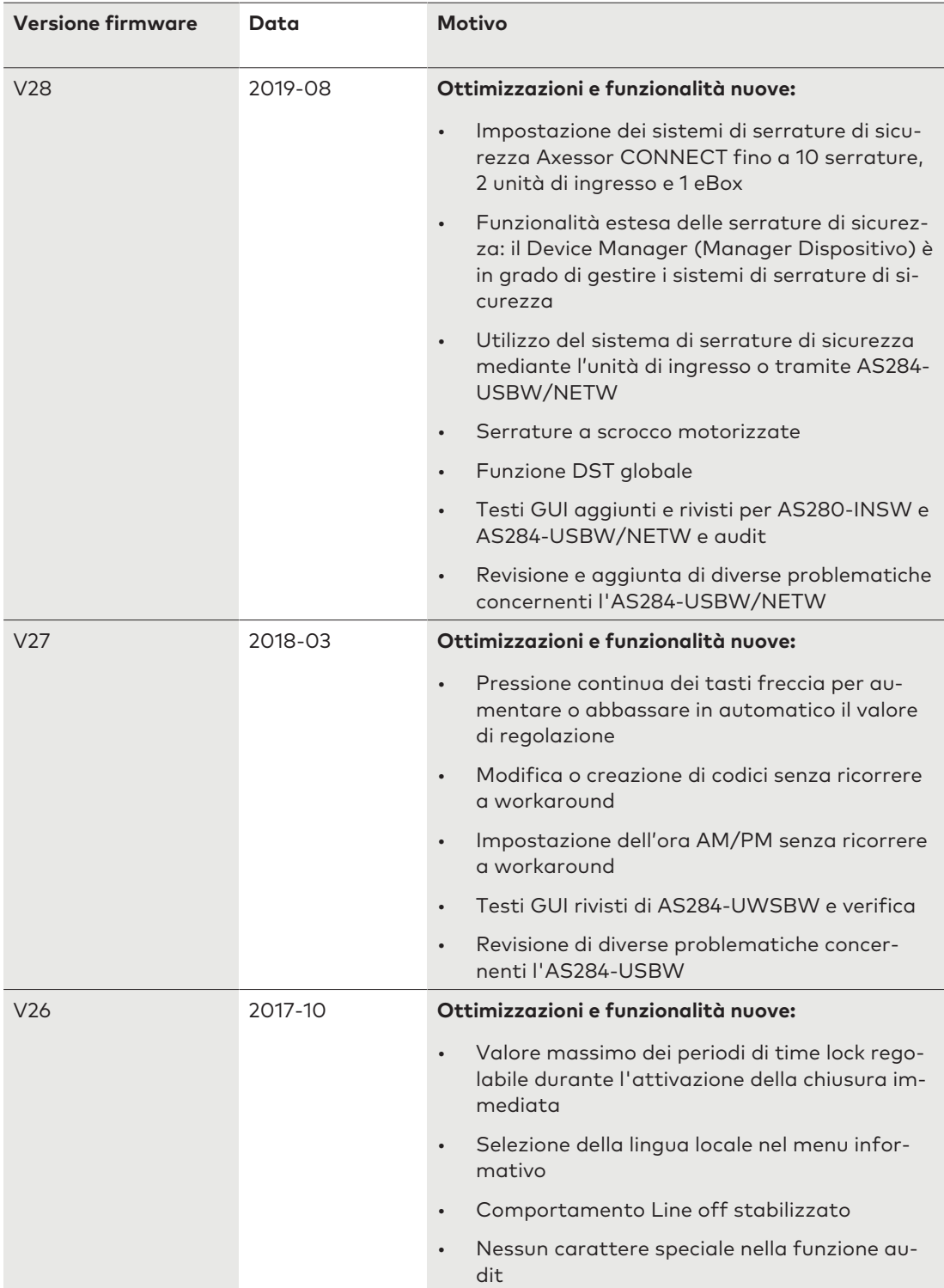

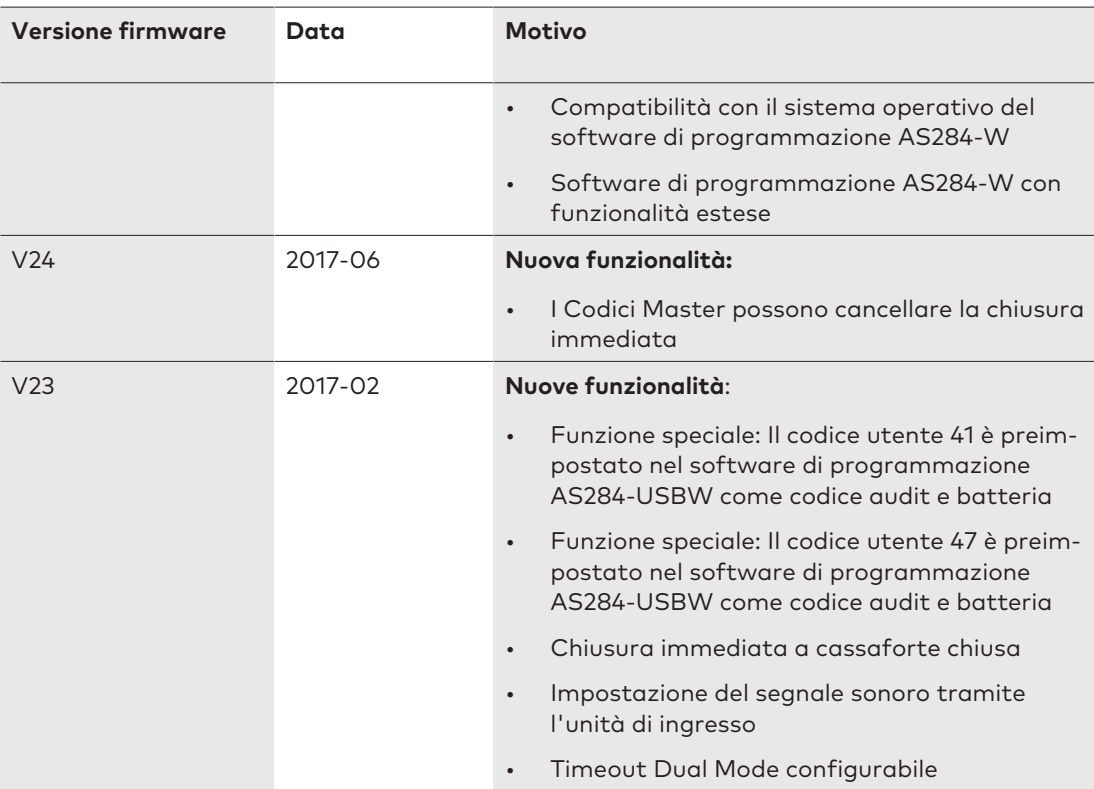

# **Indice**

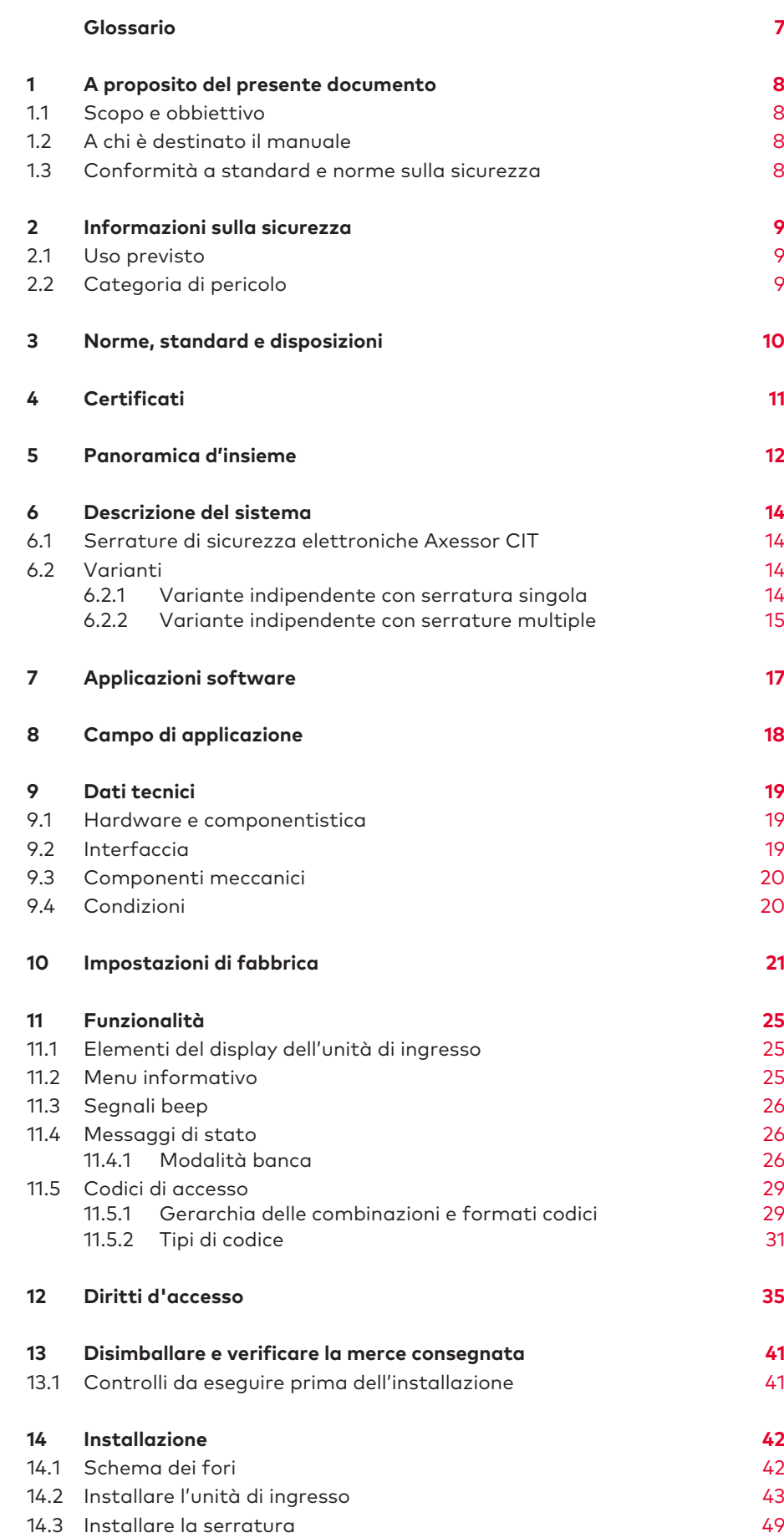

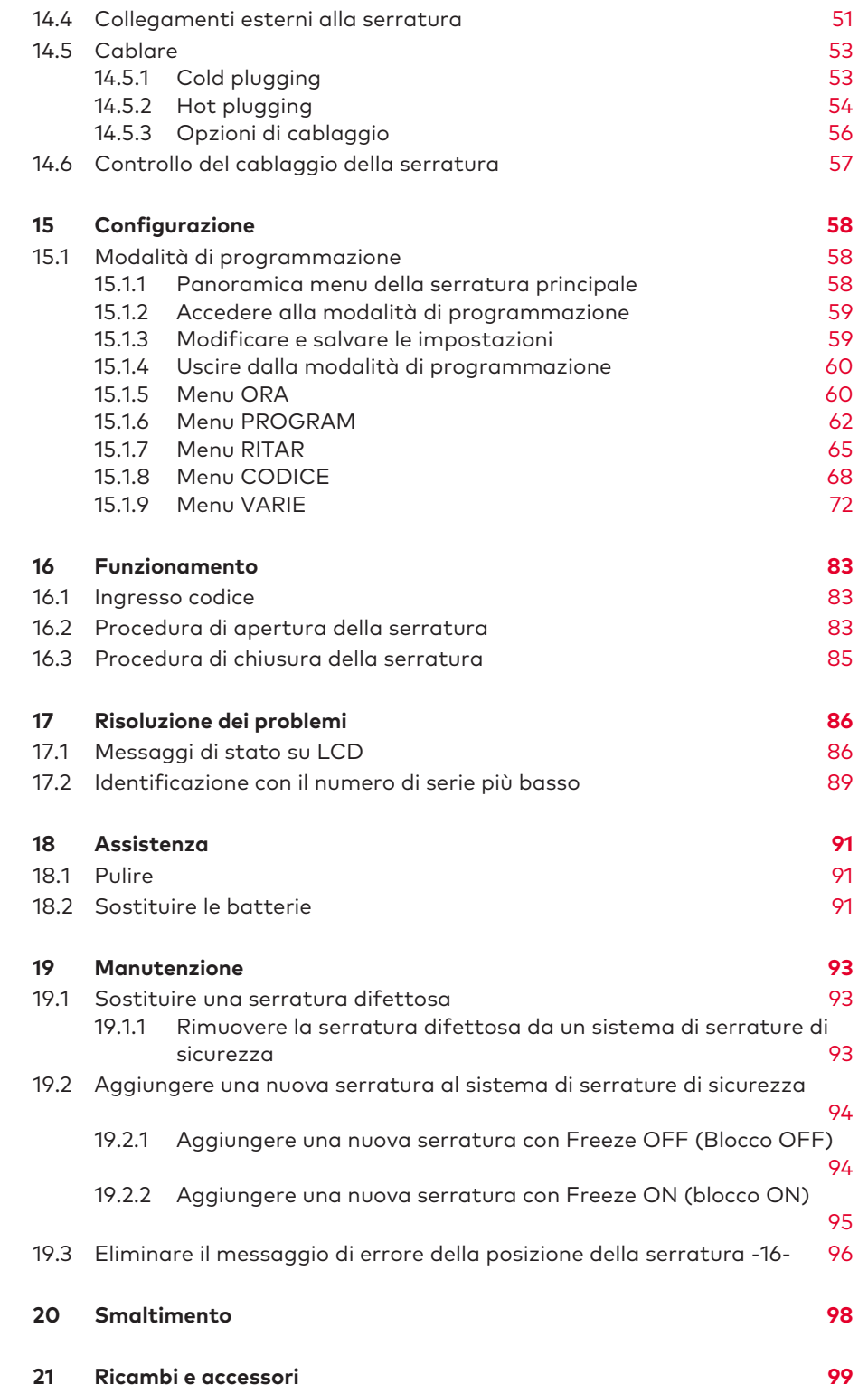

# **Glossario**

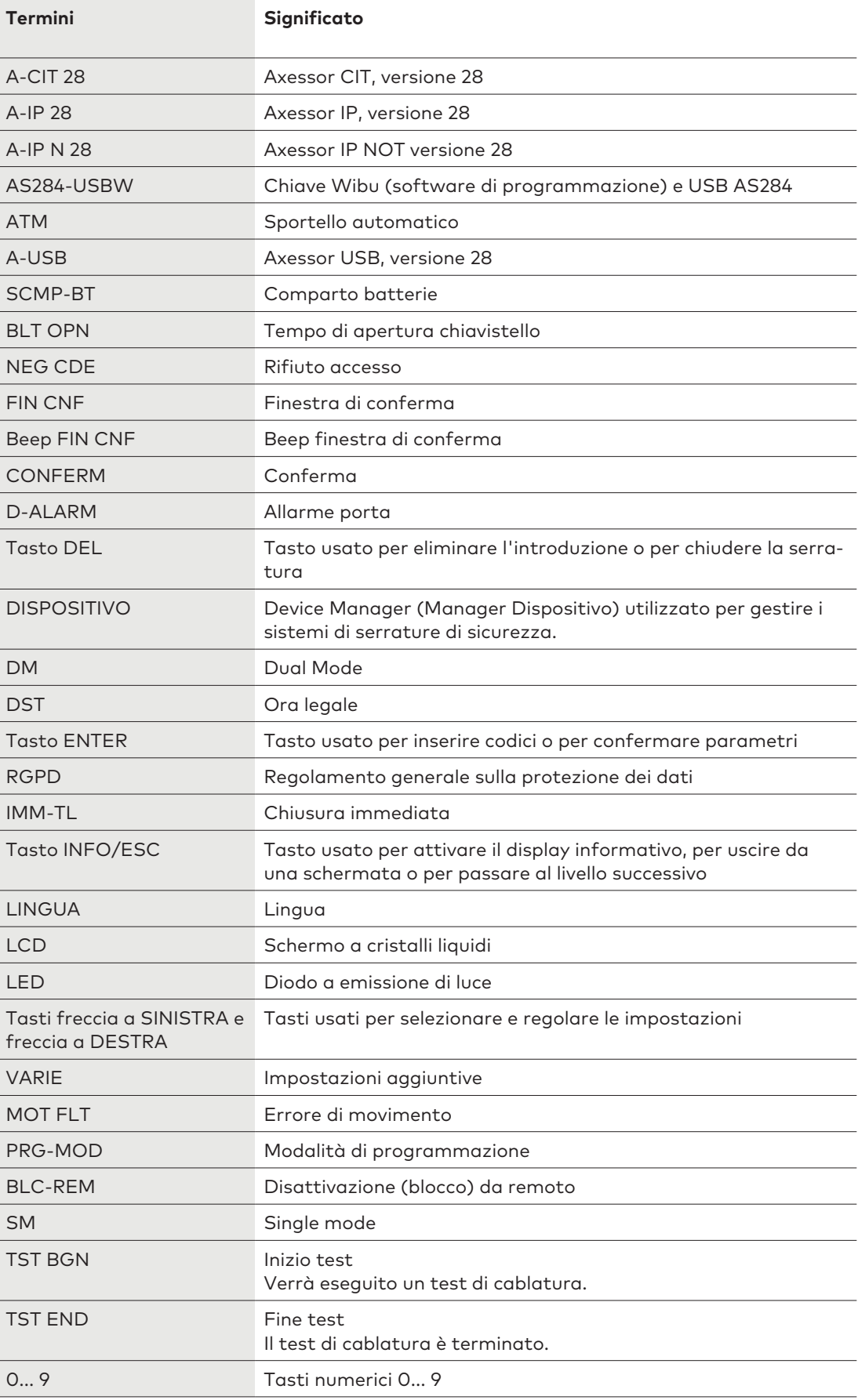

# **1 A proposito del presente documento**

### 1.1 Scopo e obbiettivo

Le presenti Istruzioni tecniche descrivono le serrature di sicurezza elettroniche Axessor USB.

Offrono informazioni su:

- Il sistema e i componenti
- Dati tecnici
- Funzionalità
- **Installazione**
- **Configurazione**
- Funzionamento
- Risoluzione dei problemi
- **Manutenzione**
- **Manutenzione**
- Smaltimento
- Ricambi e accessori.

### 1.2 A chi è destinato il manuale

Il presente documento si rivolge esclusivamente ad esperti (tecnici) formati e autorizzati dal produttore.

### 1.3 Conformità a standard e norme sulla sicurezza

Per ragioni di sicurezza e garanzia, tutte le azioni descritte nel presente documento devono essere intraprese solo da personale esperto (tecnici). Il personale esperto deve attenersi ai rispettivi regolamenti in materia di sicurezza sul lavoro e prevenzione degli incidenti.

# **2 Informazioni sulla sicurezza**

### 2.1 Uso previsto

La serratura di sicurezza elettronica serve a chiudere e ad aprire il punto di bloccaggio meccanico di una cassaforte, un caveau, un armadio corazzato o un cash point che, di norma, viene azionato manualmente tramite un catenaccio.

Non modificare la serratura di sicurezza elettronica poiché, così facendo, si comprometterà la sicurezza globale dell'unità.

La serratura di sicurezza elettronica è stata progettata esclusivamente per applicazioni al chiuso. Deve essere applicata ad aree protette dal punto di vista ambientale.

### 2.2 Categoria di pericolo

## **AVVISO**

### **Note importanti per un impiego corretto del prodotto.**

L'inosservanza di tali note può provocare errori di funzionamento. Il prodotto o qualcosa nelle sue vicinanze possono essere danneggiati.

# **3 Norme, standard e disposizioni**

### **Europa**

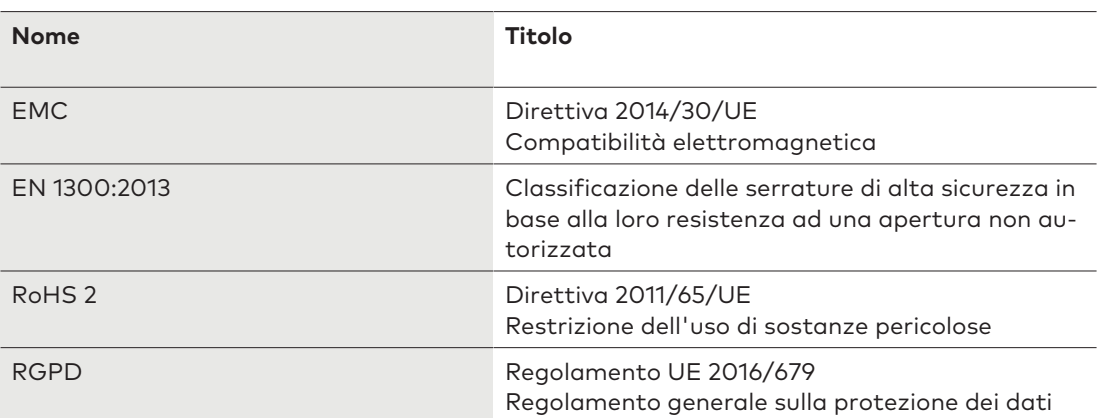

### **America**

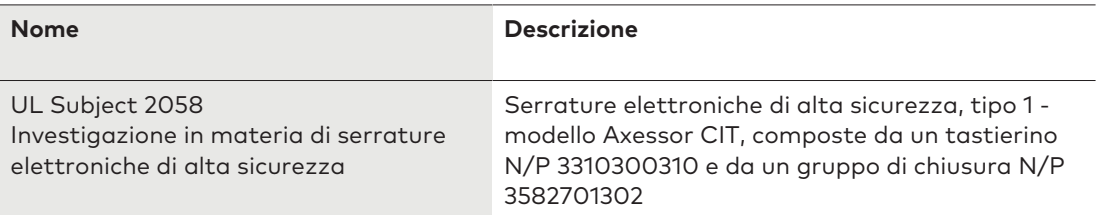

## **4 Certificati**

### **Europa**

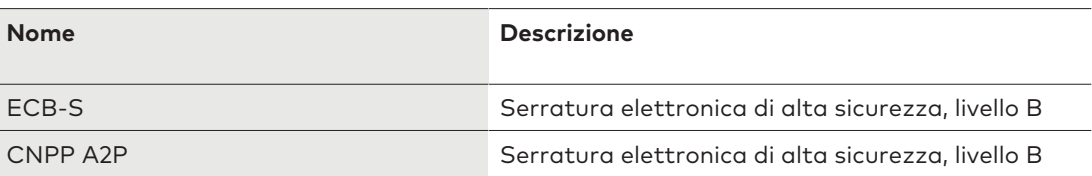

# **Panoramica d'insieme**

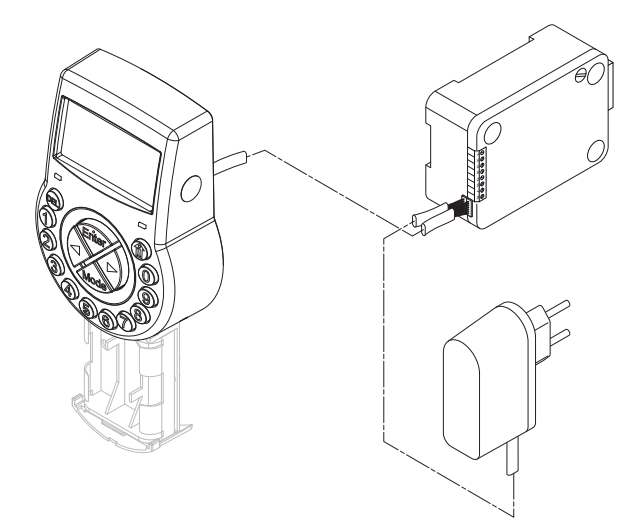

### **Unità di ingresso**

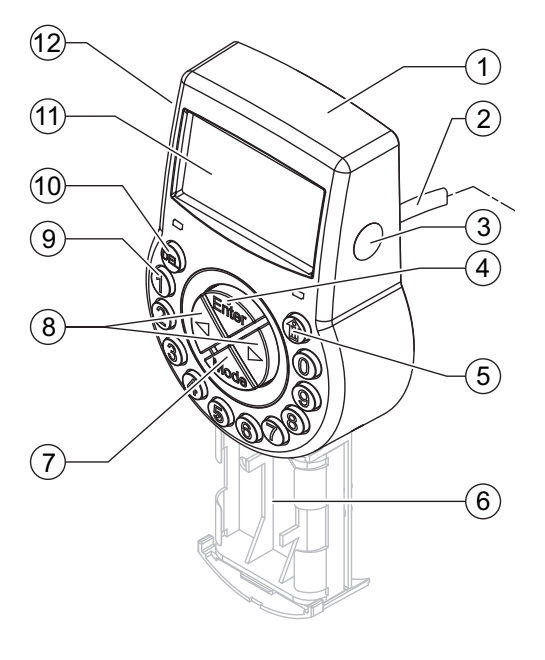

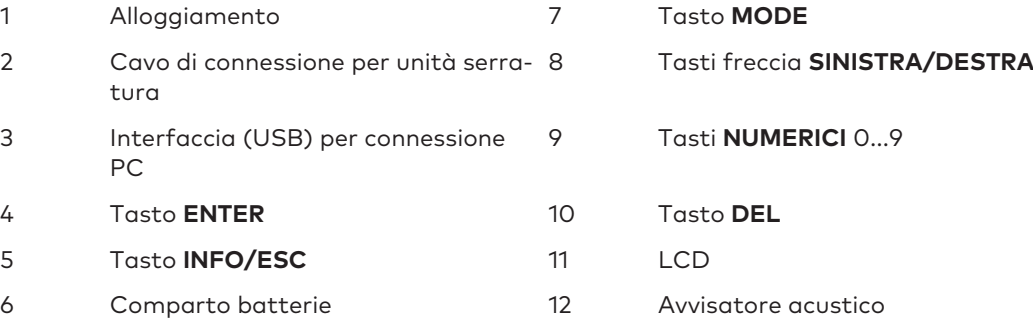

### **Serratura e alimentazione esterna opzionale**

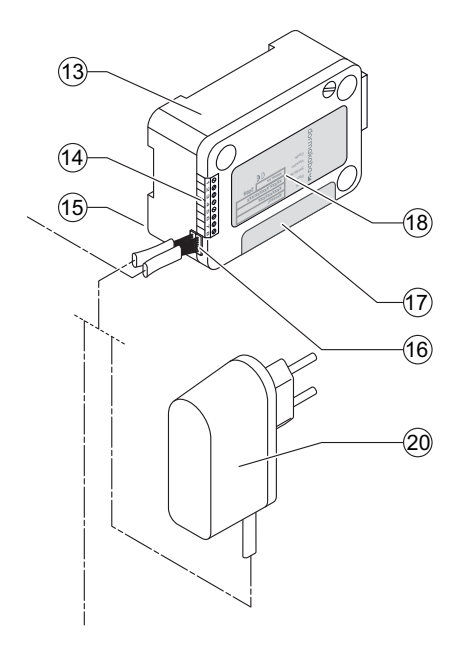

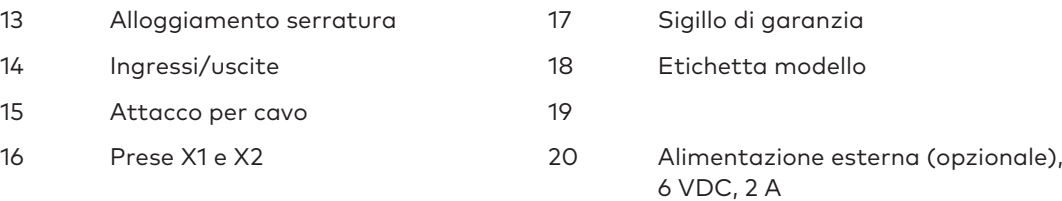

# **6 Descrizione del sistema**

### 6.1 Serrature di sicurezza elettroniche Axessor CIT

Le serrature Axessor USB sono serrature motorizzate a catenaccio e a scrocco con dimensioni standard e terminali integrati.

Le serrature di sicurezza possono essere collegate a una centrale d'allarme. Le serrature sono conformi a tutti gli standard di sicurezza applicabili.

Le serrature di sicurezza elettroniche offrono le seguenti funzioni:

- Applicazioni di serrature di sicurezza singole o multiple
- Gerarchia delle combinazioni con gestione gruppi utenti
- Codice corriere
- Dual Mode
- Codice anticoercizione
- Ritardo
- Funzione time lock
- Disattivazione (blocco) da remoto
- Rifiuto accesso per utente

Le serrature di sicurezza sono configurabili in 2 modi:

- tramite l'unità di ingresso
- tramite il software di programmazione AS284-USBW installato su un computer collegato all'unità di ingresso tramite cavo USB

### **Requisiti:**

Quando si lavora con il software di programmazione AS284-USBW, attenersi ai requisiti minimi sia per il computer sia per il monitor.

- Sistema operativo del computer: Windows 7 o versioni superiori
- Risoluzione minima del monitor: 1280x1024 pixel

### 6.2 Varianti

### 6.2.1 Variante indipendente con serratura singola

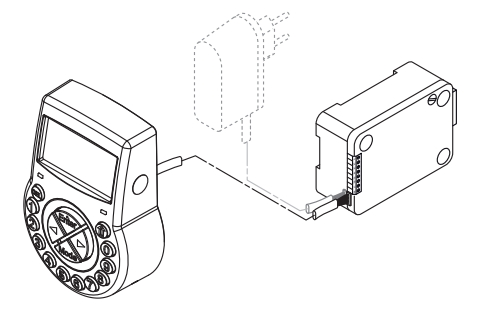

La variante indipendente è alimentata a batteria e consiste in:

- Unità di ingresso
- **Serratura**
- Cavo di connessione

La serratura presenta:

- 2 ingressi
- 2 uscite

In alternativa è possibile collegare una fonte di alimentazione esterna (6V DC/500mA) alle prese X1 o X2.

#### **Requisiti:**

- Usare solo l'alimentazione Axessor originale, 6 VDC, 2 A.
- Usare solo batterie al litio AA o alcaline AA non ricaricabili.
- Le batterie devono rimanere sempre nel comparto batterie, anche con l'alimentazione esterna collegata, poiché in caso di interruzione di corrente assicurano una fonte di energia.

### 6.2.2 Variante indipendente con serrature multiple

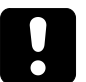

### **AVVISO**

### **Esaurimento e surriscaldamento della batteria**

L'utilizzo di un sistema di serrature con 2 unità di ingresso alimentate a batterie causa l'esaurimento della batteria dovuto all'equalizzazione del potenziale.

L'esaurimento della batteria è più rapido rispetto alle normali condizioni e richiede una sostituzione anticipata delle batterie.

Le batterie possono surriscaldarsi a causa dell'equalizzazione del potenziale.

- Inserire le batterie solo nel comparto batterie di 1 unità di ingresso di un sistema di serrature di sicurezza.
- Usare alimentatori esterni per un sistema di serrature per supportare le batterie dell'unica unità di ingresso equipaggiata con energia supplementare.

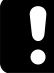

Non più di 10 serrature da collegare in un sistema di serrature di sicurezza. Movimento di non più di 4 catenacci alla volta. C'è un rischio elevato che si possa causare un errore di movimento.

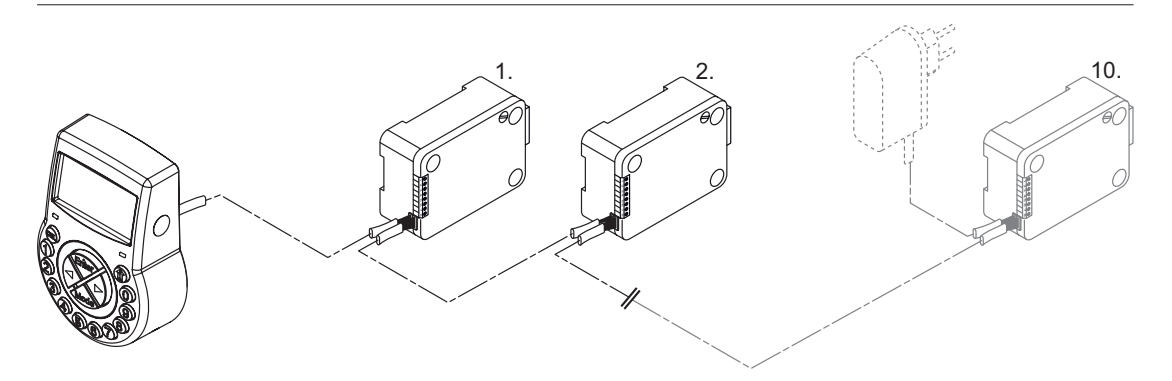

Si raccomanda di posizionare l'alimentazione esterna aggiuntiva nell'ultima posizione del sistema di serrature. In questo modo le unità saranno alimentate dai due lati del bus di connessione.

La variante indipendente con serrature multiple è alimentata a batteria e consiste in:

- Fino a 2 unità di ingresso
- Fino a 10 serrature
- Cavi di connessione

Le serrature forniscono:

- 2 ingressi
- 2 uscite

La lunghezza massima del bus della serratura è 30 metri.

La connessione tra il software di programmazione AS284-USBW e il sistema di serrature sarà stabilita con la serratura -1- (serratura principale) mediante interfaccia USB. La connessione stabilita sarà utilizzata da tutte le serrature subordinate.

Le serrature sono chiaramente identificate e gestite dal loro numero di serie e dal loro indirizzo di sistema. La serratura principale assegna gli indirizzi di sistema alle serrature subordinate e gestisce le informazioni sulla serratura.

# **7 Applicazioni software**

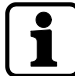

I prodotti software AS280 e AS284 non sono stati valutati da UL 2058 e sono destinati a un uso supplementare.

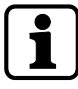

Non usare hub USB di terza parte.

Il software di programmazione **AS284-USBW** per il sistema operativo Windows© viene applicato per configurare le impostazioni di base della serratura come lingua, ritardo apertura, ingressi e uscite.

# **8 Campo di applicazione**

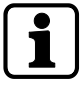

Quando si utilizzano prodotti software, i dati personali possono essere registrati ed elaborati.

La disposizione dell'art. 6 (1) lett. b del Regolamento generale sulla protezione dei dati (RGPD) UE 2016/679 sarà applicabile se il trattamento dei dati personali è finalizzato a soddisfare un obbligo contrattuale o pre-contrattuale.

Le serrature di sicurezza elettroniche vantano le funzioni riportate qui di seguito:

- Configurazioni di codici e di combinazioni di codici
- Funzioni a tempo
- Richiamo di una memoria eventi dettagliata (audit trail)
- Funzionamento a codice singolo (One Time Code).

Le serrature di sicurezza elettroniche sono adeguate e applicabili per:

- Applicazioni di serrature di sicurezza singole e multiple
- Utenti multipli
- **Tracciabilità**
- Flessibilità

# **9 Dati tecnici**

## 9.1 Hardware e componentistica

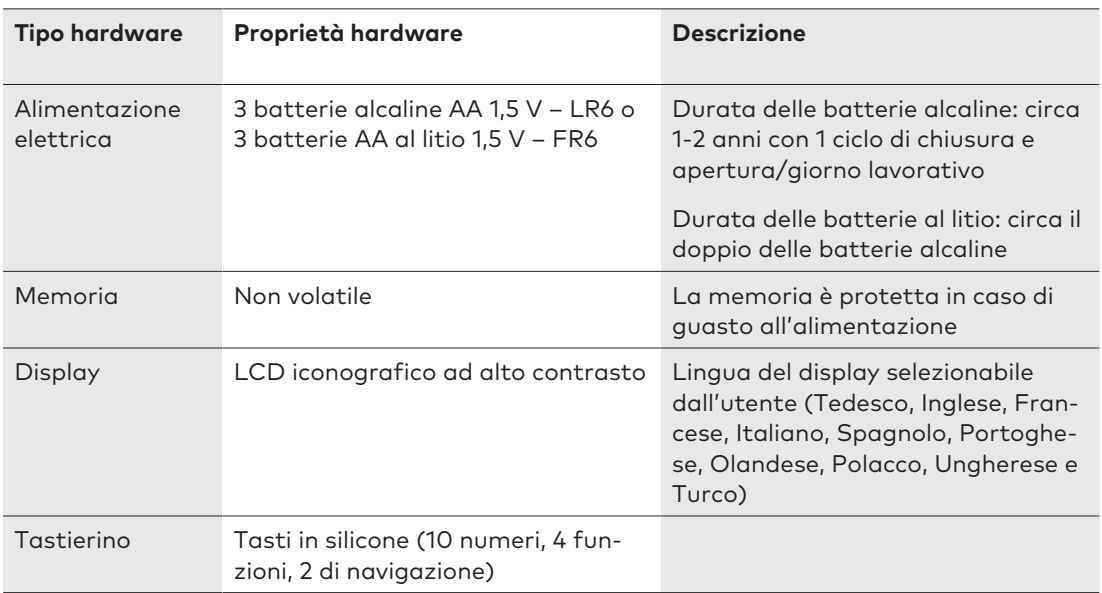

## 9.2 Interfaccia

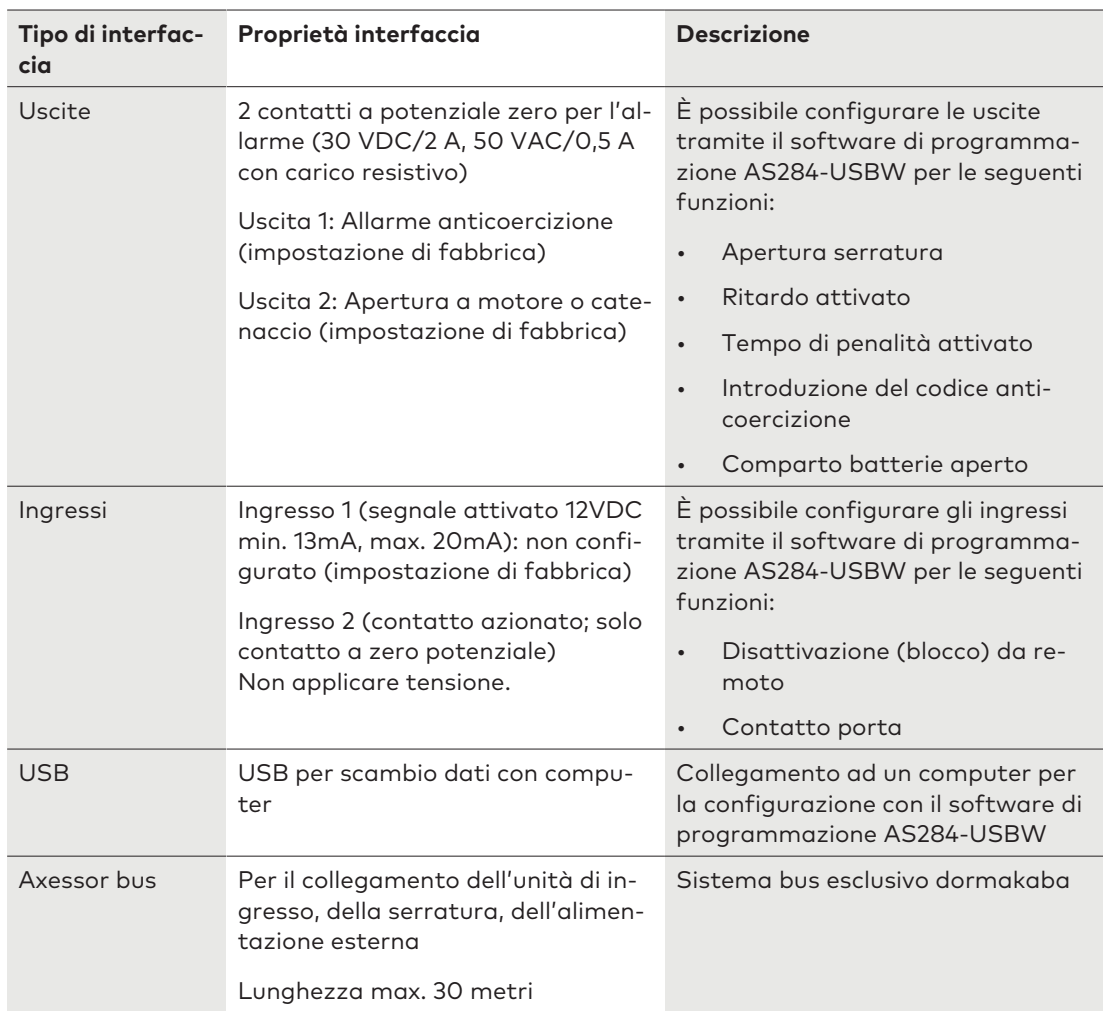

## 9.3 Componenti meccanici

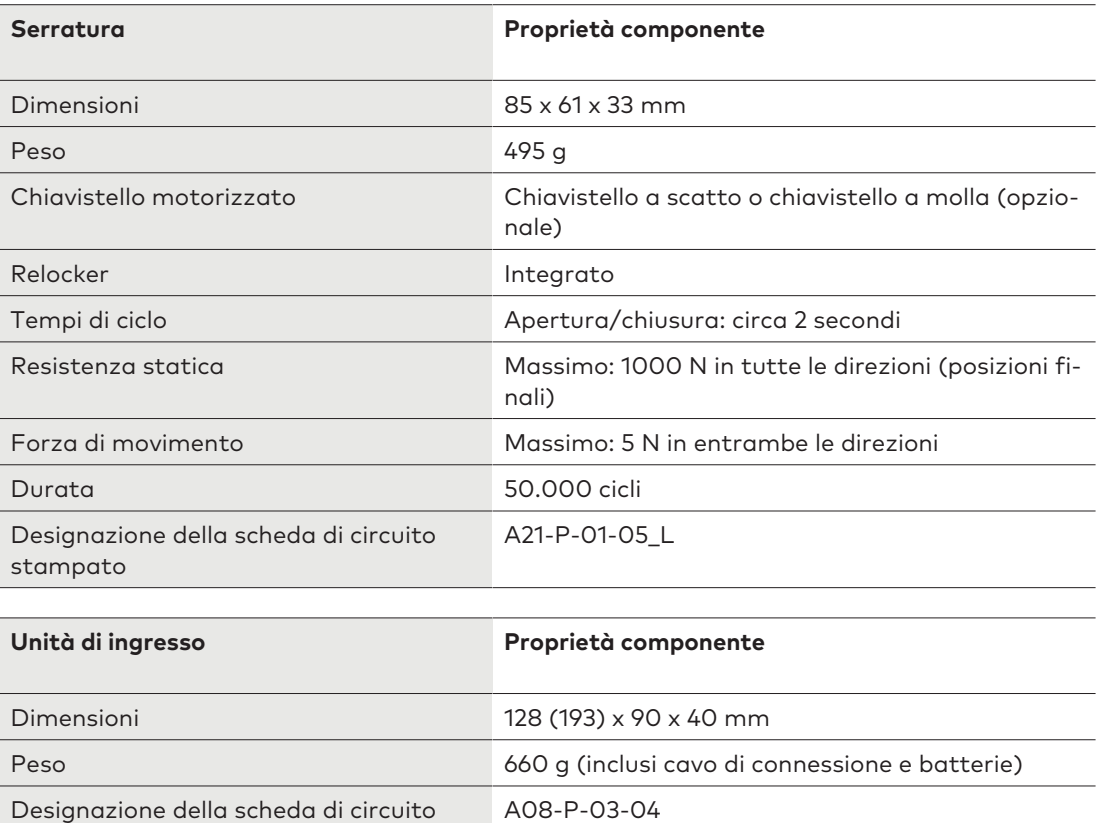

### 9.4 Condizioni

stampato

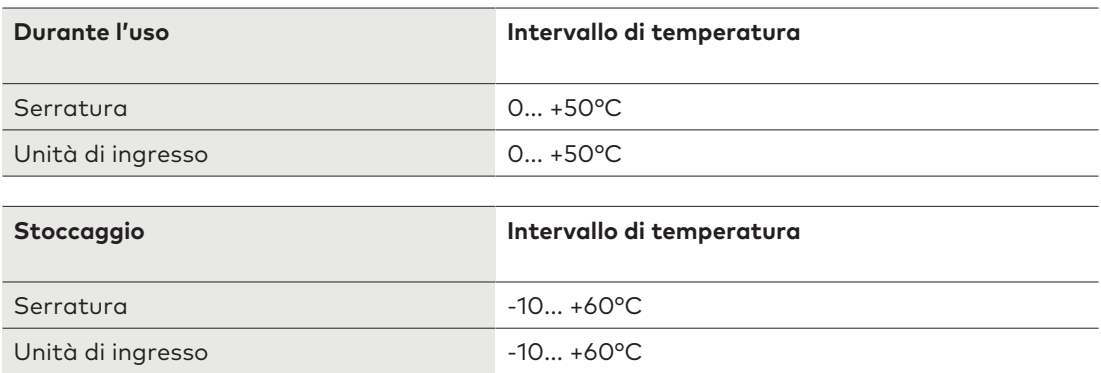

## **10 Impostazioni di fabbrica**

È possibile scegliere tra le lingue display seguenti:

- Inglese
- Francese
- Tedesco
- Olandese
- Italiano
- Spagnolo
- Ungherese
- Polacco
- Portoghese
- Turco

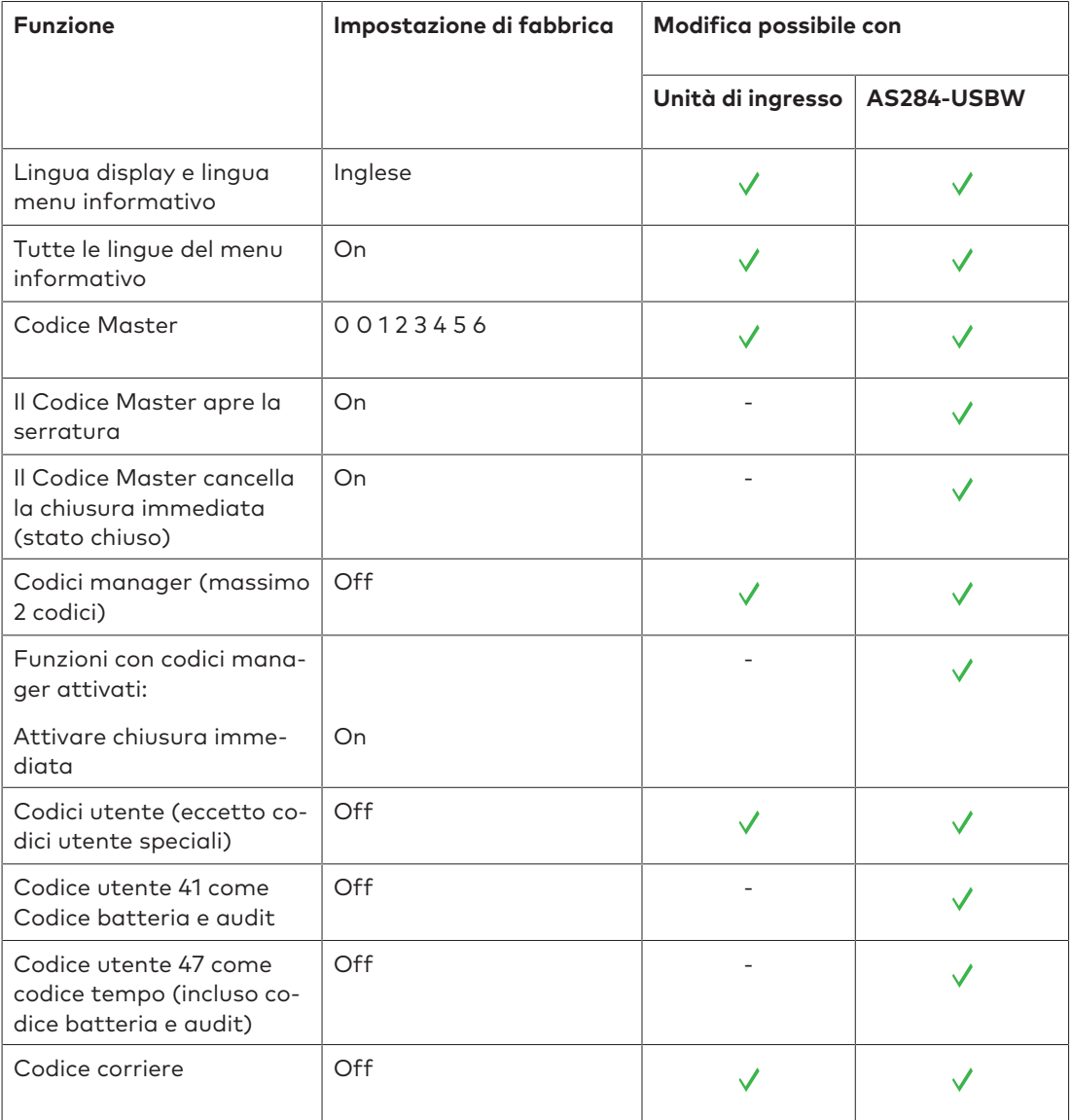

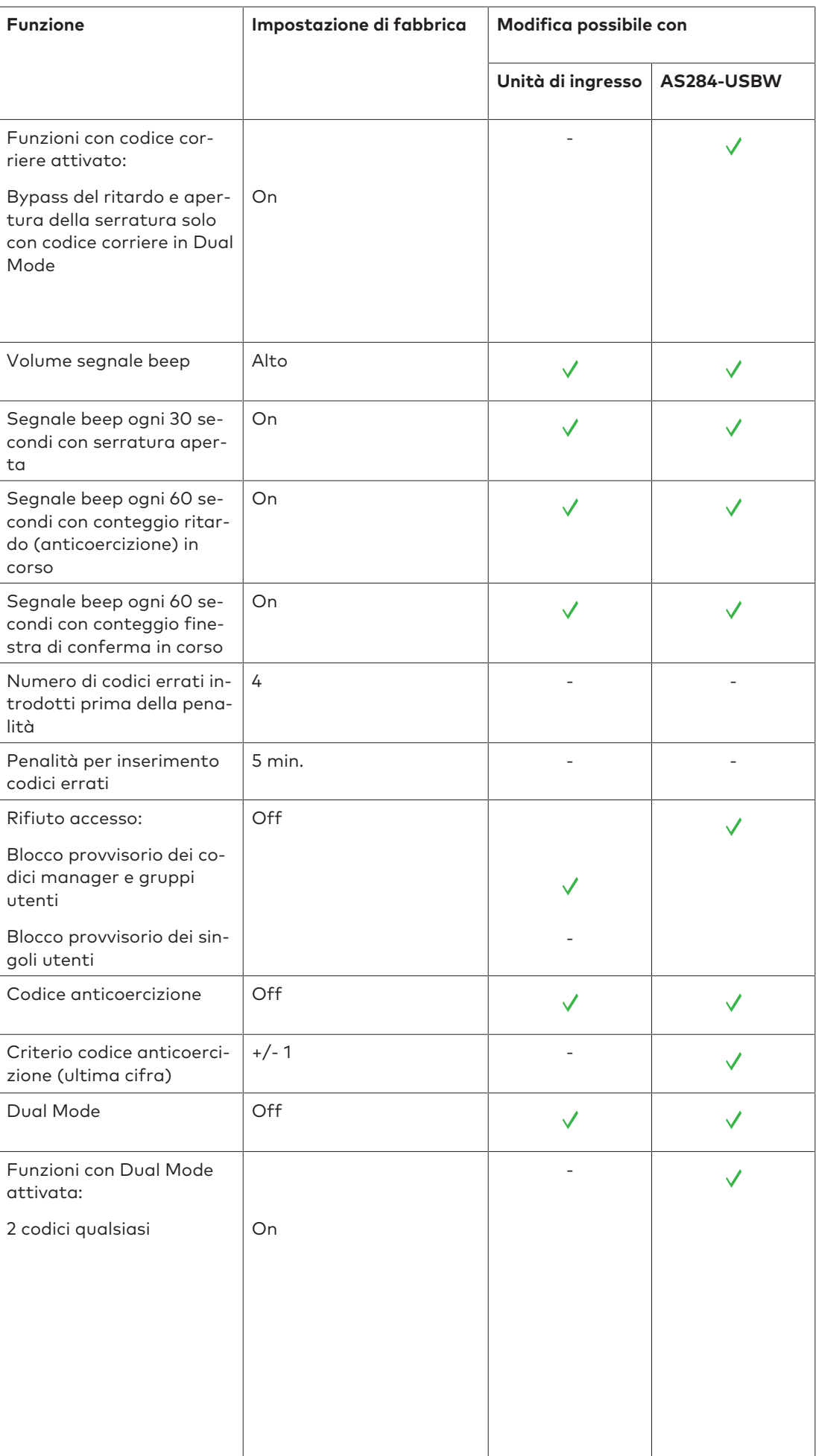

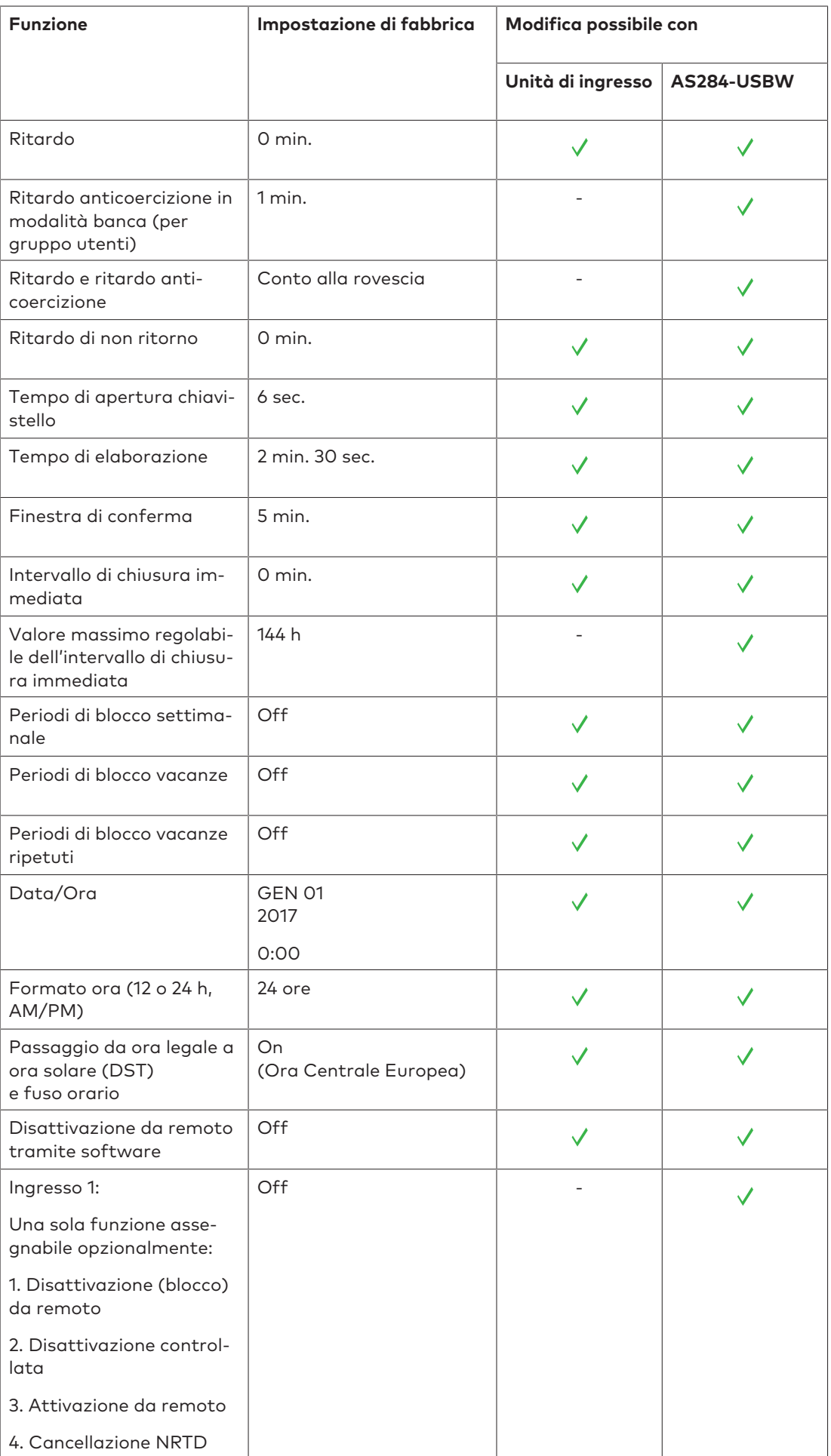

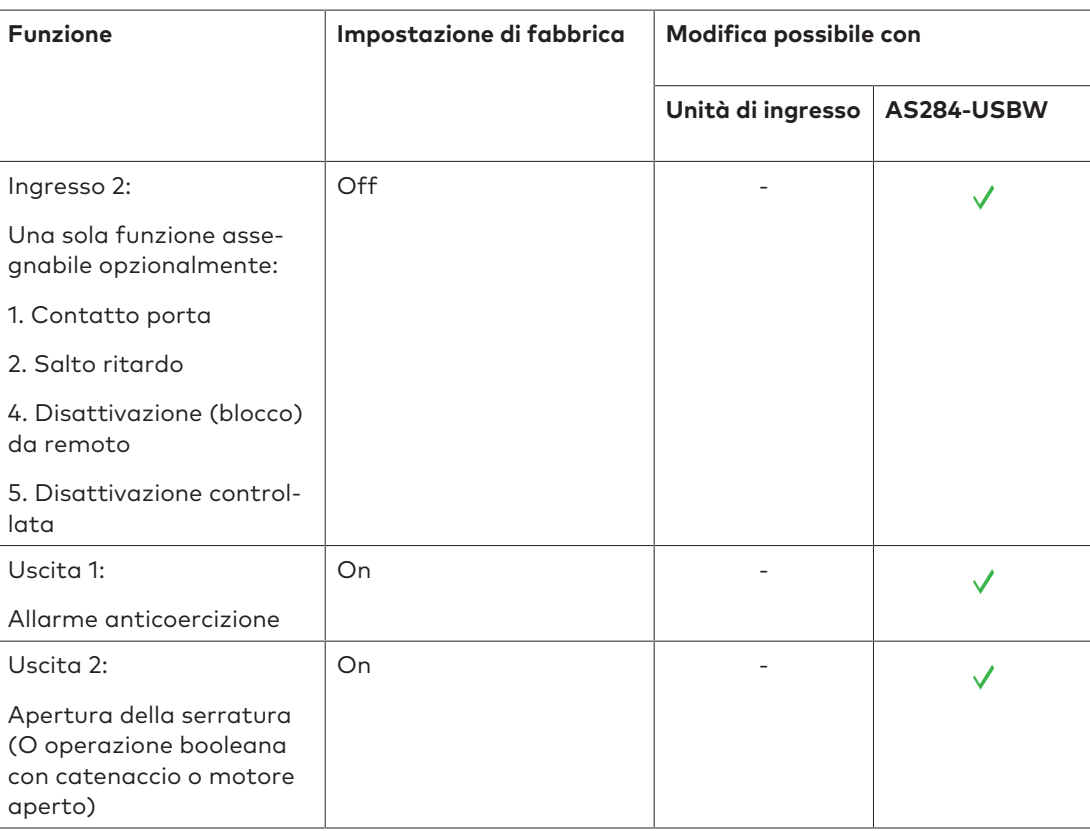

# **Funzionalità**

### 11.1 Elementi del display dell'unità di ingresso

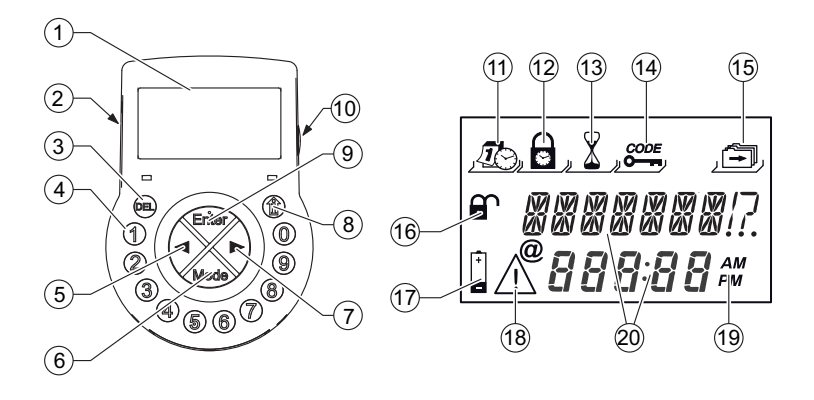

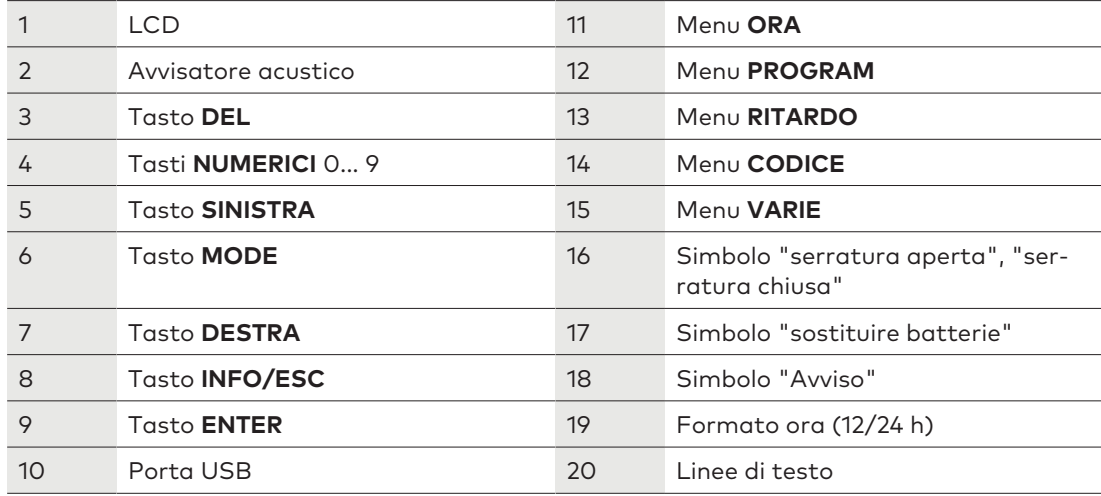

### 11.2 Menu informativo

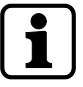

Premendo il tasto **INFO/ESC**, è possibile modificare la lingua del display nel menu informativo in qualsiasi momento, anche a serratura chiusa.

Premendo il tasto **INFO/ESC**, il menu informativo è accessibile mentre il display visualizza "APERT" o "CHIUSO".

Premendo più volte il tasto **INFO/ESC** o i tasti freccia, è possibile reperire le informazioni seguenti nel menu informativo:

- Lingua display
- Stato batteria (in percentuale rispetto alla capacità nominale)
- Contatore delle aperture
- Numero di serie
- Attendere 000:00 (se è stata scelta l'impostazione) I numeri 000:00 stanno per "ore:minuti".

# 11.3 Segnali beep

È possibile disattivare il segnale beep tramite il software di programmazione **AS284-USBW** quando il display indica "APERT" (per serratura aperta), "ATTESA" (per ritardo) e "CON-FERM" (per finestra di conferma).

È possibile anche attivare il volume del segnale beep su alto/basso o disattivarlo.

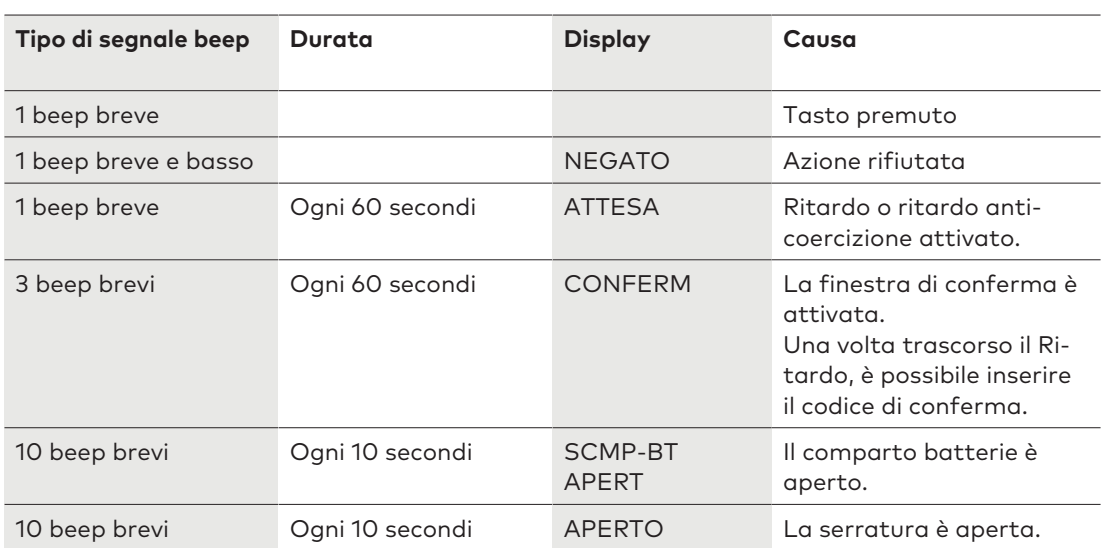

### 11.4 Messaggi di stato

### 11.4.1 Modalità banca

### **Modalità banca**

- La bank mode o modalità banca corrisponde all'impostazione di fabbrica e alla modalità di funzionamento standard di tutti i prodotti.
- In modalità banca l'unità funziona da sola in base alla configurazione.

### **Chiuso -3- (modalità banca)**

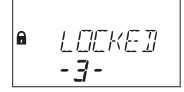

La serratura -3- è chiusa meccanicamente. È possibile collegare fino a 10 serrature in un sistema di serrature di sicurezza. Dopo 3 secondi, l'ora attuale sarà visualizzata al posto della posizione della serratura.

#### **Bloccato**

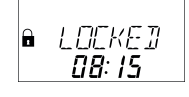

La serratura è chiusa meccanicamente. L'ora attuale viene visualizzata. È possibile aprire la serratura inserendo un codice valido.

### **Apri**

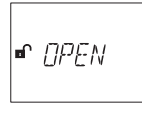

La serratura è aperta meccanicamente.

Viene visualizzato il messaggio di stato "APERTO".

È possibile sbloccare il catenaccio o la porta di sicurezza durante il Tempo di apertura chiavistello impostato.

Impostazione di fabbrica per Tempo di apertura chiavistello: 6 secondi.

Se il catenaccio non è risultato sbloccato, la serratura si chiude automaticamente una volta trascorso il tempo di apertura chiavistello impostato.

#### **Chiusura immediata**

$$
\begin{vmatrix} \mathbf{a} & |MM - T| \\ & |H^2 \mathbf{e} \rangle \end{vmatrix}
$$

La serratura è chiusa con la funzione di chiusura immediata.

Non è possibile aprire la serratura.

L'ora attuale viene visualizzata.

È possibile aprire la serratura solo inserendo un codice valido una volta trascorso il periodo di chiusura impostato.

#### **Tempo di blocco settimanale**

$$
\begin{array}{|c|c|}\n\hline\na & \text{TL} & \text{L} & \text{D} & \text{LK} \\
\hline\nI: & \text{H} & \text{P} & \text{P} \\
\hline\n\end{array}
$$

La serratura si trova in un periodo di chiusura settimanale.

Non è possibile aprire la serratura, a meno che non sia stata configurata la funzione "Master in grado di bypassare il time lock".

L'ora attuale viene visualizzata.

È possibile aprire la serratura solo inserendo un codice valido una volta trascorso il periodo di chiusura impostato.

#### **Tempo di blocco durante le ferie**

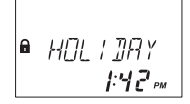

La serratura si trova in un periodo di chiusura durante le ferie.

Non è possibile aprire la serratura.

L'ora attuale viene visualizzata.

È possibile aprire la serratura solo inserendo un codice valido una volta trascorso il periodo di chiusura impostato.

#### **Ritardo apertura**

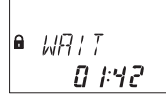

Dopo aver inserito un codice valido per aprire la serratura, si avvia il conteggio del tempo di ritardo impostato.

Quello che comparirà sarà il tempo rimanente.

Ogni 60 secondi viene emesso un segnale "beep".

Terminato il conteggio, la fine del tempo di ritardo viene indicata con un ulteriore segnale "beep".

Il Codice corriere cancella un ritardo, se non vi sono altre definizioni.

#### **Conferma una volta trascorso il ritardo**

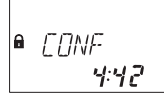

Una volta trascorso il ritardo, deve essere inserito un codice valido come conferma entro un periodo di tempo stabilito.

È possibile inserire 2 codici validi differenti prima e dopo il Ritardo.

La finestra con il tempo rimanente viene visualizzata per inserire il codice. Una volta inserito il codice corriere, apparirà la schermata **CONFERM**.

Se il Codice corriere apre la serratura, ma salta il Ritardo, la procedura di apertura inizierà durante il conto alla rovescia.

Ogni 60 secondi viene emesso un segnale "beep".

Se il codice non è confermato, la serratura tornerà automaticamente allo stato chiuso una volta che il timer ha raggiunto 00:00.

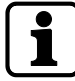

Premendo il tasto **DEL**, la serratura ritorna automaticamente allo stato CHIUSO. Se la Dual Mode è attivata, per aprire la serratura devono essere introdotti 2 codici, la sequenza è irrilevante.

I codici devono essere conformi alle impostazioni effettuate mediante il software di programmazione AS284-USBW: "due codici qualsiasi".

#### **Inserimento di un secondo codice – Dual Mode attivata**

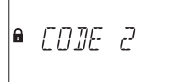

Se la Dual Mode è attivata, per aprire la serratura devono essere introdotti 2 codici. Il messaggio visualizzato sulla schermata invita l'utente a inserire un secondo codice.

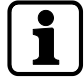

Il Codice Master e Codice Corriere cancellano la Dual Mode. Se non vi sono indicazioni contrarie, è possibile aprire la serratura senza dover inserire altri codici.

#### **Penalità in seguito a più tentativi di inserimento di combinazioni errate**

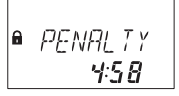

In caso di 4 tentativi di inserimento di codice errato, si avvia un tempo di penalità di 5 minuti. In questo intervallo di tempo, non è possibile inserire un codice né bypassare o cancellare la procedura.

Il tempo restante di penalità è sempre visibile.

#### **Disattivazione (blocco) da remoto**

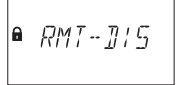

È possibile disattivare l'apertura locale della serratura tramite un segnale di disattivazione da remoto.

Ci sono 3 opzioni per disattivare l'apertura della serratura:

- 1 mediante un segnale di ingresso continuo;
- 2 tramite il software di programmazione AS284-USBW o
- 3 il messaggio di stato **BLC-REM** che compare alla disattivazione da remoto. In quell'intervallo di tempo la serratura è chiusa.

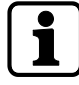

In caso di guasto causato da un dispositivo (un'interfaccia allarme non integra o senza alimentazione) che trasmette un segnale di ingresso, il Codice Master è in grado di cancellare la disattivazione da remoto ed evitare così un lock-out totale quando il segnale esterno fallisce.

#### **Identificazione con un codice negato**

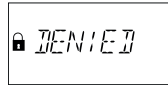

Con un codice superiore è possibile disabilitare i codici.

Questi codici vengono dichiarati invalidi per un certo periodo di tempo finché i codici non verranno riammessi.

Quando si procede all'identificazione con un codice disabilitato, comparirà il messaggio di stato**NEGATO**.

La funzione selezionata non sarà eseguita e lo stato della serratura rimarrà immutato.

Lo stesso messaggio di stato sarà visualizzato quando si tenta di aprire la serratura utilizzando il Codice master impostato su "non può aprirsi".

#### **Il comparto batterie è aperto**

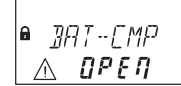

Il messaggio di stato **BAT-CMP** compare se:

- 1 la serratura viene aperta con il comparto batterie aperto
- 2 la serratura viene chiusa con il comparto batterie aperto e poi chiuso.

È possibile eliminare il messaggio di stato inserendo un codice manager, master o batteria valido (Codici utente 41 o 47).

#### **Connessione ad un software di programmazione**

ONL INE

L'unità di ingresso non è operativa e tutti i tasti risultano disattivi alla connessione della serratura ad un computer tramite cavo USB e quando è in corso uno scambio dati con il software di programmazione AS284-USBW.

#### **Alimentazione esterna disponibile**

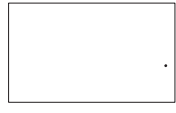

Sul display è visibile un punto in caso di alimentazione esterna disponibile per la serratura. Questo messaggio di stato viene aggiornato ogni ora.

Il grafico mostra solo l'icona puntiforme senza aggiungere ulteriori informazioni.

#### **Unità di ingresso attiva**

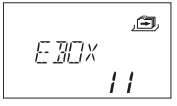

Un'unità di ingresso con asterisco indica un dispositivo attivo con numero versione 28.

#### **Unità di ingresso passiva**

$$
\begin{array}{c}\n\mathbb{E} \\
\mathbb{E} \\
\mathbb{E} \\
\mathbb{E} \\
\mathbb{E} \\
\mathbb{E} \\
\mathbb{E} \\
\mathbb{E} \\
\mathbb{E} \\
\mathbb{E} \\
\mathbb{E} \\
\mathbb{E} \\
\mathbb{E} \\
\mathbb{E} \\
\mathbb{E} \\
\mathbb{E} \\
\mathbb{E} \\
\mathbb{E} \\
\mathbb{E} \\
\mathbb{E} \\
\mathbb{E} \\
\mathbb{E} \\
\mathbb{E} \\
\mathbb{E} \\
\mathbb{E} \\
\mathbb{E} \\
\mathbb{E} \\
\mathbb{E} \\
\mathbb{E} \\
\mathbb{E} \\
\mathbb{E} \\
\mathbb{E} \\
\mathbb{E} \\
\mathbb{E} \\
\mathbb{E} \\
\mathbb{E} \\
\mathbb{E} \\
\mathbb{E} \\
\mathbb{E} \\
\mathbb{E} \\
\mathbb{E} \\
\mathbb{E} \\
\mathbb{E} \\
\mathbb{E} \\
\mathbb{E} \\
\mathbb{E} \\
\mathbb{E} \\
\mathbb{E} \\
\mathbb{E} \\
\mathbb{E} \\
\mathbb{E} \\
\mathbb{E} \\
\mathbb{E} \\
\mathbb{E} \\
\mathbb{E} \\
\mathbb{E} \\
\mathbb{E} \\
\mathbb{E} \\
\mathbb{E} \\
\mathbb{E} \\
\mathbb{E} \\
\mathbb{E} \\
\mathbb{E} \\
\mathbb{E} \\
\mathbb{E} \\
\mathbb{E} \\
\mathbb{E} \\
\mathbb{E} \\
\mathbb{E} \\
\mathbb{E} \\
\mathbb{E} \\
\mathbb{E} \\
\mathbb{E} \\
\mathbb{E} \\
\mathbb{E} \\
\mathbb{E} \\
\mathbb{E} \\
\mathbb{E} \\
\mathbb{E} \\
\mathbb{E} \\
\mathbb{E} \\
\mathbb{E} \\
\mathbb{E} \\
\mathbb{E} \\
\mathbb{E} \\
\mathbb{E} \\
\mathbb{E} \\
\mathbb{E} \\
\mathbb{E} \\
\mathbb{E} \\
\mathbb{E} \\
\mathbb{E} \\
\mathbb{E} \\
\mathbb{E} \\
\mathbb{E} \\
\mathbb{E} \\
\mathbb{E} \\
\mathbb{E} \\
\mathbb{E} \\
\mathbb{E} \\
\mathbb{E} \\
\mathbb{E} \\
\mathbb{E} \\
\mathbb{E} \\
\mathbb{E} \\
\mathbb{E} \\
\mathbb{E} \\
\mathbb
$$

Un'unità di ingresso senza asterisco indica un dispositivo passivo con numero versione 28.

### 11.5 Codici di accesso

### 11.5.1 Gerarchia delle combinazioni e formati codici

Per configurare e operare sono disponibili diversi codici:

- Codici Master
- Codici manager
- Codici utente
- Codice corriere

Ciascun codice consiste in:

- Un numero a 8 cifre composto da un ID e da un PIN.
- L'ID consiste in 2 cifre predefinite e individuano il codice.
- Il PIN consiste nelle restanti 6 cifre. Il PIN può essere scelto individualmente.

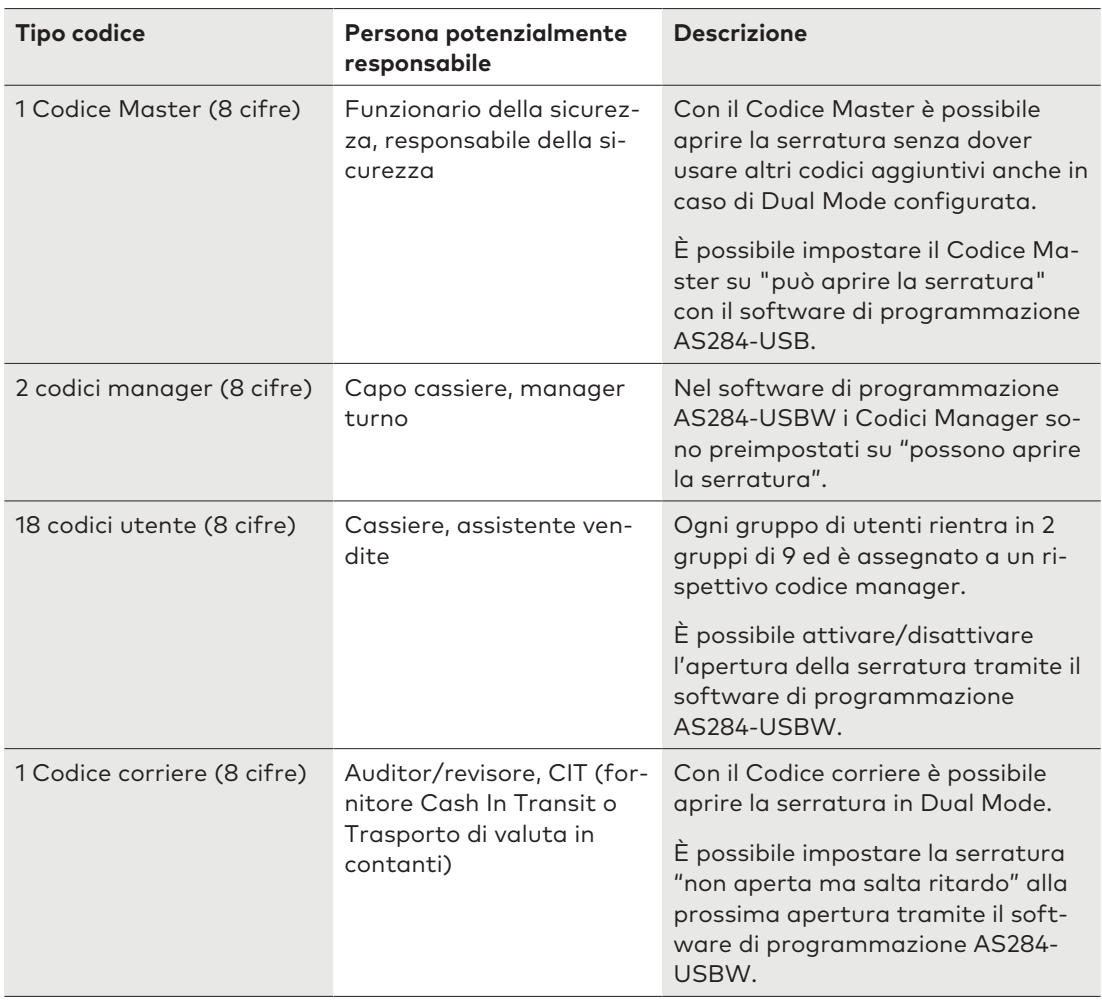

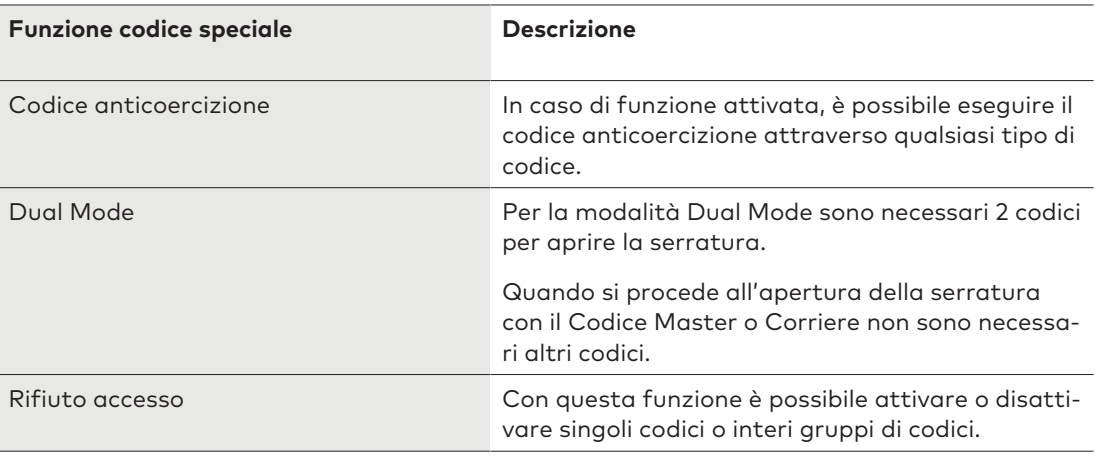

### 11.5.2 Tipi di codice

Il Codice Master definito in fabbrica **0 0 1 2 3 4 5 6** è identico per tutte le serrature di questo tipo.

Questo codice non deve essere usato a livello di funzionamento operativo. All'inizializzazione e al collaudo, il Codice Master deve essere cambiato.

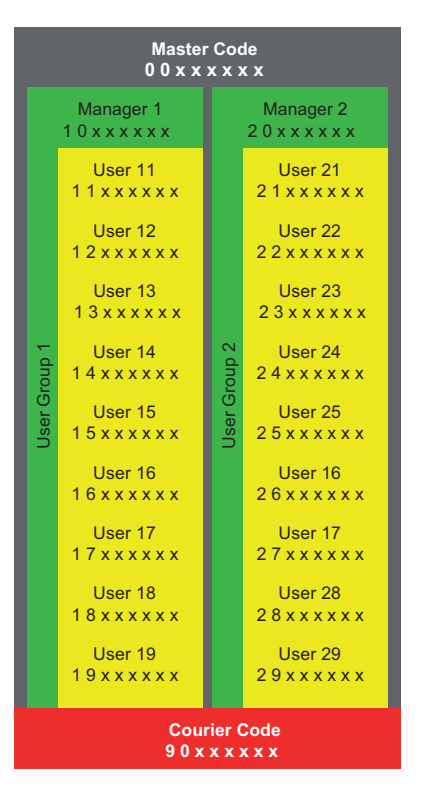

### 11.5.2.1 Codici Master

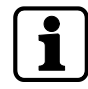

È importante personalizzare tutti i codici dell'unità durante la messa in funzione e l'avvio. Non usare combinazioni numeriche facili come 11223344, 12345678 o dati personali (ad esempio compleanni).

Per ragioni di sicurezza, è importante modificare i codici a intervalli regolari.

Il Codice Master è il codice più elevato della gerarchia dei codici. Non può essere eliminato.

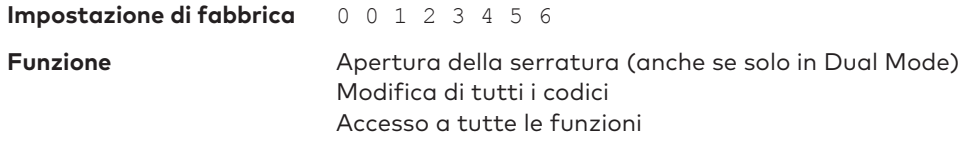

È possibile eliminare e ridefinire i codici persi solo con un codice superiore. Ricordarsi che non è possibile recuperare né ripristinare un Codice Master perso. Non esiste un super code.

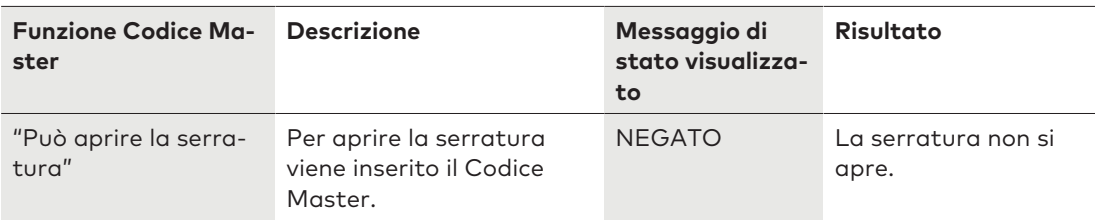

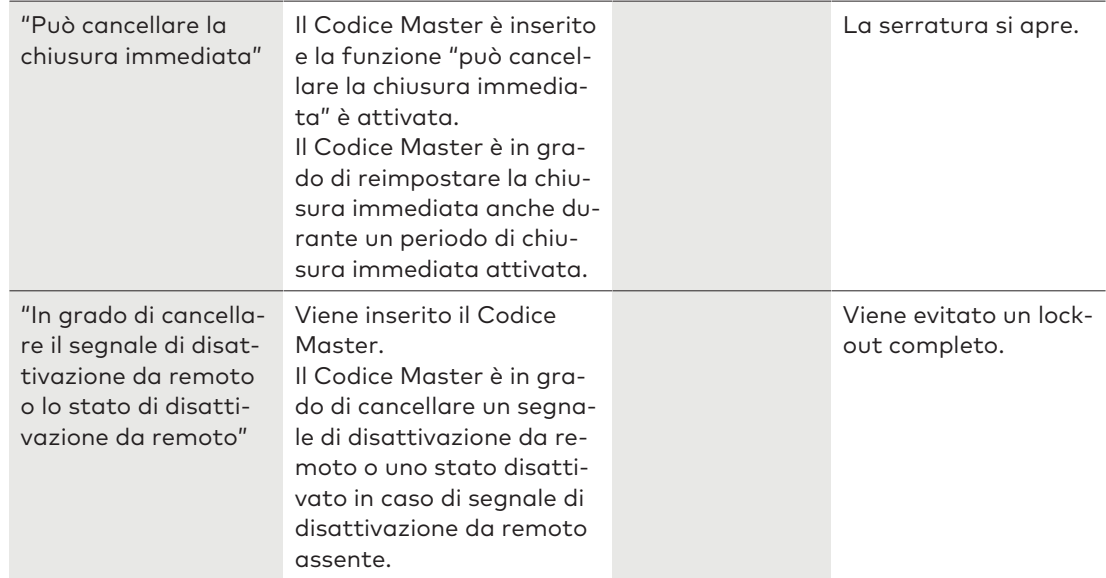

### 11.5.2.2 Codici manager

Ci sono 2 codici manager disponibili:

- ID codice manager 10
- ID codice manager 20

Ogni codice manager è in grado di amministrare un gruppo di codici utente.

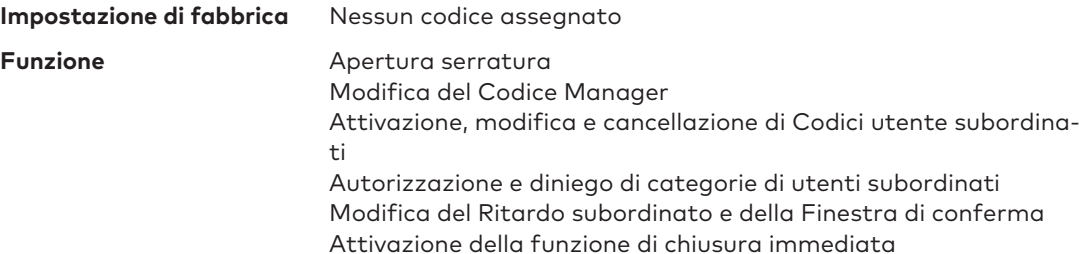

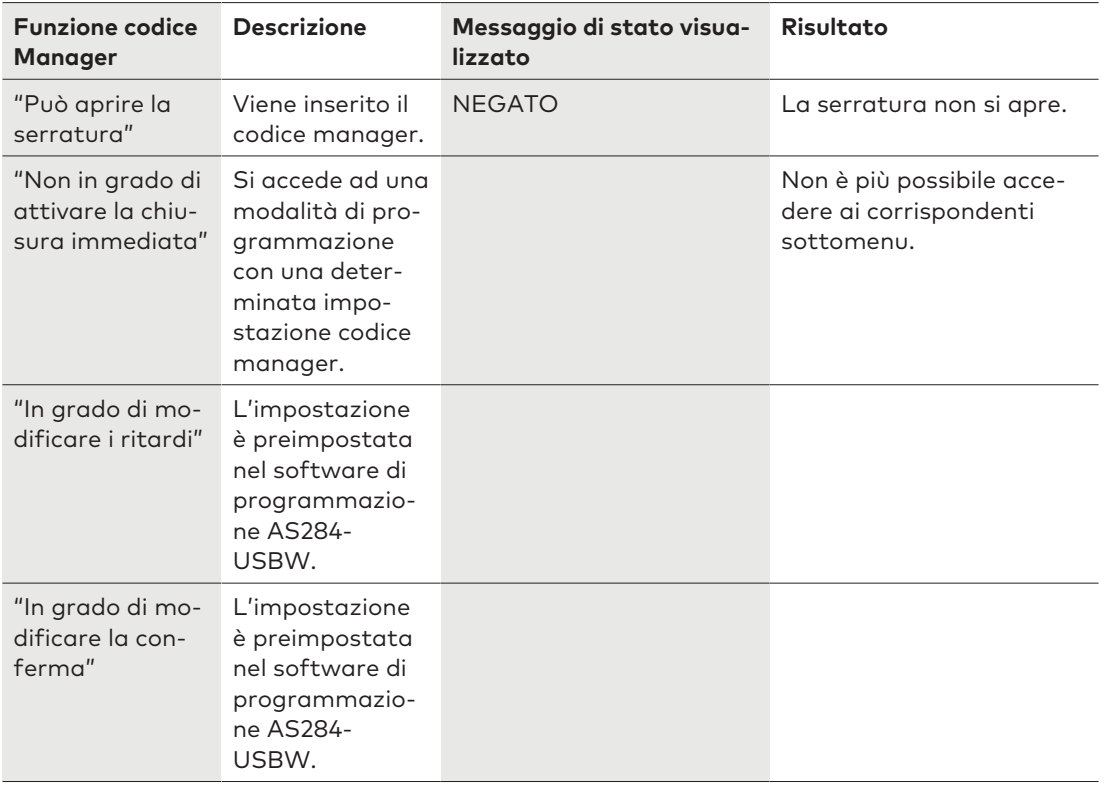

### 11.5.2.3 Codici utenti con funzioni speciali

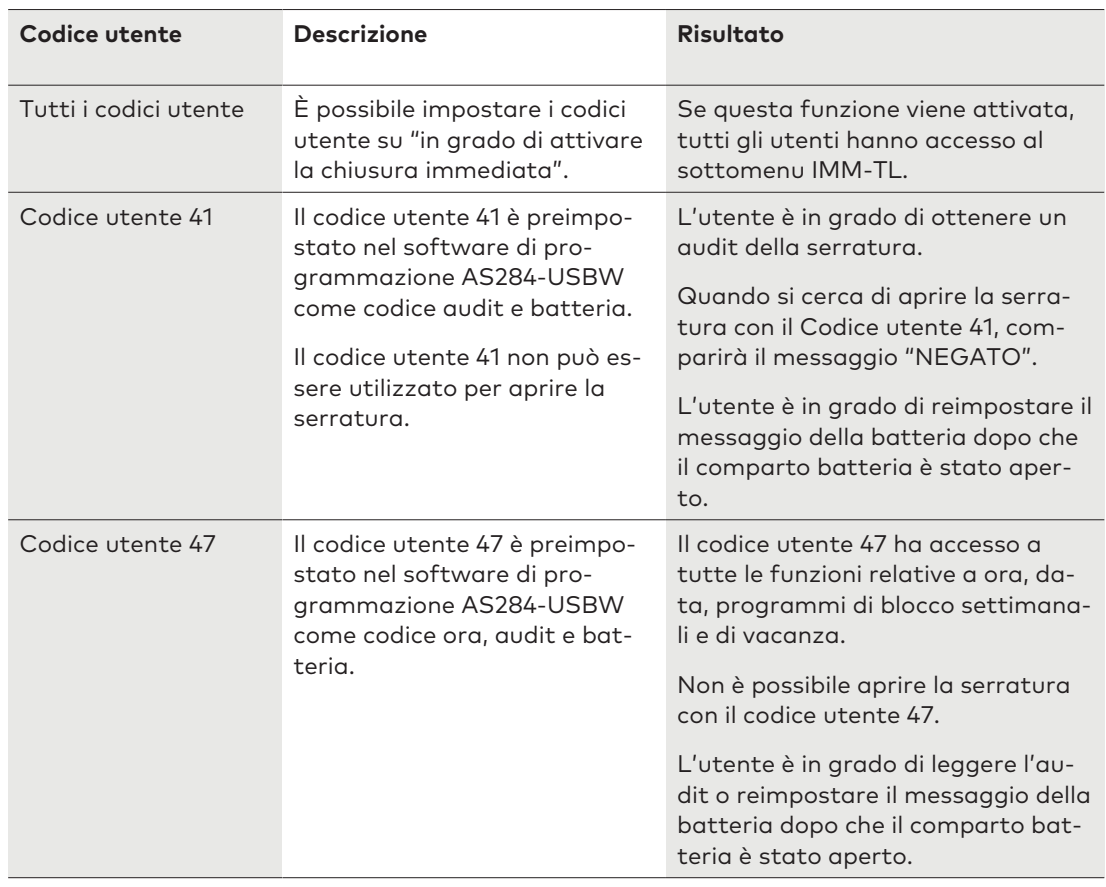

### 11.5.2.4 Codice corriere

C'è solo 1 codice corriere (codice corriere ID 90) fornito allo staff addetto ai servizi CIT (trasporto di valuta in contanti) responsabile di riempire o svuotare i contenitori sicuri senza alcun ritardo configurato.

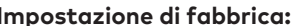

**Impostazione di fabbrica:** Nessun codice assegnato

**Funzioni:** Apertura della serratura, anche in Dual Mode bypassando un ritardo Alterazione del codice corriere

### 11.5.2.5 Codice anticoercizione

Per attivare un allarme anticoercizione, il valore 1 deve essere aggiunto a oppure dedotto dall'ultima cifra del codice.

È possibile attivare un allarme anticoercizione con tutti i tipi di codice in qualsiasi momento.

Esempio di generazione di un codice anticoercizione:

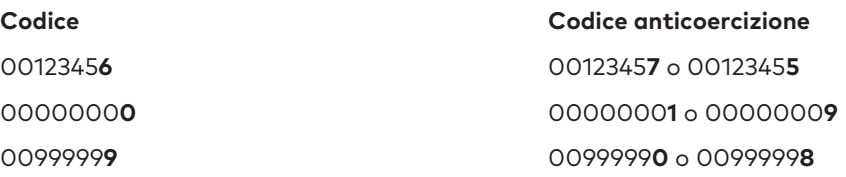

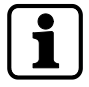

Una volta inserito un codice anticoercizione, lo stato "coercizione" permane sino a quando non sarà trascorso il ritardo anticoercizione e la serratura non verrà aperta con 1 codice non di anticoercizione e poi nuovamente chiusa.

### 11.5.2.5.1 Funzione Shelve (di inizializzazione)

La funzione Shelve (di inizializzazione) è disponibile solo se si accede alla modalità di programmazione con il Codice Master.

Con la funzione Shelve, è possibile resettare tutti i codici, i parametri e i dati per periodi di chiusura di esempio, ritardi, ecc secondo le impostazione di fabbrica.

Le impostazioni elencate qui di seguito rimangono immutate:

- Registrazione delle operazioni
- Contatore delle aperture e
- Ora/Data.

# **12 Diritti d'accesso**

Autorizzazione concessa a:

- MA (Master)
- Mx (Manager 1 e 2)
- U (Utente)
- C (Corriere)

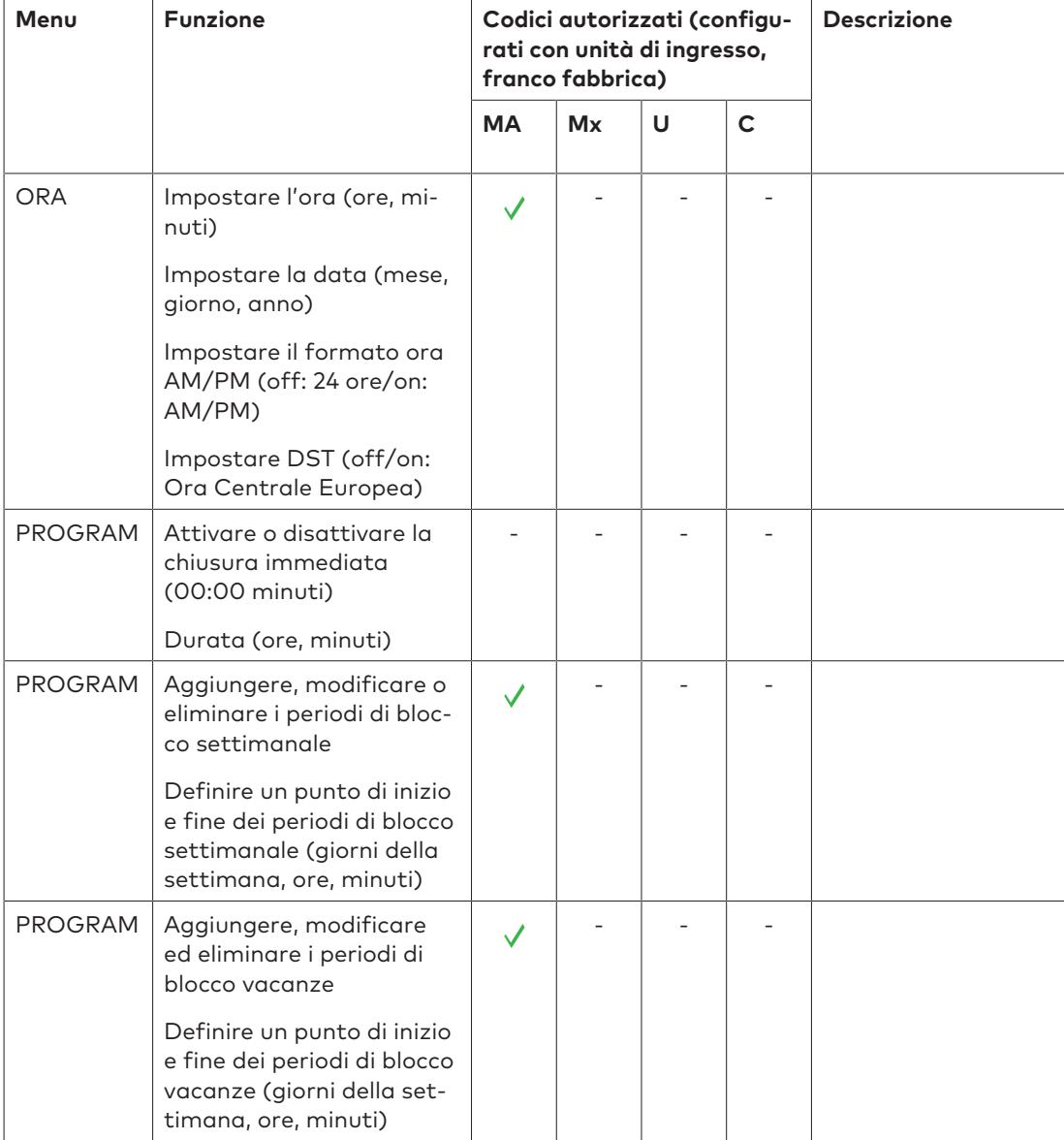

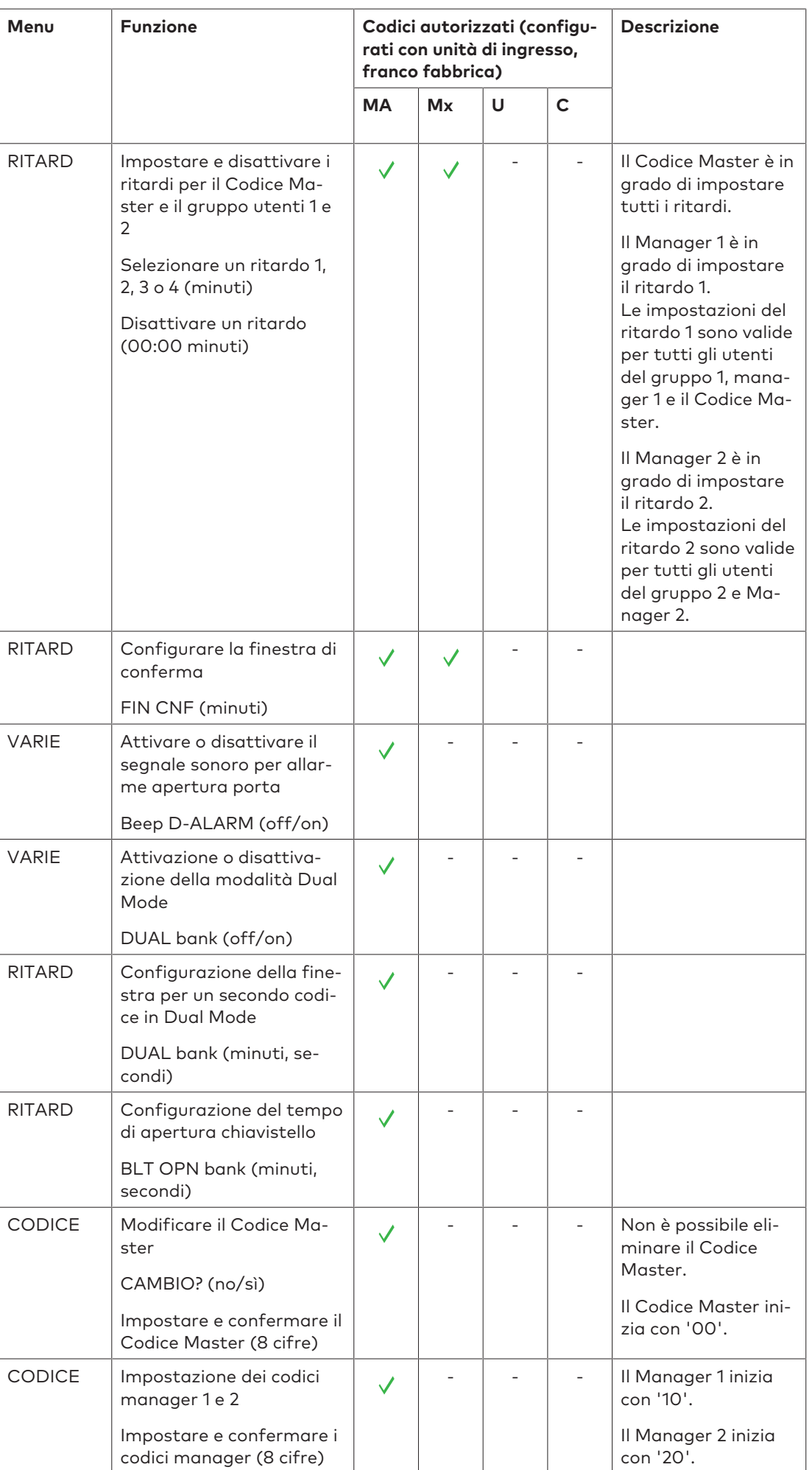
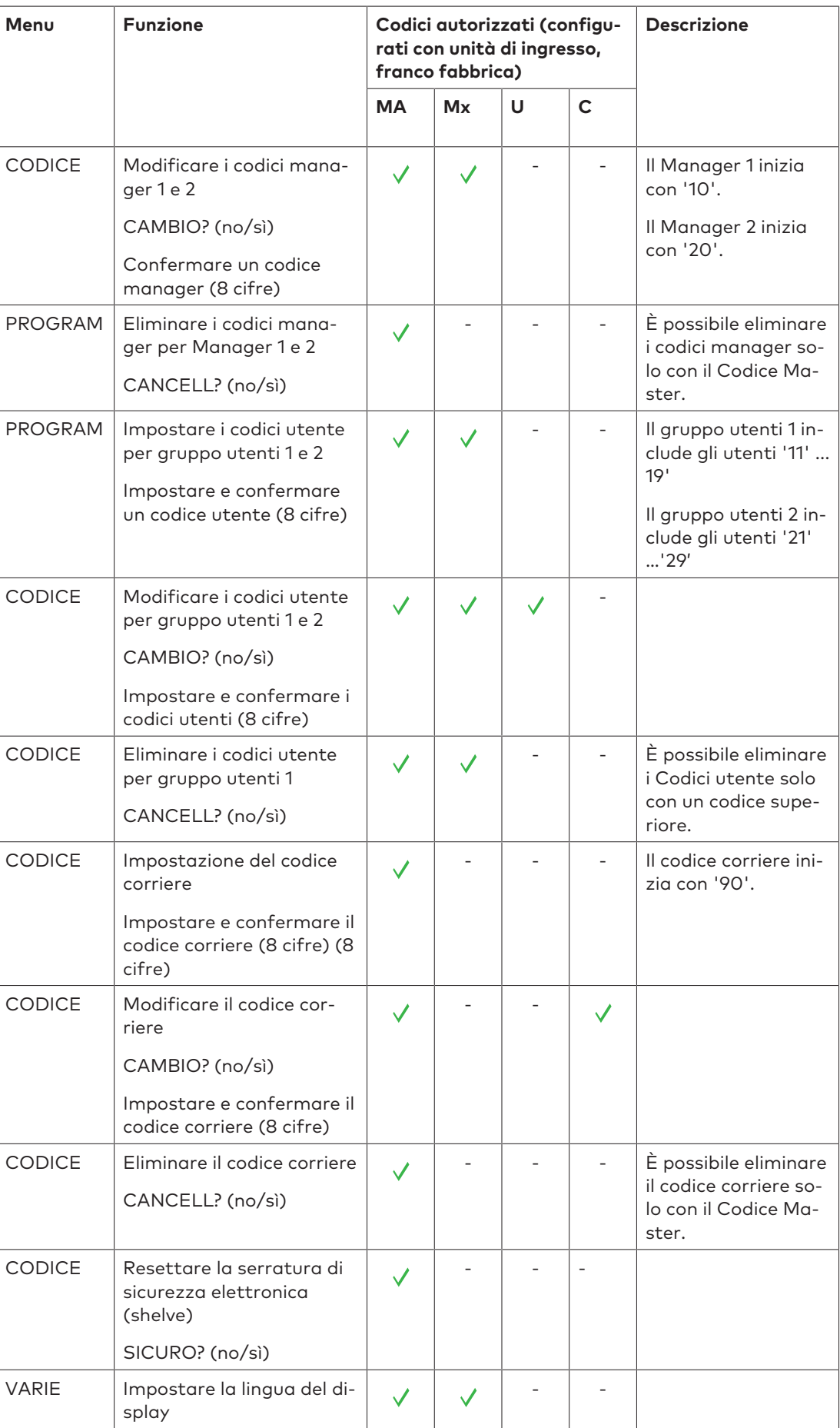

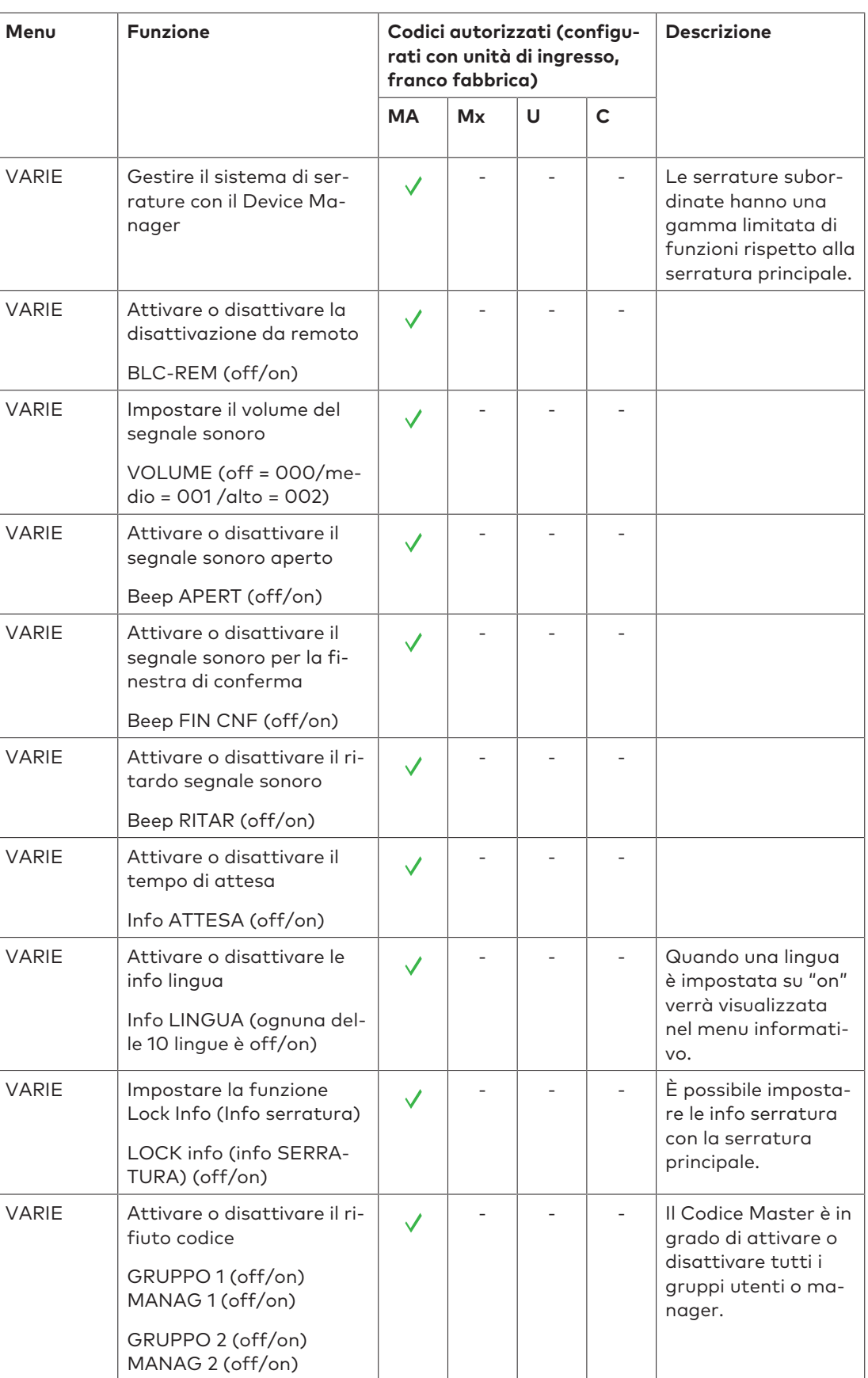

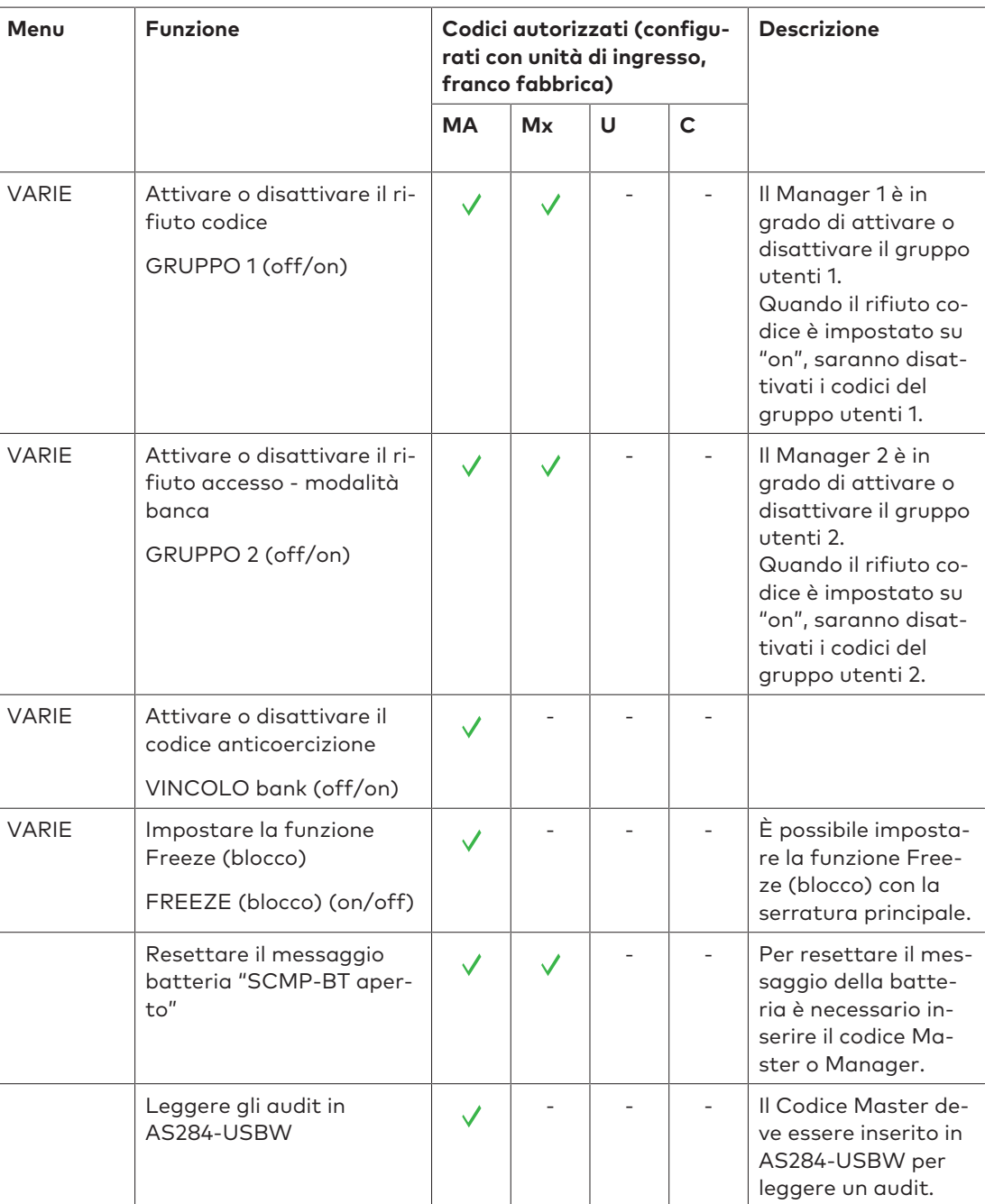

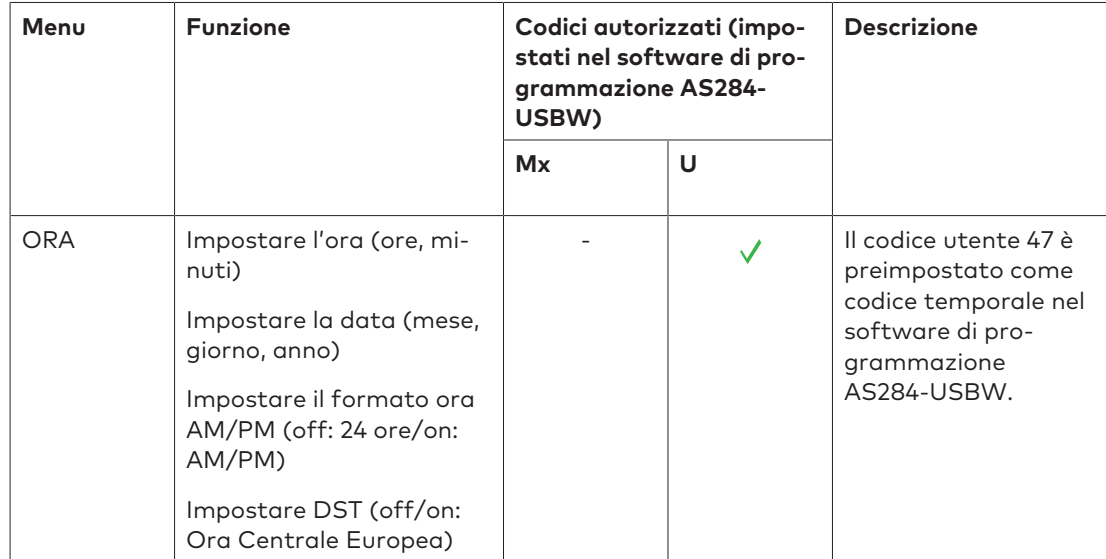

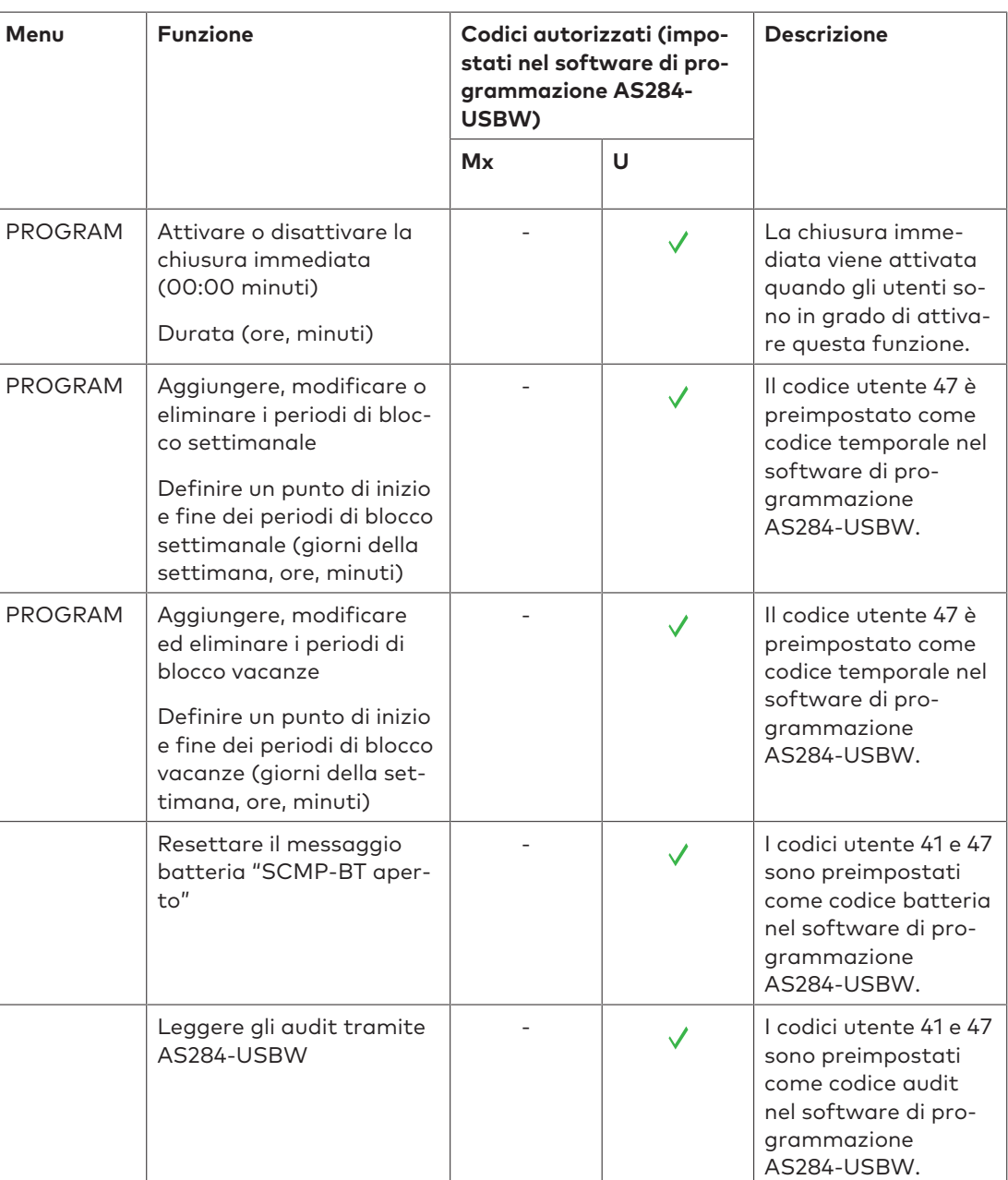

# **13 Disimballare e verificare la merce consegnata**

### 13.1 Controlli da eseguire prima dell'installazione

#### **Requisiti:**

- Sballare la merce consegnata.
- Assicurarsi che i contenuti siano integri.

Assicurarsi che la merce consegnata includa:

- Unità di ingresso
- Serratura
- Cavo di connessione
- Busta di plastica contenente il materiale per l'installazione
- 3 batterie alcaline professionali, industriali di DURACELL®
- Foglio illustrativo con ulteriori informazioni e rimando al sito web

Verificare che i pacchetti software opzionali includano:

• **AS284-USBW:** cavo USB, 1 dongle operatore (blu), 1 pagina di istruzioni

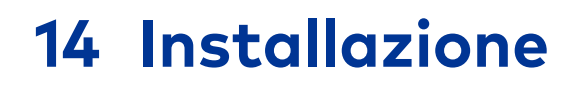

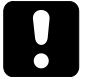

### **AVVISO**

#### **Blocco delle unità di archiviazione di sicurezza**

Chiudere la porta di un'unità di archiviazione, prima di aver completato l'installazione della serratura, ne causerà il blocco.

• Non chiudere la porta di un'unità di archiviazione sino a quando non saranno stati completati tutti i passaggi dell'installazione.

## 14.1 Schema dei fori

#### **Disegno dell'unità di ingresso**

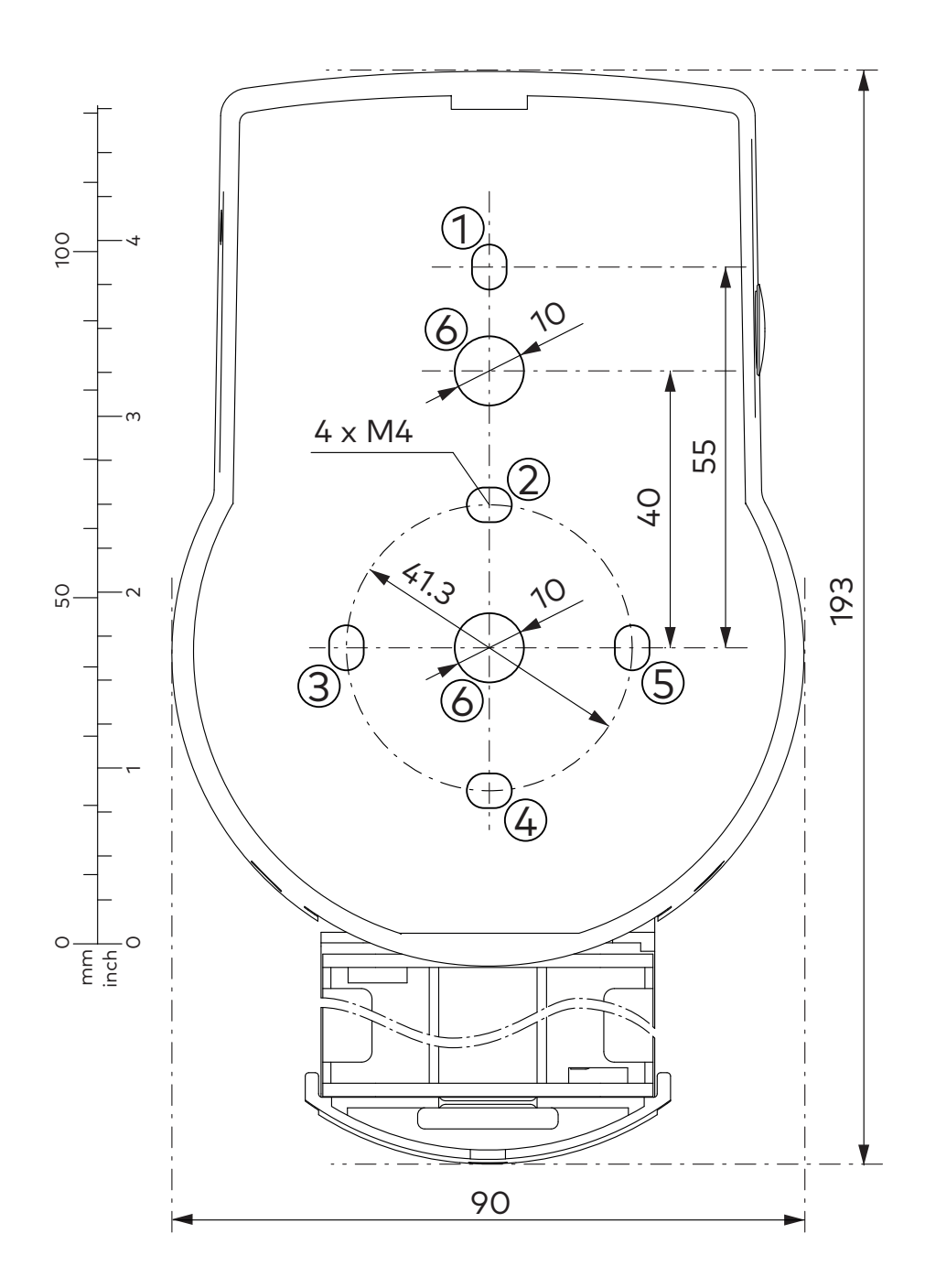

#### **Disegno della serratura**

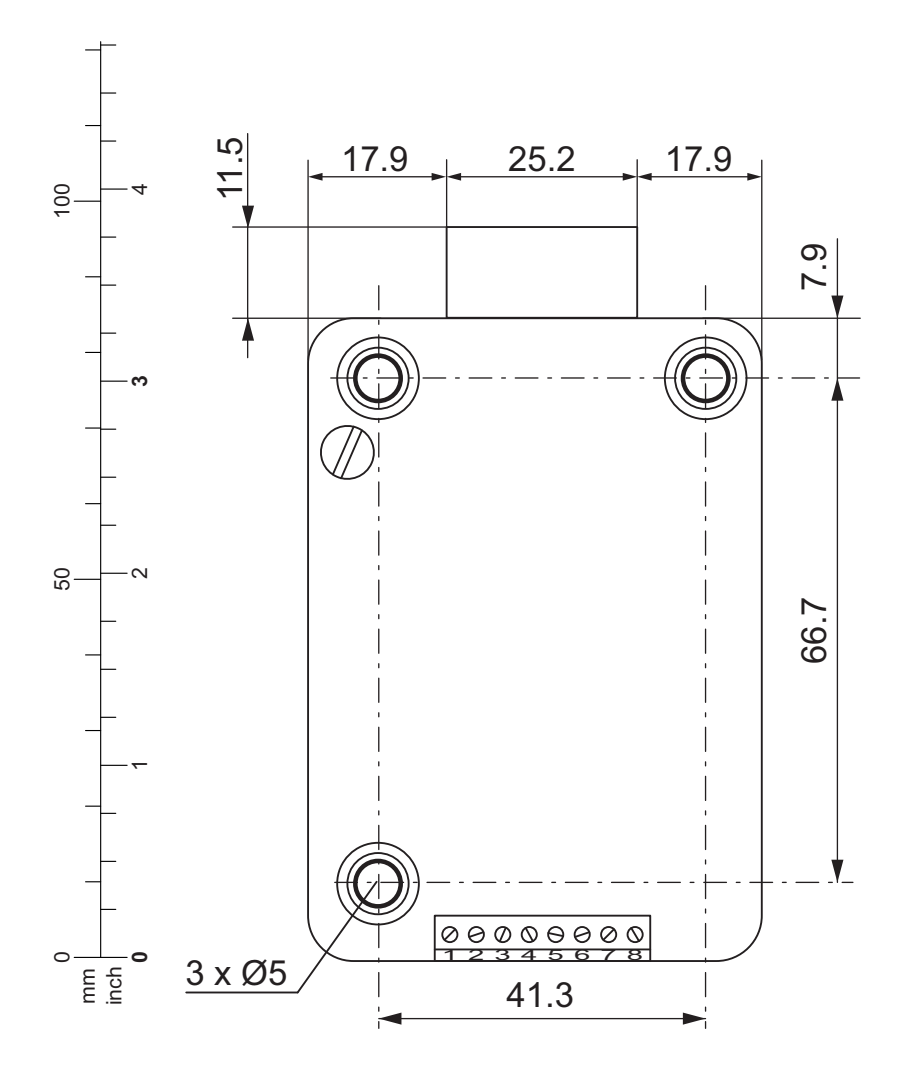

### 14.2 Installare l'unità di ingresso

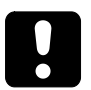

### **AVVISO**

#### **Installazione errata dell'unità di ingresso**

Il mancato rispetto della sequenza di installazione danneggerà l'unità di ingresso:

- Non saltare nessun passaggio
- Attenersi alla sequenza di installazione descritta.

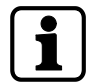

Come requisito di EN 1300, l'unità di ingresso deve essere installata nella cassaforte.

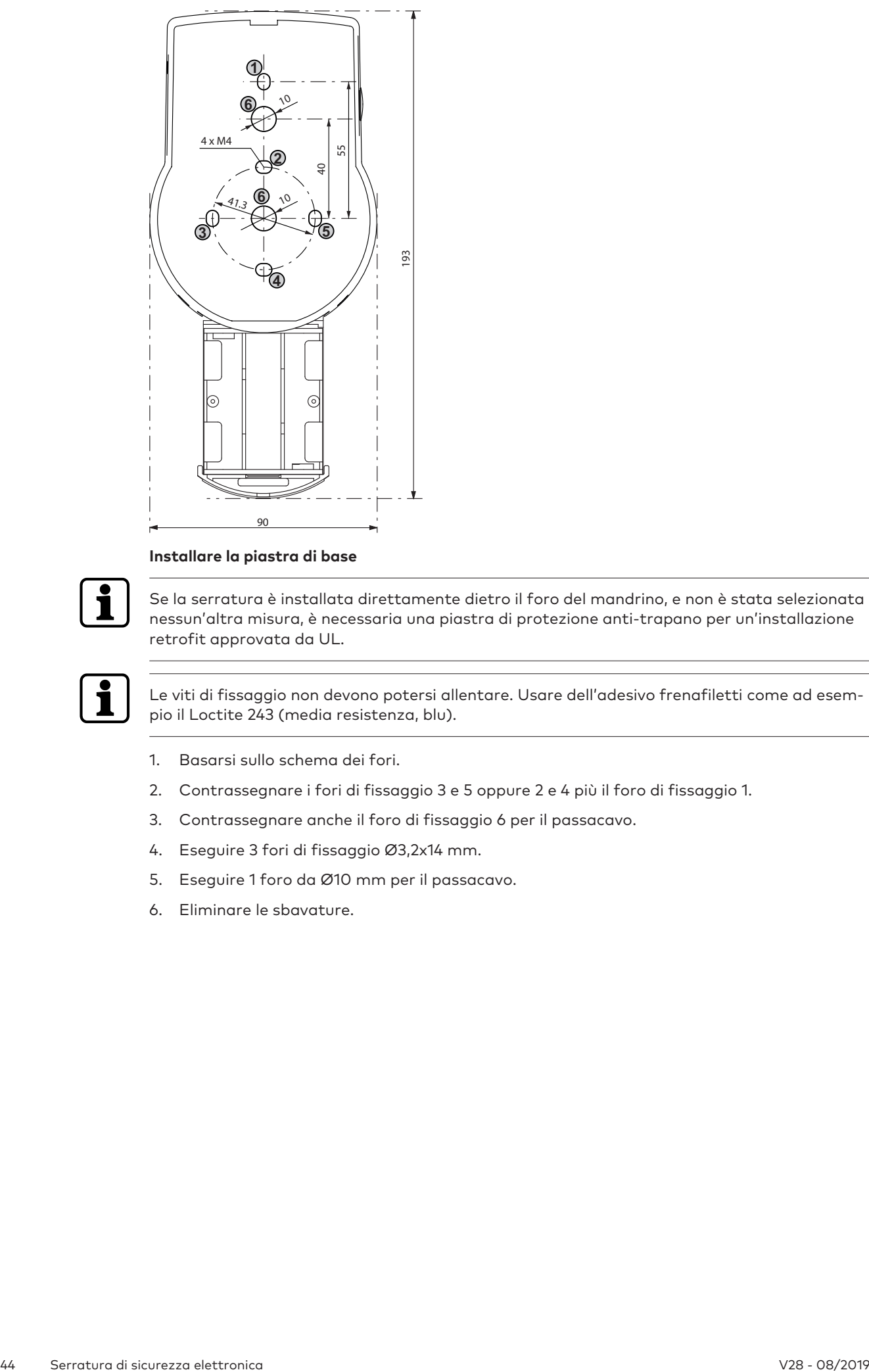

#### **Installare la piastra di base**

Se la serratura è installata direttamente dietro il foro del mandrino, e non è stata selezionata nessun'altra misura, è necessaria una piastra di protezione anti-trapano per un'installazione retrofit approvata da UL.

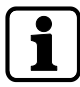

Le viti di fissaggio non devono potersi allentare. Usare dell'adesivo frenafiletti come ad esempio il Loctite 243 (media resistenza, blu).

- 1. Basarsi sullo schema dei fori.
- 2. Contrassegnare i fori di fissaggio 3 e 5 oppure 2 e 4 più il foro di fissaggio 1.
- 3. Contrassegnare anche il foro di fissaggio 6 per il passacavo.
- 4. Eseguire 3 fori di fissaggio Ø3,2x14 mm.
- 5. Eseguire 1 foro da Ø10 mm per il passacavo.
- 6. Eliminare le sbavature.

7. Installare filettature M4 nei fori di fissaggio.

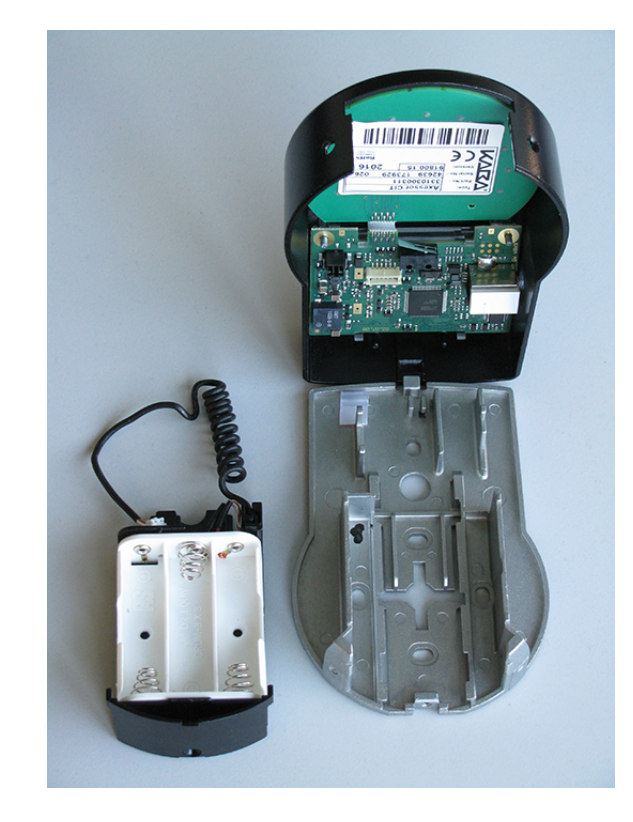

- 8. Rimuovere le 3 viti dalla parte bassa del coperchio (1 installata nel comparto batterie, 2 installate nell'alloggiamento).
- 9. Rimuovere il coperchio dalla piastra di base.
- 10. Rimuovere delicatamente il comparto batterie.
- 11. Installare la piastra di base con le speciali viti a testa piatta M4x12 sulla porta.
	- ð L'unità di ingresso deve essere installata sulla porta con almeno 2 viti, una opposta all'altra.
	- $\Rightarrow$  Si raccomanda di prevedere anche una terza vite (posizione 1).

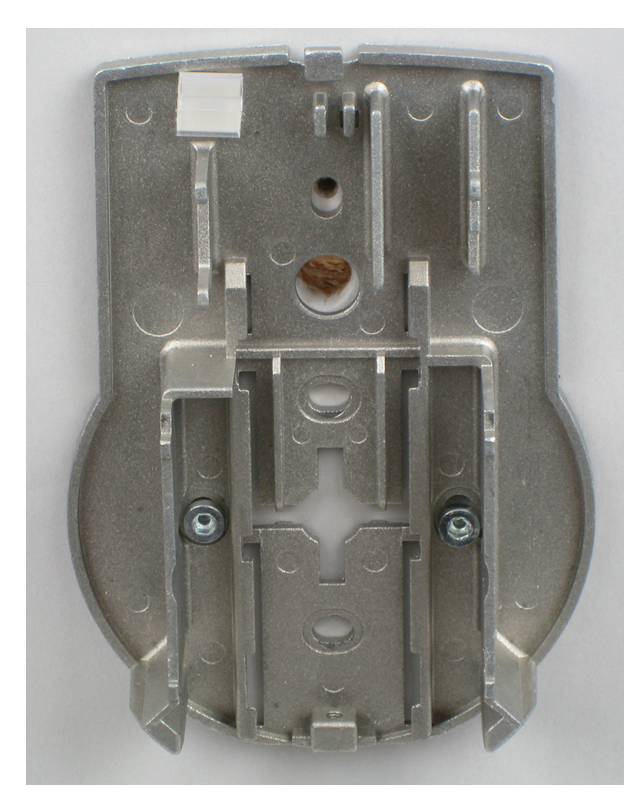

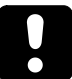

### **AVVISO**

#### **Eccessive sollecitazioni meccaniche sui cavi**

Eccessive sollecitazioni meccaniche sui cavi danneggeranno l'isolamento e le proprietà conduttrici.

- Tenere i cavi lontano da parti mobili.
- Non stringere eccessivamente i cavi.
- Non piegare i cavi.
- Non posare i cavi lungo angoli appuntiti.

#### **Cavi di connessione**

- 1. Prestando attenzione, posare il cavo di connessione attraverso il passacavo da Ø10mm nella porta.
- 2. Facendo sempre attenzione portare il cavo di connessione alla camera della serratura.

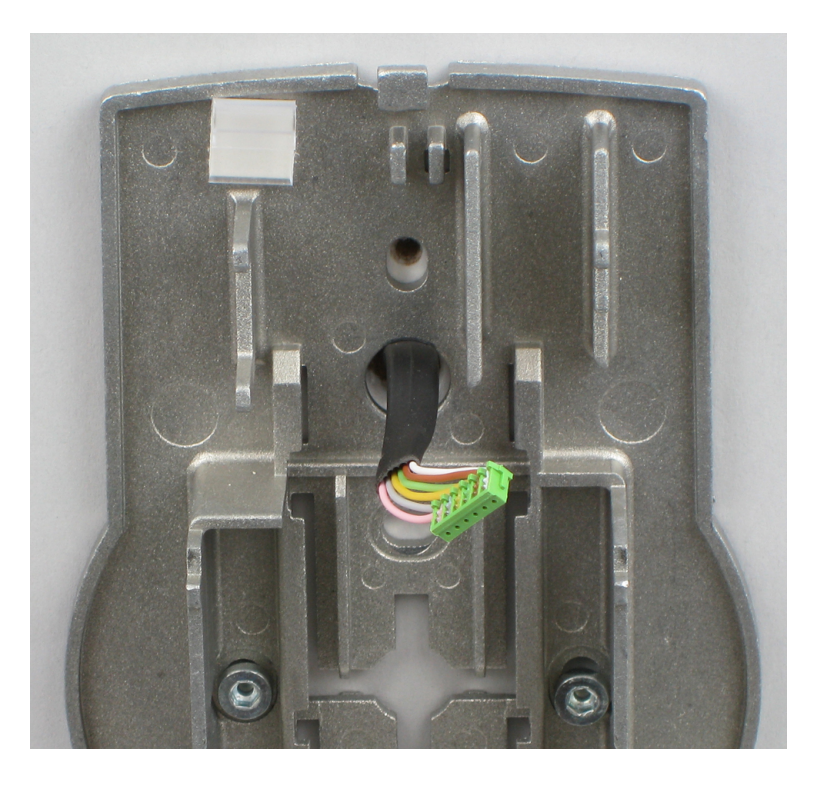

#### **Installare il comparto batterie**

#### **Requisiti:**

- Attenzione a non stringere eccessivamente il cavo.
- Assicurarsi che il comparto batterie non stia subendo intralci.
- Verificare che il cavo spiralato sia appiattito quando si movimenta il comparto batterie.
- Assicurarsi che il cavo spiralato non si muova in altre direzioni quando viene esteso e compresso.
- 1. Installare in sede il comparto batterie.

2. Far passare attentamente il cavo della batteria attraverso le guide antistrappo del comparto batterie e della piastra di base.

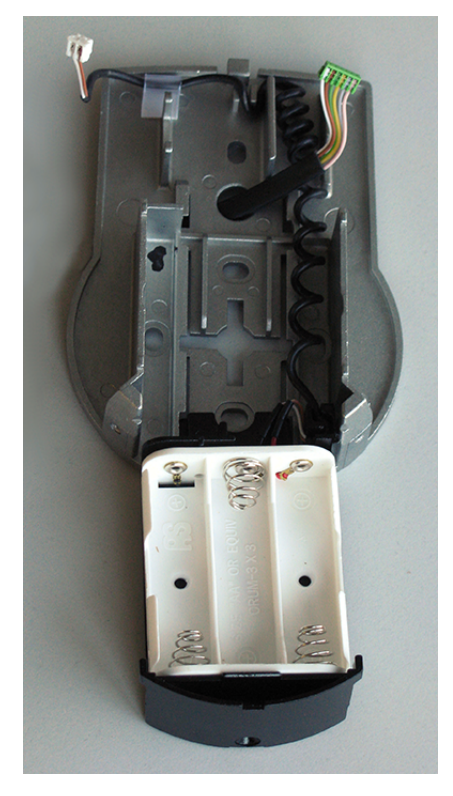

3. Collocare il coperchio sulla piastra di base ad un angolo > 90°.

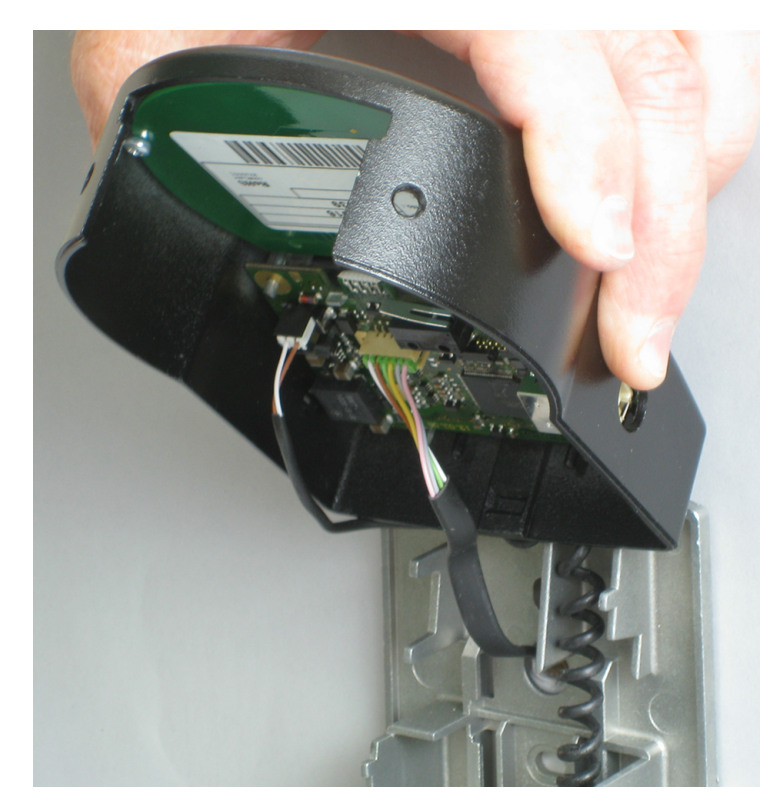

- 4. Inserire il cavo della batteria nel terminale del connettore a 2 poli e il cavo di connessione nel terminale del connettore a 6 poli.
- 5. Assicurarsi che la posizione sia corretta prima di collegare le spine.
- 6. Non applicare forza eccessiva al plug-in, ma assicurarsi che la connessione sia adeguata.

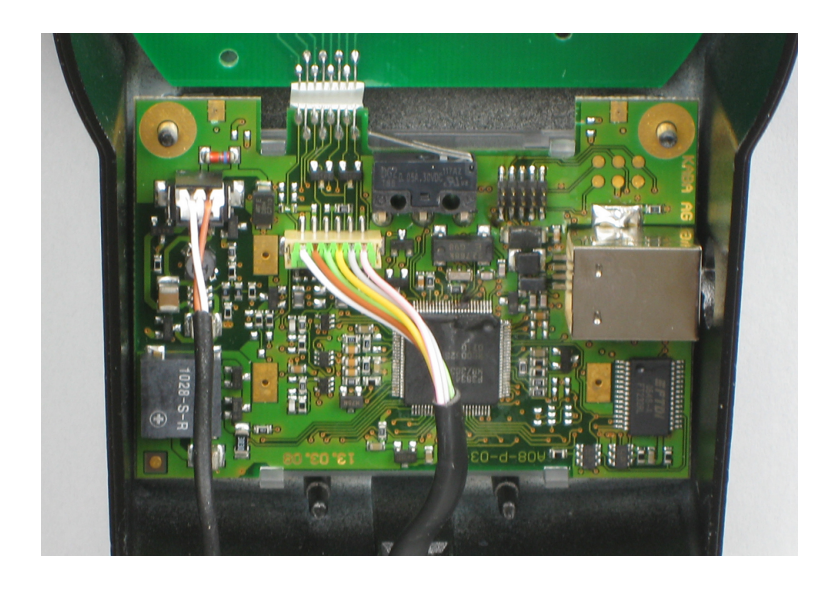

#### **Installare il coperchio**

- 1. Innestare il coperchio nella tacca presente sulla piastra di base.
- 2. Abbassare lentamente il coperchio sulla piastra di base portando delicatamente il cavo di connessione alla camera della serratura.
- 3. Prevedere un giro in più.
- 4. Assicurarsi che i cavi non vengano schiacciati.
- 5. Assicurarsi che il comparto batterie non stia subendo intralci.
- 6. Posizionare attentamente il comparto batterie nella giusta posizione.
- 7. Rimuoverlo nuovamente.

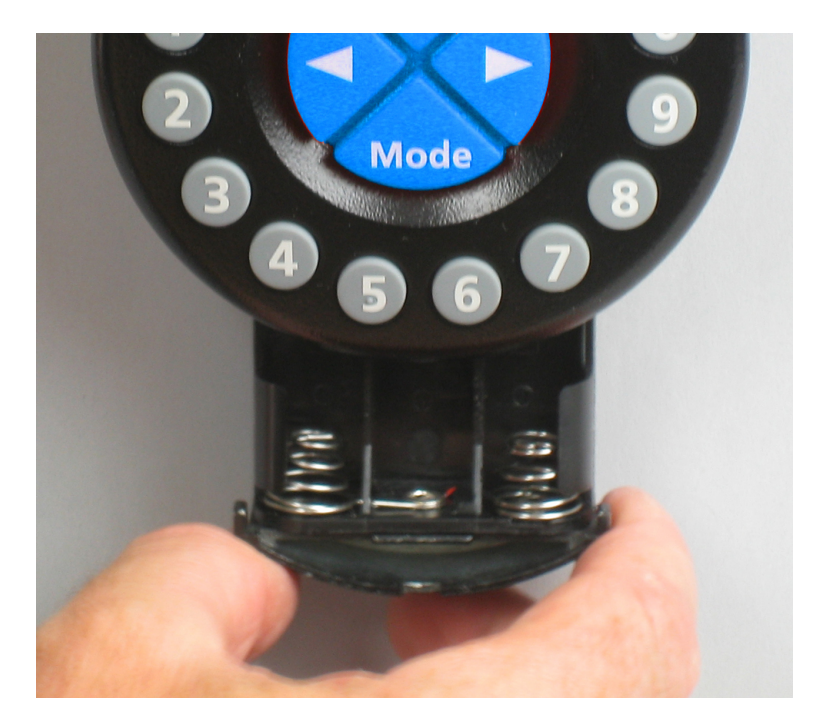

8. Installare il coperchio sulla piastra di base usando 2 viti svasate M3x6.

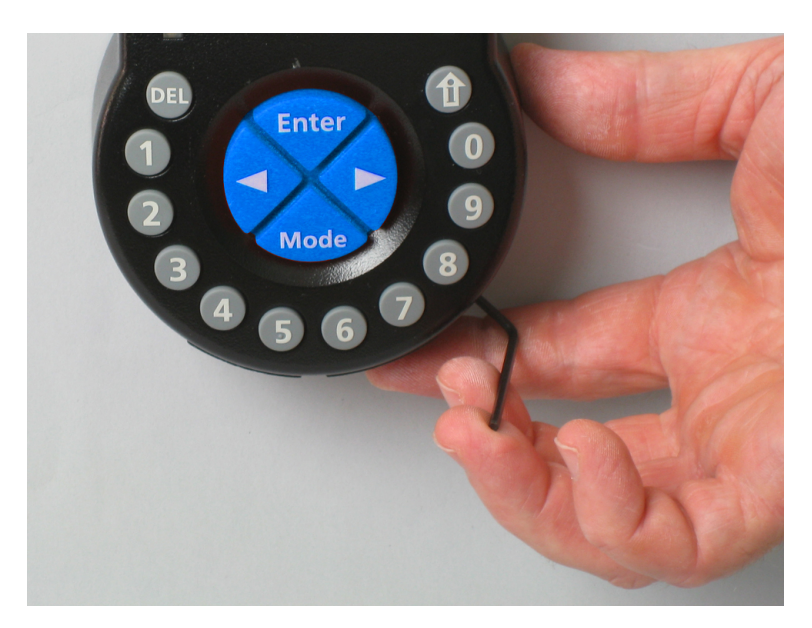

- 9. Assicurarsi che il comparto batterie non stia subendo intralci.
- 10. Posizionare attentamente il comparto batterie nella giusta posizione.
- 11. Rimuoverlo nuovamente.
- 12. Non collocare le batterie nel comparto batterie.
- 13. Per il momento, non installare la vite del comparto batterie.

### 14.3 Installare la serratura

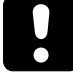

Non rimuovere né danneggiare il sigillo di garanzia. Così facendo si annulla la garanzia.

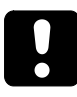

Non rimuovere né danneggiare l'etichetta VdS. Così facendo si annulla l'approvazione VdS.

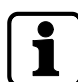

I fori di fissaggio della sagoma di foratura sono standardizzati.

1. Contrassegnare 3 fori di fissaggio (A) in base al disegno di foratura per l'unità di ingresso.

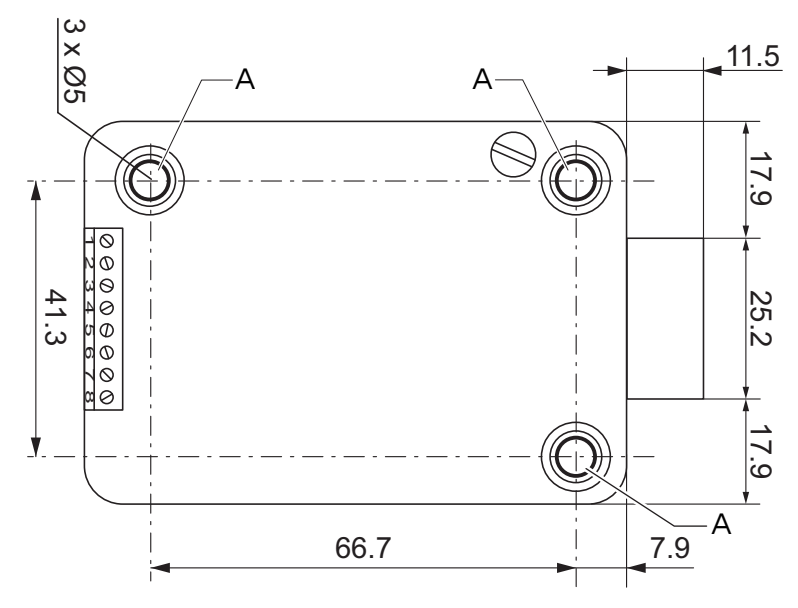

2. Eseguire i fori di fissaggio con un diametro di 5 mm.

- 3. Eliminare le sbavature.
- 4. Installare filettature M6 nei fori di fissaggio.
- 5. Installare la serratura con 3 viti M6x10 (è anche possibile usare viti simili).
- 6. Assicurarsi che la testa delle viti rimanga alla base del foro di fissaggio.
- 7. Assicurarsi di mantenere libero lo spazio sotto la serratura per un sistema richiudibile o un cavo di connessione.
- 8. Se la serratura verrà azionata con una funzione a chiavistello a molla, rimuovere la vite di fissaggio (B) sotto l'etichetta VdS.

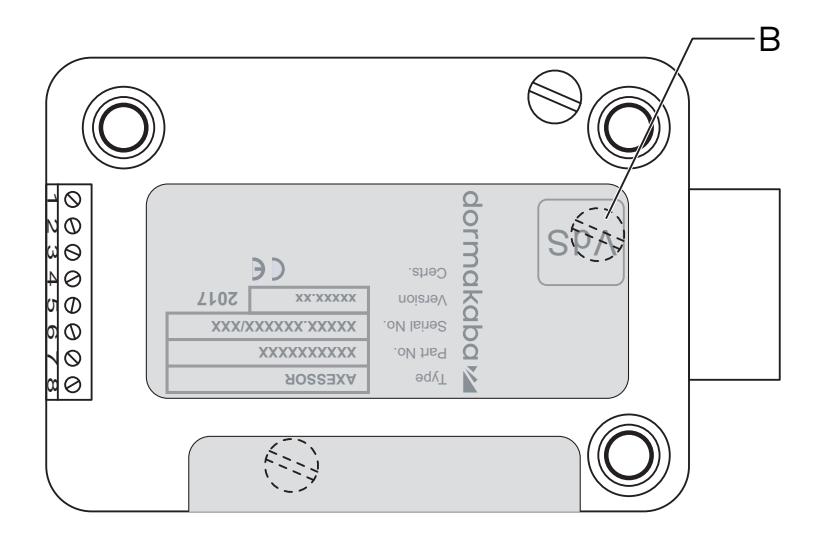

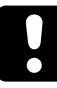

Ricordarsi che la modalità di funzionamento con la funzione del chiavistello a molla annulla l'approvazione VdS.

9. Se necessario, usare due filettature M4 all'estremità anteriore del catenaccio per fissare un eventuale ampliamento.

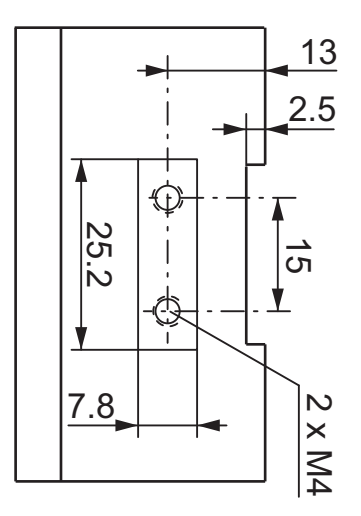

10. Attenersi ad una forza massima di 5N in entrambe le direzioni.

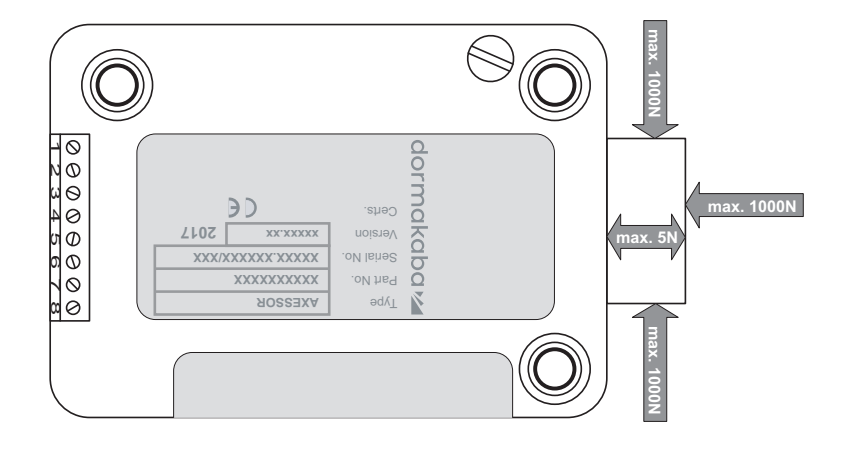

#### **Connettere il cavo di connessione.**

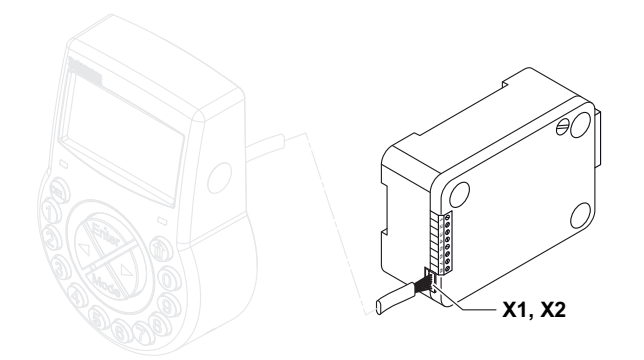

- 1. Assicurarsi che il connettore sia nella posizione corretta.
- 2. Inserire delicatamente il cavo in 1 delle prese della serratura X1 o X2.
- 3. Serrare il cavo con l'apposita fascetta e allacciare delicatamente il cavo in eccesso.

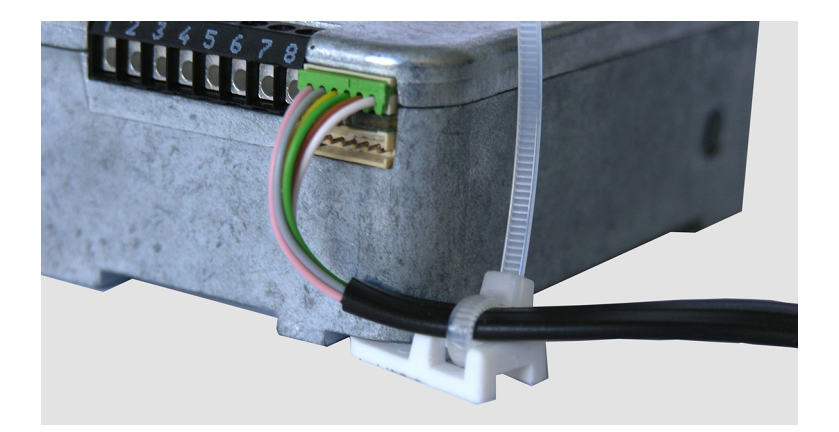

### 14.4 Collegamenti esterni alla serratura

La configurazione dell'ingresso 2 e dei corrispondenti terminali 7 e 8 viene eseguita tramite il software di programmazione AS284-USB.

L'ingresso 2 funziona a logica invertita.

Quando l'ingresso 2 viene assegnato a "contatto porta" e la casella "inverti contatto (aprire contatto all'azionamento)" non è spuntata nel software di programmazione AS284-USBW, la serratura ritiene i terminali serratura aperta 7 e 8 elettricamente scollegati come "porta aperta".

Una volta che la serratura è aperta, il catenaccio rimane aperto sino a quando i terminali 7 e 8 sono aperti.

Quando all'ingresso 2 viene allacciato un microinterruttore e il microinterruttore chiuso indica lo stato "porta aperta", entrambe le caselle "Inverti ingresso (apri contatto ad azionamento)" e "contatto porta" devono essere spuntate nel software di programmazione AS284-USBW. Questo per garantire un funzionamento regolare.

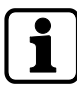

È possibile connettere segnali esterni aggiuntivi al blocco terminali della serratura.

È possibile modificare la funzione e la polarità di ingressi e uscite con il software di programmazione AS284-USBW.

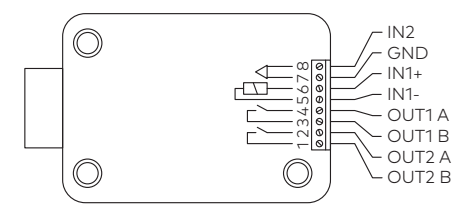

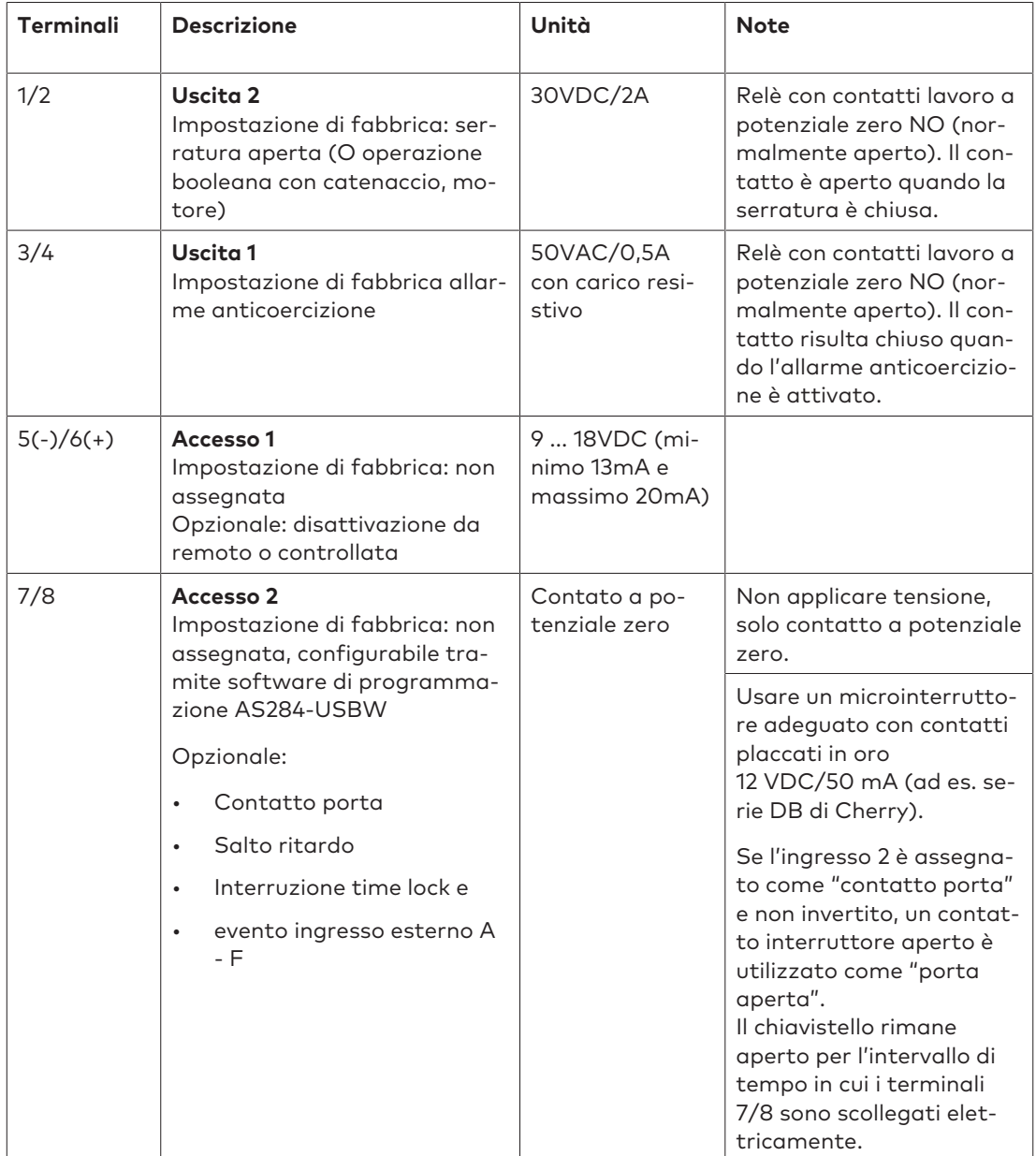

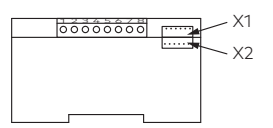

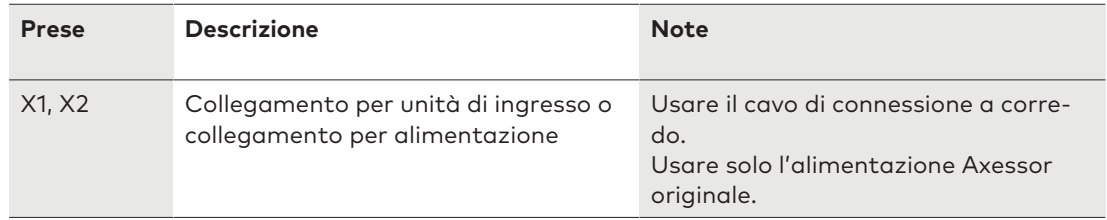

### 14.5 Cablare

Esistono 2 opzioni per impostare un sistema di serrature di sicurezza:

- Cold plugging
- Hot plugging

Più elevato è il numero di componenti utilizzati e maggiori saranno le distanze tra i componenti, pertanto è importante seguire questa regola:

- Creare un anello di cablaggio se la distanza tra i componenti è piuttosto elevata.
- Collegare l'alimentazione con una distanza minima dall'unità di ingresso.

### 14.5.1 Cold plugging

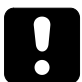

Durante il cablaggio di un sistema di serrature, non mettere le batterie nel comparto batterie né collegare un'alimentazione esterna all'ultima posizione del sistema di serrature.

Le istruzioni seguenti descrivono l'impostazione di un di sistema di serrature standard con tutti i dispositivi opzionali (una seconda unità di ingresso e un'alimentazione esterna).

Si presume che le serrature abbiano solo impostazioni di fabbrica. Le funzioni Freeze (blocco) e Lock info (info Serratura) sono impostate su OFF sulla serratura principale.

#### **Collegare un'unità di ingresso e le serrature**

- 1. Collegare il cavo di connessione da un terminale a 6 poli dell'unità di ingresso al terminale X1 della prima serratura.
- 2. Collegare il cavo di connessione dal terminale X2 della prima serratura al terminale X1 della seconda serratura.
- 3. Ripetere il passaggio precedente per le serrature rimanenti.

#### **Collegare un'alimentazione esterna opzionale**

- 1. Collegare l'alimentatore esterno 6 VDC al terminale X2 dell'ultima serratura.
- 2. Non collegare l'alimentatore alla tensione di linea.

#### **Collegare una seconda unità d'ingresso opzionale**

- 1. Collegare il cavo di connessione da un terminale X2 dell'ultima serratura al terminale a 6 poli della seconda unità di ingresso.
- 2. Non inserire le batterie nel comparto batterie della seconda unità di ingresso.

#### **Alimentare il sistema di serrature**

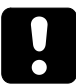

Attenzione alla polarità delle batterie.

- 1. Estrarre delicatamente il comparto batterie sino a quando non si arresta.
- 2. Inserire 3 batterie alcaline professionali, industriali di DURACELL® nel comparto batterie di una sola unità d'ingresso in base ai contrassegni presenti nell'alloggiamento.
- 3. Collegare l'alimentatore alla tensione di linea.
	- $\Rightarrow$  Dopo aver concluso auesta procedura, il sistema di serrature di sicurezza avvia l'autoinizializzazione.
		- Sarà avviata una routine di test.
	- $\Rightarrow$  Le schermate riportate qui di seguito appaiono l'una dopo l'altra mentre viene emesso un segnale beep. Il numero della versione può variare.

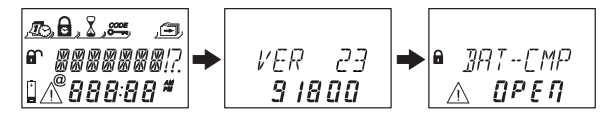

- 4. Chiudere il comparto batterie.
- 5. Attendere che il messaggio di errore SCMP-BT APERT ricompaia.

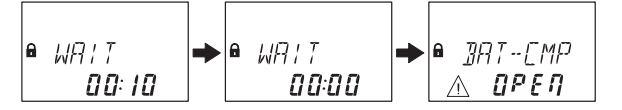

- 6. Confermare il messaggio di errore inserendo il Codice Master corrente (default: 00123456) con i tasti **NUMERICI**.
- 7. Premere il tasto **ENTER**.
	- $\Rightarrow$  La serratura si apre e dopo circa 6 secondi si richiude.

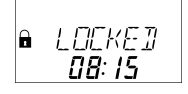

- 8. Serrare il comparto batterie con delle viti svasate esagonali.
- 9. Ripetere i passaggi precedenti per ciascuna serratura.

La serratura con il numero di serie più basso diventa la serratura principale, si veda la risoluzione dei problemi per l'identificazione dei numeri di serie.

La schermata mostra l'indicazione CHIUSO e il numero della posizione della serratura. La serratura principale è la serratura -1-.

Le serrature subordinate hanno numeri consecutivi dalla serratura -2- alla serratura -10-. L'assegnazione delle posizioni della serratura è casuale.

Il comando "SPOSTAMENTO" del Device Manager (Manager Dispositivo) deve essere utilizzato per assegnare le posizioni delle serratura desiderate con la serratura principale.

### 14.5.2 Hot plugging

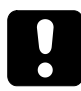

Dopo un'interruzione di alimentazione e aver impostato la funzione Freeze (blocco) su OFF, il sistema di serrature di sicurezza avvierà nuovamente l'auto-inizializzazione.

Il sistema di serrature di sicurezza si comporta come fosse impostato secondo la procedura di cold plugging.

La serratura con il numero di serie più basso sarà la serratura principale.

Per evitare che il sistema di serrature di sicurezza modifichi le sue posizioni, la funzione Freeze (blocco) deve essere impostata su ON dopo aver collegato la prima serratura. La prima serratura diventa la serratura principale.

La funzione Freeze (blocco) deve essere impostata su OFF per continuare a impostare il sistema di serrature di sicurezza.

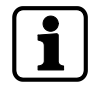

L'interruzione di alimentazione prevede: esaurimento delle batterie e disconnessione della tensione di linea o sostituzione delle batterie e disconnessione della tensione di linea.

Attenzione alla polarità delle batterie.

Inserire le batterie solo nel comparto batterie di 1 unità di ingresso prima di cablare un sistema di serrature di sicurezza.

Si presume che le serrature abbiano solo impostazioni di fabbrica. Le funzioni Freeze (blocco) e Lock info (info Serratura) sono impostate su OFF sulla serratura principale.

#### **Collegare l'unità di ingresso e la serratura principale**

- 1. Estrarre delicatamente il comparto batterie sino a quando non si arresta.
- 2. Inserire 3 batterie alcaline professionali, industriali di DURACELL® nel comparto batterie in base ai contrassegni presenti nell'alloggiamento.
- 3. Collegare il cavo di connessione da un terminale a 6 poli dell'unità di ingresso al terminale X1 della serratura -1-.
	- ð La serratura -1- diventa una serratura principale.
	- $\Rightarrow$  Dopo aver collegato la serratura, viene avviata una routine di test. Le schermate riportate qui di seguito appaiono l'una dopo l'altra mentre viene emesso un segnale beep. Il numero della versione può variare.

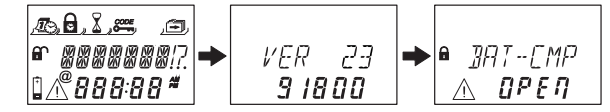

- 4. Chiudere il comparto batterie.
- 5. Attendere che il messaggio di errore SCMP-BT APERT ricompaia.

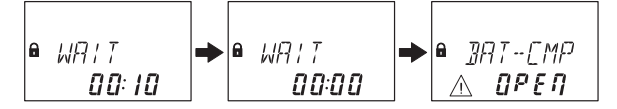

- 6. Confermare il messaggio di errore inserendo il Codice Master attuale (default: 00123456) con i tasti **NUMERICI**.
- 7. Premere il tasto **ENTER**.
	- $\Rightarrow$  La serratura si apre. La serratura si richiude dopo circa 6 secondi.

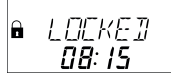

8. Serrare il comparto batterie con delle viti svasate esagonali.

#### **Collegare le serrature subordinate**

- 1. Collegare il cavo di connessione dal terminale X2 della serratura -1- al terminale della serratura -2-.
- 2. Ripetere il passaggio precedente per le serrature subordinate rimanenti.
	- $\Rightarrow$  Sarà avviata una routine di test. Quando compare il messaggio di errore SCMP-BT APERT, deve essere inserito il codice master.

#### **Collegare un'alimentazione esterna opzionale**

- 1. Collegare l'alimentatore esterno 6 VDC al terminale X2 dell'ultima serratura.
- 2. Collegare l'alimentatore alla tensione di linea.

#### **Collegare una seconda unità d'ingresso opzionale**

- 1. Collegare il cavo di connessione da un terminale X2 dell'ultima serratura al terminale a 6 poli della seconda unità di ingresso.
- 2. Non inserire le batterie nel comparto batterie della seconda unità di ingresso.

#### **Sistema di serrature di sicurezza dopo il completamento della procedura di hot plugging**

La schermata mostra l'indicazione CHIUSO e il numero della posizione della serratura. La serratura principale è la serratura -1-. Le serrature subordinate hanno numeri consecutivi dalla serratura -2- alla serratura -10-. L'assegnazione delle posizioni delle serrature corrisponde alla sequenza delle serrature collegate.

#### 14.5.3 Opzioni di cablaggio

#### **Cablare il contatto porta**

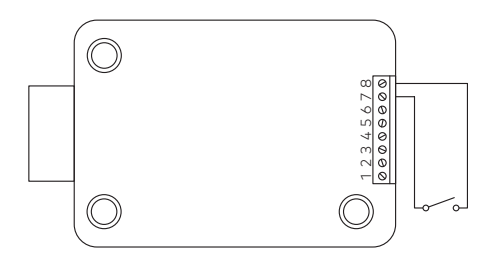

#### **Cablare serrature multiple**

Esempio di 1 serratura che si apre in un determinato momento nell'ambito di un sistema con 3 serrature.

Nel software di programmazione AS284-USBW o AS284-NETW devono essere inserite le seguenti impostazioni:

- Uscita 2 = apertura motore o chiavistello
- Ingresso 1 = disattivazione controllata

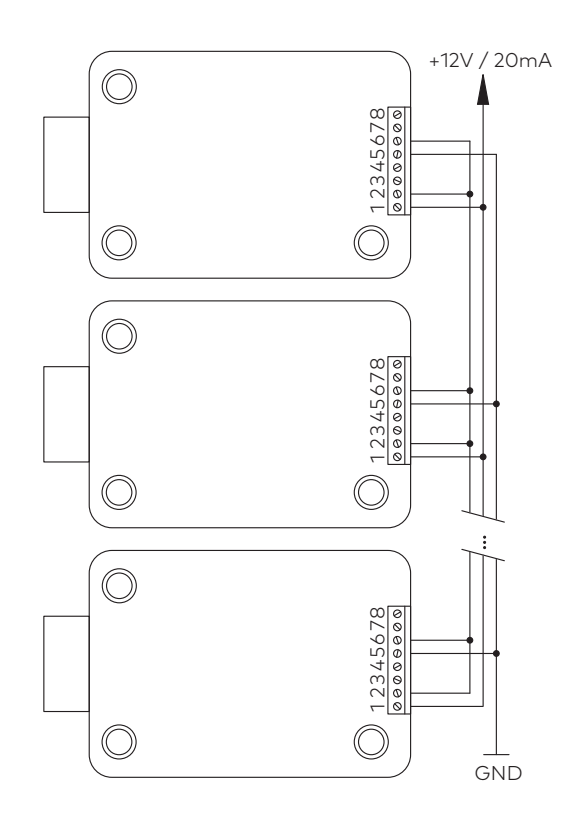

### 14.6 Controllo del cablaggio della serratura

#### **Requisiti:**

Per eseguire il controllo del cablaggio, tutte le porte e tutti i cassetti devono essere aperti. Se durante il controllo del cablaggio, appare continuamente il messaggio di errore LINE OFF:

- Assicurarsi che tutti i cavi di connessione siano collegati correttamente.
- Assicurarsi che nessun cavo di connessione sia danneggiato.
- Scollegare i cavi di connessione e sostituirli, se necessario.
- Collegare nuovamente i cavi di connessione.
- Assicurarsi che nel comparto batterie ci siano batterie nuove, si veda Device Manager (Manager Dispositivo) (test sistema bus).
- In caso di ulteriore messaggio di errore, consultare la sezione relativa alla risoluzione dei problemi.

## **15 Configurazione**

### 15.1 Modalità di programmazione

La modalità di programmazione modifica i parametri impostati in fabbrica, le impostazioni, i codici e altre funzioni.

I codici necessari dipendono dal livello di programmazione.

### 15.1.1 Panoramica menu della serratura principale

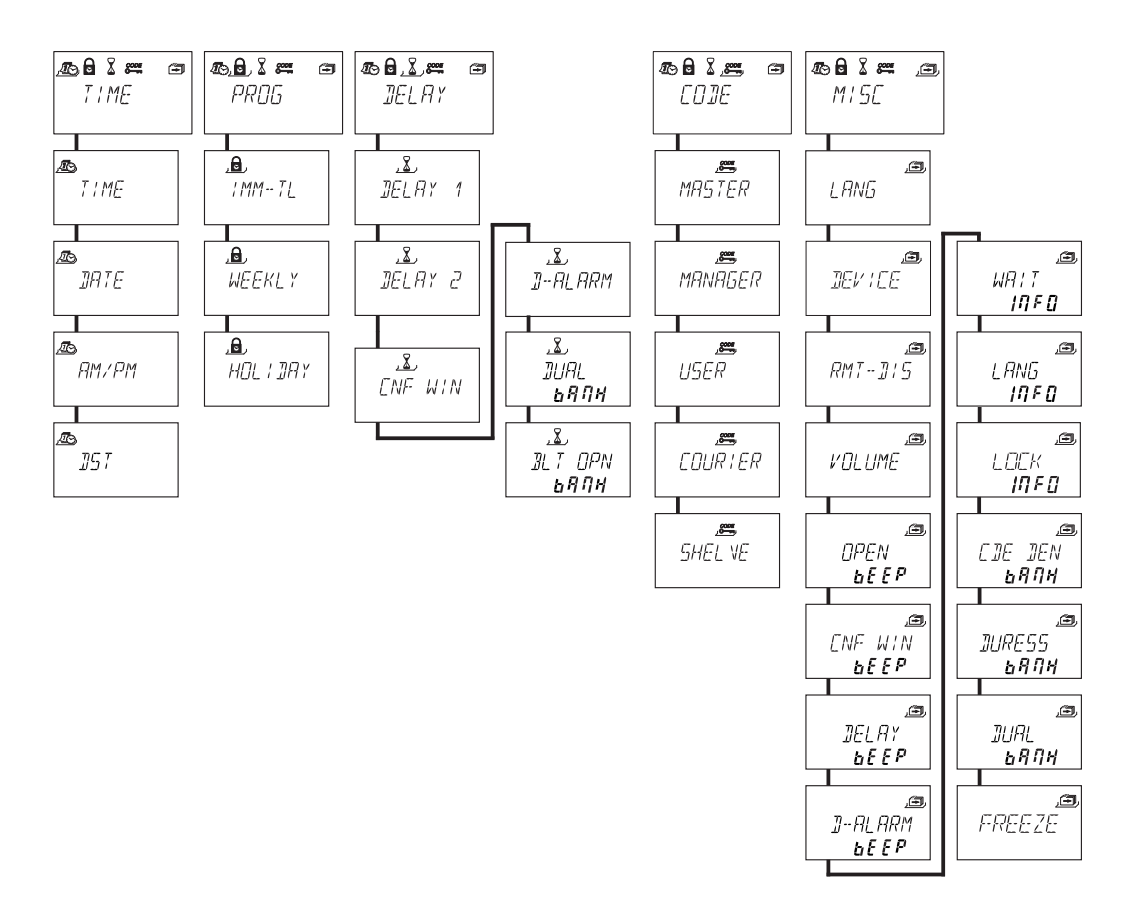

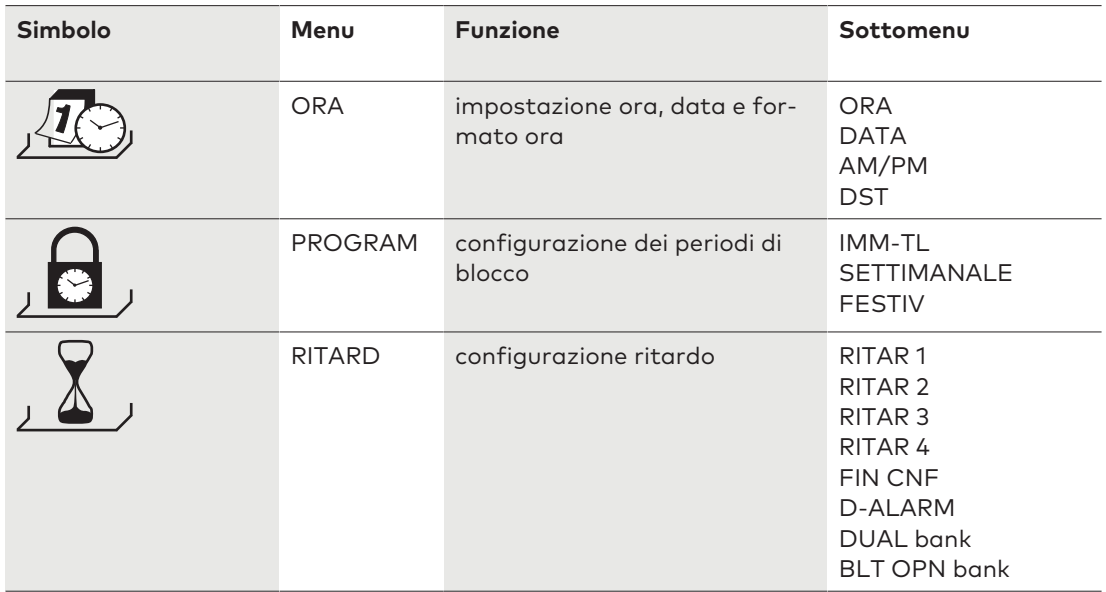

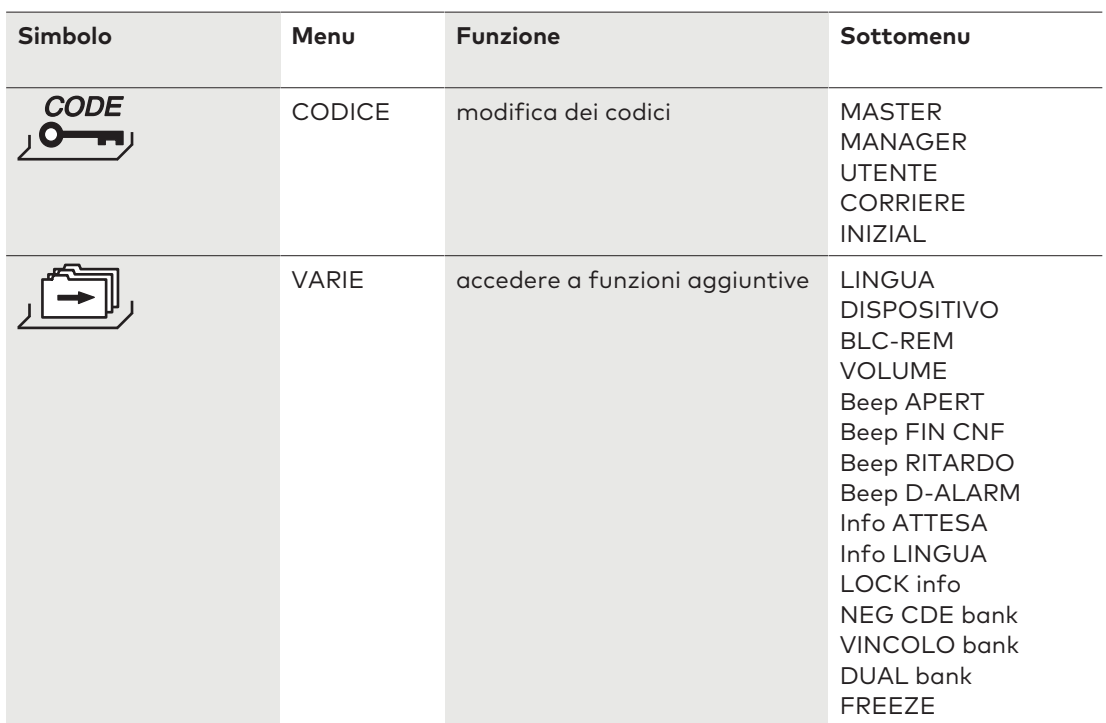

### 15.1.2 Accedere alla modalità di programmazione

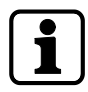

È possibile accedere alla modalità di programmazione solo se la serratura è aperta. La serratura deve rimanere aperta durante la configurazione.

1. Aprire la serratura.

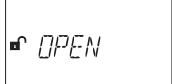

2. Premere il tasto **MODE**.

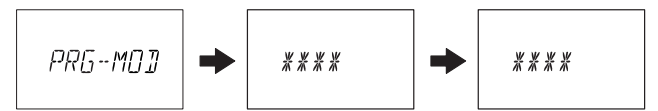

- 3. Inserire un codice, ad esempio 00023054 usando i tasti **NUMERICI**.
- 4. Confermare il codice con il tasto **ENTER**.

20日82  $\blacksquare$ TIME

- ð Ora la serratura si trova nella modalità di programmazione.
- $\Rightarrow$  Il menu principale è quello che appare.
- $\Rightarrow$  Il contenuto del menu principale dipende dal codice inserito.

### 15.1.3 Modificare e salvare le impostazioni

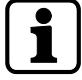

È possibile interrompere la finestra di dialogo relativa alle modifiche in qualsiasi momento senza salvare.

Premendo il tasto **DEL** o il tasto **INFO/ESC** una volta o più volte prima di accedere al sottomenu.

1. Selezionare l'impostazione desiderata nel menu, ad esempio "ora".

#### 2. Premere il tasto **ENTER**.

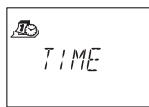

3. Selezionare il sub-setting desiderato e modificarlo.

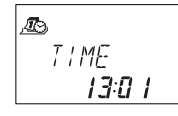

- 4. Premere il tasto **ENTER** per confermare il sub-setting.
- 5. Selezionare "SÌ" nella finestra di dialogo "SALVA?" usando i tasti freccia **SINISTRA** o **DE-STRA**.
- 6. Premere il tasto **ENTER**.
- $\Rightarrow$  Appare brevemente il messaggio "OK" e l'unità di ingresso passa al sub-setting corrispondente.

#### 15.1.4 Uscire dalla modalità di programmazione

1. Premere diverse volte il tasto **DEL** o il tasto **INFO/ESC** per ritornare alla modalità di funzionamento.

#### 15.1.5 Menu ORA

#### 15.1.5.1 Impostazione dell'ora

Autorizzazione: Codici Master

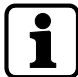

Per consentire la programmazione, la serratura deve rimanere aperta per tutta la procedura di programmazione.

#### 1. Selezionare il sottomenu ORA.

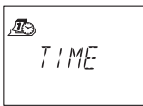

- 2. Premere il tasto **ENTER**.
	- ð Comparirà l'ora impostata corrente.

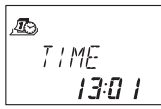

- 3. Usare i tasti **SINISTRA** o **DESTRA** per selezionare l'ora corrente e inserire la nuova ora.
- 4. Premere il tasto **ENTER** per confermare.
- 5. Usare i tasti freccia **SINISTRA** o **DESTRA** per regolare i minuti.
- 6. Selezionare "SÌ" nella finestra di dialogo "SALVA?" usando i tasti freccia **SINISTRA** o **DE-STRA**.
- 7. Premere il tasto **ENTER**.

#### 15.1.5.2 Impostazione della data

Autorizzazione: Codici Master

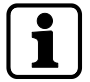

I rispettivi giorni della settimana e anni bisestili vengono automaticamente calcolati dal calendario interno (intervallo calendario: Gen-1-2000 ... Dic-31-2099).

1. Selezionare il sottomenu DATA.

Æ) *IRTF* 

- 2. Premere il tasto **ENTER**.
	- $\Rightarrow$  Quella che apparirà sarà la data impostata.

 $\bar{w}$ **BI IG** 30  $2017$ 

- 3. Usare i tasti **SINISTRA** o **DESTRA** per selezionare il mese in corso.
- 4. Premere il tasto **ENTER** per confermare e passare al giorno.
- 5. Usare i tasti **SINISTRA** o **DESTRA** per selezionare il giorno.
- 6. Premere il tasto **ENTER** per confermare e passare all'anno.
- 7. Usare i tasti **SINISTRA** o **DESTRA** per selezionare l'anno.
- 8. Premere il tasto **ENTER** per confermare.
- 9. Selezionare "SÌ" nella finestra di dialogo "SALVA?" usando i tasti freccia **SINISTRA** o **DE-STRA**.
- 10. Premere il tasto **ENTER**.
- ð Il messaggio **OK** appare per un breve periodo di tempo e l'unità di ingresso ritorna al sottomenu DATA.

#### 15.1.5.3 Impostazione del formato ora AM/PM

Autorizzazione: Codice master

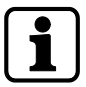

Con "AM/PM ON", l'ora viene visualizzata in un formato di 12 ore (1:00 sino alle 12:59). Con "AM/PM OFF", l'ora viene visualizzata in un formato di 24 ore (00:00 sino a 23:59).

1. Selezionare il sottomenu **AM/PM**.

**A RM/PM** 

- 2. Premere il tasto **ENTER**.
	- $\Rightarrow$  Quello che comparirà sarà il formato ora impostato.

**L RM/PM**  $QFF$ 

- 3. Selezionare **ON** o **OFF** usando i tasti freccia **SINISTRA** o **DESTRA**.
- 4. Selezionare "SÌ" nella finestra di dialogo "SALVA?" usando i tasti freccia **SINISTRA** o **DE-STRA**.
- 5. Premere il tasto **ENTER**.

#### 15.1.5.4 Impostazione del DST

Autorizzazione: Codici Master

1. Selezionare il sottomenu **DST**.

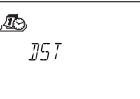

- 2. Premere il tasto **ENTER**.
	- $\Rightarrow$  Quello che comparirà sarà i DST automatico.

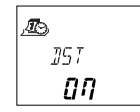

- 3. Selezionare **ON** o **OFF** usando i tasti freccia **SINISTRA** o **DESTRA**.
- 4. Selezionare "SÌ" nella finestra di dialogo "SALVA?" usando i tasti freccia **SINISTRA** o **DE-STRA**.
- 5. Premere il tasto **ENTER**.

#### 15.1.6 Menu PROGRAM

#### 15.1.6.1 Attivare chiusura immediata

Con questa funzione è possibile attivare un periodo di blocco con effetto immediato. Quando la serratura è chiusa, non è possibile aprirla per l'intervallo di tempo impostato. La chiusura immediata non è relativa all'ora/alla data.

Non è possibile bypassare la chiusura immediata, a meno che non sia stato impostato un master con "master in grado di cancellare la chiusura immediata".

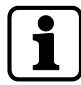

La durata massima di una chiusura immediata è 144 ore.

La durata della chiusura immediata può essere limitata nel software di programmazione AS284-USBW.

La modifica di ore e minuti a 000:00 disattiva la chiusura immediata.

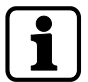

L'impostazione di fabbrica per i codici manager "in grado di attivare la chiusura immediata" è ON.

L'impostazione codici manager "in grado di attivare la chiusura immediata" si può stabilire nel software di programmazione AS284-USBW.

1. Selezionare il sottomenu **IMM-TL**.

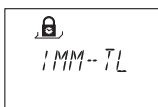

2. Premere il tasto **ENTER**.

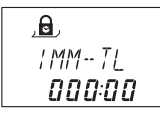

- 3. Usare i tasti freccia **SINISTRA** o **DESTRA** per impostare la durata di tempo in ore e minuti e definire quindi il periodo di tempo della chiusura immediata.
- 4. Selezionare "SÌ" nella finestra di dialogo "SICURO?" usando i tasti freccia **SINISTRA** o **DE-STRA**.
- 5. Premere il tasto **ENTER**.

#### 15.1.6.2 Configurazione dei periodi di blocco settimanale

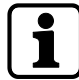

In base alla configurazione della serratura, i periodi di blocco settimanale possono durare da 1 minuto a 6 giorni, 23 ore e 59 minuti.

È possibile definire sino a 16 periodi di blocco (con ripetizione). Durante questi periodi di blocco, non è possibile aprire la serratura (ad esempio oltre l'orario di lavoro).

#### 15.1.6.2.1 Aggiungere un periodo di blocco settimanale

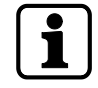

Se si raggiunge il numero massimo 16 periodi di blocco definiti, non sarà possibile eseguire ulteriori inserimenti. Il display non reagisce più.

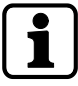

L'inserimento di giorno e data dipende dall'impostazione AM/PM.

Se il formato ora è impostato su 12 ore (AM/PM On), i giorni della settimana sono numerati: Domenica = 1, Lunedì = 2 ... Sabato = 7

Se il formato ora è impostato su 24 ore (AM/PM Off), i giorni della settimana sono numerati: Lunedì = 1, Martedì = 2 … Domenica = 7.

1. Selezionare il sottomenu **SETTIM**.

$$
\frac{\mathbf{a}}{\mathbf{w}\mathbf{E}\mathbf{K}\mathbf{L}}\mathbf{y}
$$

2. Premere il tasto **ENTER**.

ð Apparirà il conteggio.

$$
\frac{A}{\text{WEEKL Y}}
$$

- 3. Usare il tasto **ENTER** per inserire un periodo di tempo.
- 4. Usare i tasti freccia **SINISTRA** o **DESTRA** per impostare il giorno e l'ora del punto di inizio del periodo di chiusura.
- 5. Premere il tasto **ENTER** per confermare l'impostazione.
- 6. Usare i tasti freccia **SINISTRA** o **DESTRA** per impostare il giorno e l'ora del punto di fine del periodo di chiusura.

$$
\begin{array}{|c|} \hline \mathbf{a} \\ \hline \mathbf{a} \\ \hline \mathbf{b} \end{array}
$$

- 7. Selezionare "SÌ" nella finestra di dialogo "SALVA?" usando i tasti freccia **SINISTRA** o **DE-STRA**.
- 8. Premere il tasto **ENTER**.
- 9. Ripetere i passaggi 2 8 per definire altri periodi di chiusura o premere il tasto **INFO/ESC** per uscire dal menu.

#### 15.1.6.2.2 Modifica di un periodo di blocco settimanale esistente

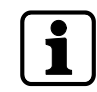

Deve essere possibile aprire la serratura tra 2 periodi di blocco settimanali. I periodi di blocco settimanali sono memorizzati in ordine cronologico, a partire da lunedì.

- 1. Procedere attenendosi alla sequenza descritta per "Aggiungere un periodo di blocco settimanale".
- 2. Al posto di premere il tasto **ENTER** per selezionare un nuovo periodo di tempo, usare i tasti freccia **DESTRA** o **SINISTRA** per selezionare il periodo di blocco settimanale da modificare.
- 3. Premere il tasto **ENTER** per confermare la selezione.
- 4. Sovrascrivere il periodo di blocco settimanale.

#### 15.1.6.2.3 Eliminazione di un periodo di blocco settimanale esistente

1. Selezionare il sottomenu SETTIM.

 $\mathbf{a}$ WEEKI Y

- 2. Premere il tasto **ENTER**.
	- ð Apparirà il conteggio.
- 3. Usare i tasti freccia **SINISTRA** o **DESTRA** per selezionare il punto di inizio del periodo di blocco settimanale da eliminare.

.ட MON  $19:00$   $\mu$ 

- 4. Premere il tasto **DEL**.
- 5. Selezionare "SÌ" nella finestra di dialogo "CANCELL?" usando i tasti freccia **SINISTRA** o **DESTRA**.
- 6. Premere il tasto **ENTER** per confermare l'eliminazione.
	- ð Apparirà il conteggio.

#### 15.1.6.3 Configurazione dei periodi di blocco vacanze

È possibile definire sino a 22 periodi di chiusura basati sulla data con questa funzione. Durante questi periodi di chiusura, non è possibile aprire la serratura (ad esempio durante vacanze o giorni di festa).

#### 15.1.6.3.1 Aggiungere un periodo di blocco vacanze

#### **Requisiti:**

- Ci deve essere una differenza di tempo di almeno 1 giorno tra 2 periodi di blocco vacanze.
- È possibile configurare 2 periodi di blocco vacanze solo senza differenze di tempo se 1 periodo di blocco vacanze è ripetitivo e l'altro non è ripetitivo.

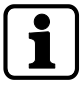

Se i periodi di blocco vacanze ripetitivi e non ripetitivi sono configurati senza differenze di tempo, esiste un elevato rischio di blocco.

Se si raggiunge il numero massimo di periodi di blocco vacanze e cioè 22, non sarà possibile eseguire ulteriori inserimenti. Il display non reagisce più.

1. Selezionare il sottomenu **VACANZE**.

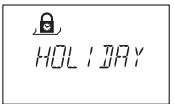

- 2. Premere il tasto **ENTER**.
	- ð Apparirà il conteggio.

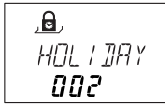

- 3. Premere il tasto **ENTER** per impostare un nuovo periodo di tempo.
- 4. Usare i tasti freccia **SINISTRA** o **DESTRA** per impostare il mese, il giorno e l'anno del punto di inizio del periodo di blocco vacanze.

$$
\begin{array}{c}\n\mathbf{a} \\
\mathbf{a} \\
\mathbf{a} \\
\mathbf{c} \\
\mathbf{d} \\
\mathbf{d}\n\end{array}
$$

- 5. Premere il tasto **ENTER** per confermare le impostazioni.
- 6. Usare i tasti freccia **SINISTRA** o **DESTRA** per impostare il mese, il giorno e l'anno del punto di fine del periodo di blocco vacanze.

$$
\begin{array}{c}\n\mathbf{a} \\
\mathbf{f} \\
\mathbf{f} \\
\mathbf{f} \\
\mathbf{f} \\
\mathbf{f} \\
\mathbf{f} \\
\mathbf{f} \\
\mathbf{f} \\
\mathbf{f} \\
\mathbf{f} \\
\mathbf{f} \\
\mathbf{f} \\
\mathbf{f} \\
\mathbf{f} \\
\mathbf{f} \\
\mathbf{f} \\
\mathbf{f} \\
\mathbf{f} \\
\mathbf{f} \\
\mathbf{f} \\
\mathbf{f} \\
\mathbf{f} \\
\mathbf{f} \\
\mathbf{f} \\
\mathbf{f} \\
\mathbf{f} \\
\mathbf{f} \\
\mathbf{f} \\
\mathbf{f} \\
\mathbf{f} \\
\mathbf{f} \\
\mathbf{f} \\
\mathbf{f} \\
\mathbf{f} \\
\mathbf{f} \\
\mathbf{f} \\
\mathbf{f} \\
\mathbf{f} \\
\mathbf{f} \\
\mathbf{f} \\
\mathbf{f} \\
\mathbf{f} \\
\mathbf{f} \\
\mathbf{f} \\
\mathbf{f} \\
\mathbf{f} \\
\mathbf{f} \\
\mathbf{f} \\
\mathbf{f} \\
\mathbf{f} \\
\mathbf{f} \\
\mathbf{f} \\
\mathbf{f} \\
\mathbf{f} \\
\mathbf{f} \\
\mathbf{f} \\
\mathbf{f} \\
\mathbf{f} \\
\mathbf{f} \\
\mathbf{f} \\
\mathbf{f} \\
\mathbf{f} \\
\mathbf{f} \\
\mathbf{f} \\
\mathbf{f} \\
\mathbf{f} \\
\mathbf{f} \\
\mathbf{f} \\
\mathbf{f} \\
\mathbf{f} \\
\mathbf{f} \\
\mathbf{f} \\
\mathbf{f} \\
\mathbf{f} \\
\mathbf{f} \\
\mathbf{f} \\
\mathbf{f} \\
\mathbf{f} \\
\mathbf{f} \\
\mathbf{f} \\
\mathbf{f} \\
\mathbf{f} \\
\mathbf{f} \\
\mathbf{f} \\
\mathbf{f} \\
\mathbf{f} \\
\mathbf{f} \\
\mathbf{f} \\
\mathbf{f} \\
\mathbf{f} \\
\mathbf{f} \\
\mathbf{f} \\
\mathbf{f} \\
\mathbf{f} \\
\mathbf{f} \\
\mathbf{f} \\
\mathbf{f} \\
\mathbf{f} \\
\mathbf{f} \\
\mathbf{f} \\
\mathbf{f} \\
\mathbf{f} \\
\mathbf{f} \\
\mathbf{f} \\
\mathbf{f} \\
\mathbf{f} \\
\mathbf
$$

- 7. Selezionare "SÌ" nella finestra di dialogo "SALVA?" usando i tasti freccia **SINISTRA** o **DE-STRA**.
- 8. Premere il tasto **ENTER**.

#### 15.1.6.3.2 Modifica di un periodo di blocco vacanza esistente

- 1. Procedere attenendosi alla sequenza descritta per "Aggiungere un periodo di blocco vacanze".
- 2. Al posto di premere il tasto **ENTER** per definire un nuovo periodo di tempo, usare i tasti freccia **DESTRA** o **SINISTRA** per selezionare il periodo di blocco vacanze da modificare.
- 3. Sovrascrivere il periodo di blocco vacanze.

#### 15.1.6.3.3 Eliminazione di un periodo di blocco vacanze esistente

1. Selezionare il sottomenu **VACANZE**.

$$
\frac{\mathbf{a}}{\mathbf{HOL} \mid \mathbf{JHY}}
$$

- 2. Premere il tasto **ENTER**.
- 3. Usare i tasti freccia **SINISTRA** o **DESTRA** per selezionare il punto di inizio del periodo di blocco vacanze da eliminare.

$$
\begin{array}{c}\n\mathbf{a} \\
\mathbf{a} \\
\mathbf{B} \\
\mathbf{c} \\
\mathbf{d} \\
\mathbf{d}\n\end{array}
$$

- 4. Premere il tasto **DEL**.
- 5. Selezionare "SÌ" nella finestra di dialogo "CANCELL" usando i tasti freccia **SINISTRA** o **DESTRA**.
- 6. Premere il tasto **ENTER** per confermare l'impostazione.

#### 15.1.7 Menu RITAR

#### 15.1.7.1 Impostazione e disattivazione dei ritardi

#### **Sottomenu RITAR 1... 2**

Una volta che un codice valido è stato inserito, la serratura si apre solo dopo che il Ritardo configurato è trascorso.

È possibile impostare un Ritardo per ciascun gruppo di utenti tra 0 (disattivato, nessun ritardo) e 99 minuti.

I ritardi franco fabbrica sono disattivati (impostati su 00:00).

Il valore configurabile massimo di un ritardo deve essere più basso della differenza di tempo minore in assoluto tra 2 periodi di blocco settimanale.

Inserendo un codice corriere è possibile aprire la serratura senza un ritardo.

#### **Ritardi**

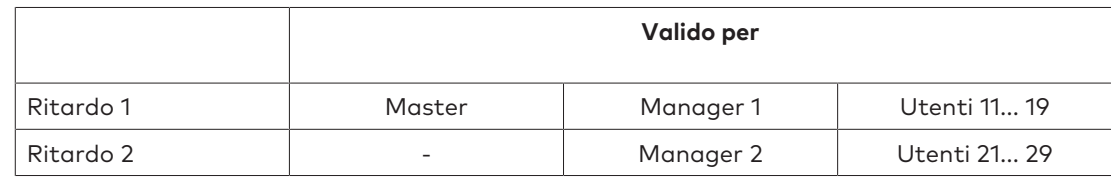

#### 1. Selezionare il sottomenu **RITAR 1**, **RITAR 2**.

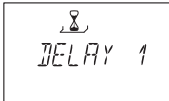

- 2. Premere il tasto **ENTER**.
	- ð Comparirà il ritardo impostato al momento.

$$
\begin{array}{c}\n \mathbf{2} \\
 \mathbf{J} \in \mathbf{L} \mathbf{R} \mathbf{Y} \\
 \mathbf{0} \mathbf{5} \cdot \mathbf{0} \mathbf{0}\n \end{array}
$$

- 3. Usare i tasti freccia **SINISTRA** o **DESTRA** per impostare il ritardo definito.
- 4. Premere il tasto **ENTER**.
- 5. Selezionare "SÌ" nella finestra di dialogo "SALVA?" usando i tasti freccia **SINISTRA** o **DE-STRA**.
- 6. Premere il tasto **ENTER** per confermare l'impostazione.

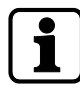

È possibile configurare un ritardo anticoercizione per ogni gruppo utenti tramite il software di programmazione AS284-USBW.

A differenza dei normali ritardi, è possibile impostare un periodo di tempo più lungo o più corto per il ritardo anticoercizione.

È possibile anche eliminare i ritardi con un segnale esterno. Questa opzione consente di aprire la serratura senza un ritardo (ad esempio per svuotare gli sportelli automatici).

#### **Ritardi anticoercizione**

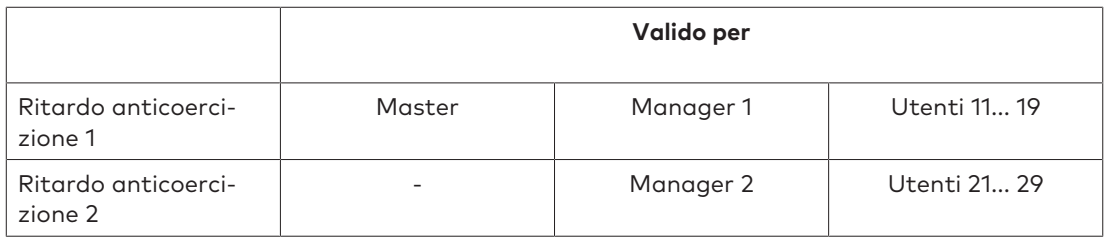

#### 15.1.7.2 Configurazione della finestra di conferma

#### **Sottomenu FIN CNF**

Per evitare che la serratura si apra automaticamente dopo che è trascorso un ritardo definito, si aprirà una finestra di conferma dove inserire un codice valido entro un determinato intervallo di tempo.

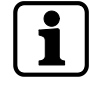

La finestra di conferma franco fabbrica è impostata su 5 minuti.

Il valore minimo è 1 minuto.

Il valore configurabile massimo di un ritardo deve essere più basso della differenza di tempo minore in assoluto tra 2 periodi di blocco settimanale.

Non è possibile disattivare la finestra di conferma.

1. Selezionare il sottomenu **FIN CNF**.

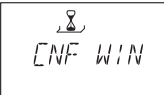

- 2. Premere il tasto **ENTER**.
	- ð Quella che comparirà è l'ora di conferma impostata.

$$
\begin{array}{c}\n\sqrt{2} \\
\text{LNF} \\
\text{D5:00}\n\end{array}
$$

- 3. Usare i tasti freccia **SINISTRA** o **DESTRA** per impostare un determinato tempo di conferma (impostazione da 1:00 a 99:00 minuti).
- 4. Premere il tasto **ENTER**.
- 5. Selezionare "SÌ" nella finestra di dialogo "SALVA?" usando i tasti freccia **SINISTRA** o **DE-STRA**.
- 6. Premere il tasto **ENTER** per confermare le impostazioni.

#### 15.1.7.3 Configurare il tempo di apertura chiavistello

#### **Sottomenu BLT OPN bank**

Autorizzazione: Codici Master

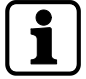

Il tempo di apertura chiavistello franco fabbrica in modalità banca è impostato su 6 secondi.

Quando la serratura è aperta, si chiuderà automaticamente una volta trascorso il tempo di apertura chiavistello.

È possibile evitare la chiusura automatica della serratura quando un contatto porta è collegato o il catenaccio è tenuto aperto.

1. Selezionare il sottomenu **BLT OPN bank**.

$$
\frac{\mathbf{X}}{\mathbf{X} \mathbf{I} \mathbf{I} \mathbf{I} \mathbf{P} \mathbf{N}}
$$

- 2. Premere il tasto **ENTER**.
	- $\Rightarrow$  Quello che appare è il tempo di apertura chiavistello corrente (minuti: secondi).

$$
\begin{array}{c}\n \mathbf{X} \\
 \mathbf{X} \mathbf{I} \quad \mathbf{G} \mathbf{P} \mathbf{N} \\
 \mathbf{G} \mathbf{G} \mathbf{G} \mathbf{G}\n \end{array}
$$

- 3. Usare i tasti freccia **SINISTRA** o **DESTRA** per impostare il tempo di apertura chiavistello desiderato (impostazione da 00:06 a 99:00 minuti).
- 4. Premere il tasto **ENTER**.
- 5. Selezionare "SÌ" nella finestra di dialogo "SALVA?" usando i tasti freccia **SINISTRA** o **DE-STRA**.
- 6. Premere il tasto **ENTER** per confermare l'impostazione.

### 15.1.8 Menu CODICE

#### 15.1.8.1 Autorizzazione di codici

Ciascuno dei 4 tipi di codice (master, manager, utente o corriere) ha un'autorizzazione diversa.

Ci sono 3 opzioni per effettuare modifiche:

- Attivare un codice (A)
- Modificare un codice (M) o
- Eliminare codici (D).

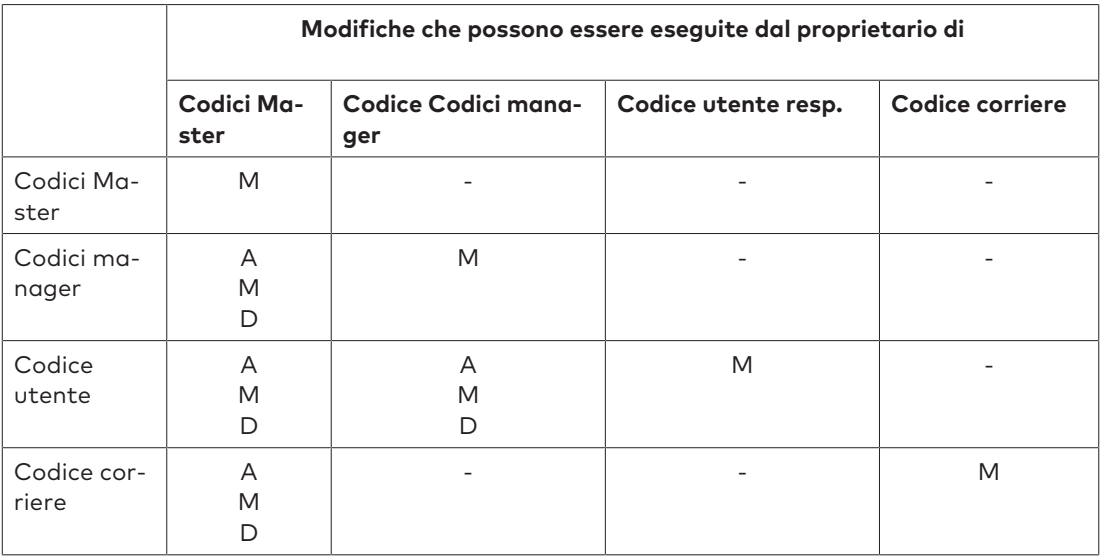

#### 15.1.8.2 Modifica del Codice Master

#### **Sottomenu MASTER**

Autorizzazione: Codici Master

1. Selezionare il sottomenu **MASTER**.

2. Premere il tasto **ENTER**.

$$
\begin{array}{cc}\n\text{FHRNGE} \\
\text{CHRNGE} \\
\text{4ES}\n\end{array}
$$

- 3. Selezionare "SÌ" usando i tasti freccia **SINISTRA** o **DESTRA**.
- 4. Premere il tasto **ENTER**.
- 5. Usare i tasti **NUMERICI** per inserire un nuovo codice.

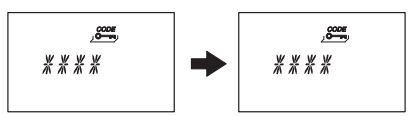

- 6. Premere il tasto **ENTER** per confermare l'impostazione.
- 7. Comparirà brevemente il messaggio **RIDIGIT** che impartirà all'utente di inserire nuovamente lo stesso codice per confermare l'impostazione.
- 8. USARE i tasti **NUMERICI** per inserire nuovamente lo stesso codice.
- 9. Premere il tasto **ENTER** per confermare l'impostazione.

#### 15.1.8.3 Impostazione dei codici manager

#### **Sottomenu MANAGER**

Autorizzazione: Codici Master

1. Selezionare il sottomenu **MANAGER**.

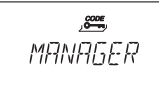

2. Premere il tasto **ENTER**.

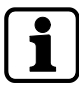

È necessario selezionare il sottomenu **Manager**, solo se si ha avuto accesso alla modalità di programmazione con Codice Master o manager.

- 3. Usare i tasti freccia **SINISTRA** o **DESTRA** per selezionare il codice manager da impostare.
	- ð I codici manager, già attivati, verranno visualizzati come "USATO", nessun codice attivato sarà visualizzato come "- - - -").

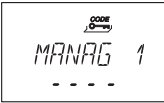

- 4. Premere il tasto **ENTER**.
- 5. Usare i tasti **NUMERICI** per inserire un nuovo codice.

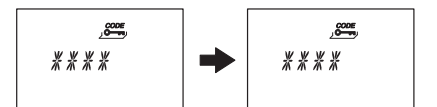

- 6. Premere il tasto **ENTER** per confermare l'impostazione.
	- ð Comparirà brevemente il messaggio **CONFIRM** che impartirà all'utente di inserire nuovamente lo stesso codice.
- 7. Usare i tasti **NUMERICI** per inserire nuovamente lo stesso codice.
- 8. Premere il tasto **ENTER** per confermare l'impostazione.

#### 15.1.8.4 Impostazione dei codici utente

#### **Sottomenu UTENTE**

Autorizzazione: Codice Master o rispettivo codice manager

1. Selezionare il sottomenu **UTENTE**.

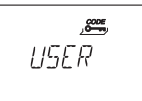

2. Premere il tasto **ENTER**.

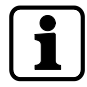

È necessario selezionare il sottomenu **Utente**, solo se si ha avuto accesso alla modalità di programmazione con Codice Master o manager.

- 3. Usare i tasti freccia **SINISTRA** o **DESTRA** per selezionare il codice utente da modificare.
	- ð I codici utente, già attivati, verranno visualizzati come "USATO", nessun codice attivato sarà visualizzato come "- - - -".

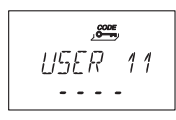

4. Premere il tasto **ENTER**.

5. Usare i tasti **NUMERICI** per inserire un nuovo codice.

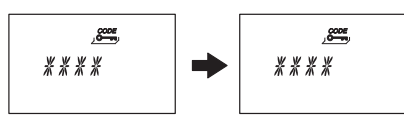

- 6. Premere il tasto **ENTER** per confermare l'impostazione.
	- ð Comparirà brevemente il messaggio "RIDIGIT" e all'utente sarà impartito di inserire nuovamente lo stesso codice.
- 7. Usare i tasti **NUMERICI** per inserire nuovamente lo stesso codice.
- 8. Premere il tasto **ENTER** per confermare.

#### 15.1.8.5 Impostazione del codice corriere

#### **Sottomenu CORRIER**

Autorizzazione: Codice Master

- 1. Per inserire il codice corriere iniziare dal passaggio 5.
- 2. Selezionare il sottomenu **CORRIERE**.

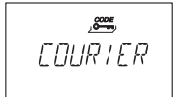

3. Premere il tasto **ENTER**.

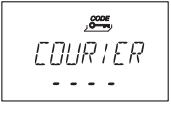

- ð Un codice corriere attivato verrà visualizzato come "USATO". Un codice corriere disattivato verrà visualizzato come "- - - -".
- 4. Premere il tasto **ENTER**.
- 5. Usare i tasti **NUMERICI** per inserire un nuovo codice.

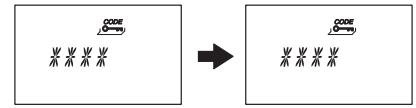

- 6. Premere il tasto **ENTER** per confermare l'impostazione.
	- ð Comparirà brevemente il messaggio "RIDIGIT" che impartirà all'utente di inserire nuovamente lo stesso codice.
- 7. Usare i tasti **NUMERICI** per inserire lo stesso codice.
- 8. Premere il tasto **ENTER** per confermare l'impostazione.

#### 15.1.8.6 Modifica dei codici

Autorizzazione: Codice proprio o codice superiore

Devono essere eseguiti solo i passaggi 1 - 6 se si ha avuto accesso alla modalità di programmazione con un codice superiore a quello da cambiare.

1. Selezionare il menu **CODICE**.

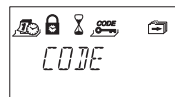

- 2. Premere il tasto **ENTER**.
- 3. Usare i tasti freccia **SINISTRA** o **DESTRA** per selezionare il codice (ad esempio codice utente) da modificare.

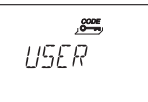

- 4. Premere il tasto **ENTER**.
- 5. Usare i tasti freccia **SINISTRA** o **DESTRA** per selezionare il codice (ad esempio codice utente 11) da modificare.
- 6. Premere il tasto **ENTER**.
	- ð All'utente verrà richiesto di modificare o di non modificare il codice

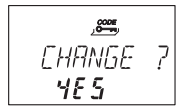

7. Selezionare "SÌ" usando i tasti freccia **SINISTRA** o **DESTRA**.

ð Premere il tasto **ENTER** per confermare il codice modificato.

8. Usare i tasti **NUMERICI** per inserire un nuovo codice.

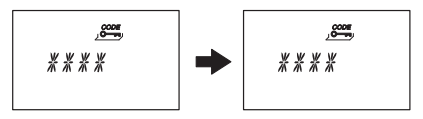

- 9. Premere il tasto **ENTER** per confermare il codice modificato.
	- ð Comparirà brevemente il messaggio "RIDIGIT" che impartirà all'utente di inserire nuovamente lo stesso codice.
- 10. Usare i tasti **NUMERICI** per inserire lo stesso codice.
- 11. Premere il tasto **ENTER** per confermare l'impostazione.

#### 15.1.8.7 Eliminazione di un codice

Autorizzazione: Un codice superiore al proprio codice

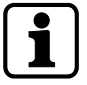

Il Codice Master non può essere eliminato.

Quando viene eliminato un codice manager, il rispettivo gruppo di codici utente rimane immutato.

1. Selezionare il menu **CODICE**.

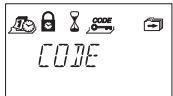

- 2. Premere il tasto **ENTER**.
- 3. Usare i tasti freccia **SINISTRA** o **DESTRA** per selezionare il tipo di codice (ad esempio "utente") da modificare.
- 4. Premere il tasto **ENTER**.
- 5. Usare i tasti freccia **SINISTRA** o **DESTRA** per selezionare il codice (ad esempio codice utente 11) da modificare.

$$
U 5ER 11
$$
\n
$$
U 5EA
$$

6. Premere il tasto **DEL**.

 $\Rightarrow$  All'utente verrà richiesto di eliminare o di non eliminare il codice.

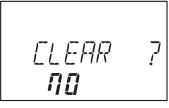

- 7. Selezionare "SÌ" usando i tasti freccia **SINISTRA** o **DESTRA**.
- 8. Premere il tasto **ENTER** per confermare l'eliminazione.

#### 15.1.8.8 Reset della serratura di sicurezza elettronica

#### **Sottomenu INIZIAL**

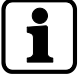

Con la funzione Shelve è possibile resettare la serratura di sicurezza elettronica alle impostazioni di fabbrica.

Tutti i codici verranno eliminati e tutti i parametri come ritardo, funzione time delay, Dual Mode verranno impostati secondo le impostazioni di fabbrica.

Ora/data, contatore di aperture e audit trail rimangono immutati.

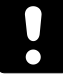

Ricordarsi che tutti i dati vanno persi quando la serratura di sicurezza elettronica viene resettata alle impostazioni di fabbrica.

Si raccomanda di salvare tutti i dati mediante il software di programmazione AS284-USBW prima dell'archiviazione.

Ricordarsi che i codici non possono essere salvati.

Autorizzazione: Codici Master

1. Selezionare il sottomenu **INIZIAL**.

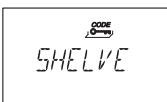

2. Premere il tasto **ENTER**.

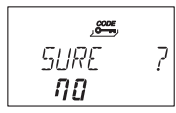

- ð All'utente verrà richiesto di resettare o di non resettare tutti i dati alle impostazioni di fabbrica.
- 3. Selezionare "SÌ" usando i tasti freccia **SINISTRA** o **DESTRA**.
- 4. Premere il tasto **ENTER**.
	- $\Rightarrow$  Tutti i dati vengono resettati alle impostazioni di fabbrica.

#### 15.1.9 Menu VARIE

#### 15.1.9.1 Impostazione della lingua del display

Per predefinizione, la lingua display è l'inglese. È possibile impostare la lingua del display sia con l'unità di ingresso sia tramite il software di programmazione AS284-USB.

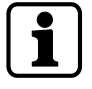

È possibile cambiare la lingua del display nel menu informativo senza inserire un codice di accesso.

Autorizzazione: Codice Master o qualsiasi codice manager

1. Selezionare il sottomenu **LINGUA**.
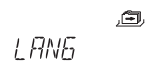

2. Premere il tasto **ENTER**.

 $\Rightarrow$  Quella che apparirà sarà la lingua del display impostata.

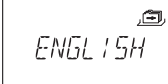

- 3. Usare i tasti freccia **SINISTRA** o **DESTRA** per selezionare la lingua del display desiderata.
- 4. Premere il tasto **ENTER** per confermare la lingua del display selezionata.
- 5. Selezionare "SÌ" nella finestra di dialogo "SALVA?" usando i tasti freccia **SINISTRA** o **DE-STRA**.
- 6. Premere il tasto **ENTER** per confermare l'impostazione.

### 15.1.9.2 Gestire il sistema di serrature con il Device Manager

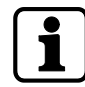

La gamma di funzioni delle serrature principali differisce dalle funzioni delle serrature subordinate.

Il Device Manager (Manager Dispositivo) di una serratura subordinata visualizza solo 2 dispositivi connessi: l'unità di ingresso e la rispettiva serratura subordinata.

La serratura subordinata è solo in grado di controllare tipo, versione, ultime 8 cifre del numero di serie e un numero personalizzato a 5 cifre della rispettiva serratura subordinata. Può essere eseguito un test del sistema bus della rispettiva serratura subordinata e dell'unità di ingresso.

Il Device Manager (Manager Dispositivo) comprende diverse funzioni:

- controllo del numero di dispositivi connessi (serrature e unità di ingresso)
- esecuzione di un semplice test del sistema bus
- spostamento delle serrature selezionate in un'altra posizione

Autorizzazione: Codici Master

1. Selezionare il sottomenu **DISPOSITIVO** sulla serratura principale.

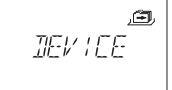

#### 2. Premere il tasto **ENTER**.

- ð Il Device Manager (Manager Dispositivo) visualizza il numero di tutti i dispositivi collegati del sistema di serrature di sicurezza.
- 3. Premere il tasto freccia a **Destra** per selezionare il dispositivo desiderato.

 $\Rightarrow$  I dispositivi selezionati saranno visualizzati.

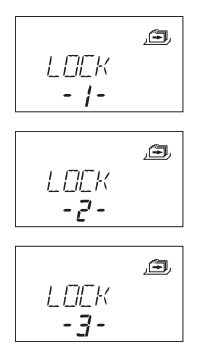

 $\Rightarrow$  Compariranno sino a 10 serrature subordinate collegate.

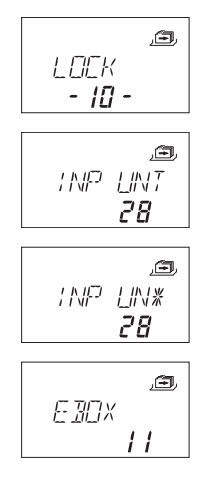

4. Premere il tasto **ENTER** per confermare l'impostazione.

### 15.1.9.2.1 Inserire i parametri della serratura e testare il sistema bus

Ci sono 2 opzioni:

- controllo dei parametri della serratura selezionando una serratura desiderata dall'elenco delle serrature
- esecuzione di un test del sistema bus del sistema di serrature di sicurezza

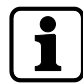

Ciascun numero del timer superiore a 040 è un buon risultato di un test del sistema bus. C'è una connessione con il dispositivo testato.

Se i numeri del timer sono compresi tra 000 e 040, si raccomanda di controllare il cablaggio.

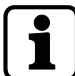

Il Device Manager (Manager Dispositivo) della serratura principale visualizza il numero di tutti i dispositivi collegati del sistema di serrature di sicurezza.

Il Device Manager (Manager Dispositivo) delle serrature subordinate visualizza il numero 002 (la rispettiva serratura subordinata e l'unità di ingresso).

### Autorizzazione: Codici Master

1. Selezionare il sottomenu **DISPOSITIVO**.

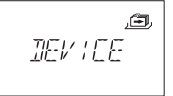

- 2. Premere il tasto **ENTER**.
	- $\Rightarrow$  Il Device Manager (Manager Dispositivo) visualizza il numero di tutti i dispositivi collegati del sistema di serrature di sicurezza.
- 3. Premere il tasto freccia a **Destra** per selezionare il dispositivo desiderato.

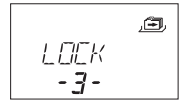

ð Il dispositivo selezionato sarà visualizzato.

### 4. Premere il tasto **ENTER**.

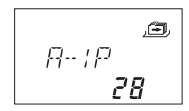

- ð Sarà visualizzato il tipo di serratura di sicurezza con il numero di versione.
- 5. Premere il tasto freccia a**Destra**.

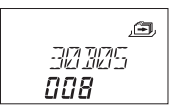

 $\Rightarrow$  Compariranno le ultime 8 cifre del numero di serie della serratura selezionata.

6. Premere il tasto freccia a**Destra**.

面 05008

> $\Rightarrow$  Comparirà il numero personalizzato a 5 cifre. Per predefinizione, queste sono le ultime 5 cifre del numero di serie.

### 7. Premere il tasto freccia a**Destra**.

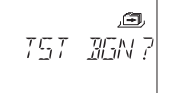

- $\Rightarrow$  Può essere avviato un test del sistema bus del dispositivo selezionato.
- 8. Premere il tasto **ENTER**.
	- ð Inizia il test del sistema bus. Il timer inizia da 000 e può contare fino a un valore massimo di 360.
- ð Il risultato del test sarà visualizzato.

### 15.1.9.2.2 Spostare la serratura desiderata

Autorizzazione: Codici Master

1. Selezionare il sottomenu **DISPOSITIVO** sulla serratura principale.

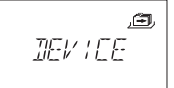

2. Premere il tasto **ENTER**.

$$
\begin{array}{c}\n\mathbb{E} \mathbb{W} \mathbb{E} \\
\mathbb{E} \mathbb{W} \\
\mathbb{E} \mathbb{E} \\
\mathbb{E} \mathbb{E} \\
\mathbb{E} \mathbb{E} \\
\mathbb{E} \mathbb{E} \\
\mathbb{E} \mathbb{E} \\
\mathbb{E} \mathbb{E} \\
\mathbb{E} \mathbb{E} \\
\mathbb{E} \mathbb{E} \\
\mathbb{E} \mathbb{E} \\
\mathbb{E} \mathbb{E} \\
\mathbb{E} \mathbb{E} \\
\mathbb{E} \mathbb{E} \\
\mathbb{E} \mathbb{E} \mathbb{E} \\
\mathbb{E} \mathbb{E} \mathbb{E} \\
\mathbb{E} \mathbb{E} \mathbb{E} \\
\mathbb{E} \mathbb{E} \mathbb{E} \mathbb{E} \\
\mathbb{E} \mathbb{E} \mathbb{E} \mathbb{E} \\
\mathbb{E} \mathbb{E} \mathbb{E} \mathbb{E} \mathbb{E} \mathbb{E} \\
\mathbb{E} \mathbb{E} \mathbb{E} \mathbb{E} \mathbb{E} \mathbb{E} \mathbb{E} \mathbb{E} \\
\mathbb{E} \mathbb{E} \mathbb{E} \mathbb{E} \mathbb{E} \mathbb{E} \mathbb{E} \mathbb{E} \mathbb{E} \mathbb{E} \mathbb{E} \mathbb{E} \mathbb{E} \\
\mathbb{E} \mathbb{E} \mathbb{
$$

- ð Il Device Manager (Manager Dispositivo) visualizza il numero di tutti i dispositivi collegati del sistema di serrature di sicurezza.
- 3. Premere il tasto freccia a **Destra** per selezionare il dispositivo desiderato.

$$
L\Box K
$$
\n
$$
-3
$$

- ð Il dispositivo selezionato sarà visualizzato.
- 4. Premere il tasto **ENTER**.

$$
R \cdot P
$$

- ð Sarà visualizzato il tipo di serratura di sicurezza con il numero di versione.
- 5. Premere il tasto freccia a**Destra**.

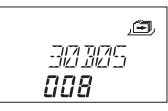

- $\Rightarrow$  Compariranno le ultime 8 cifre del numero di serie della serratura selezionata.
- 6. Premere il tasto freccia a**Destra**.

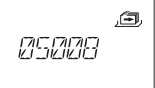

- $\Rightarrow$  Comparirà il numero personalizzato a 5 cifre. Queste sono le ultime 5 cifre del numero di serie.
- 7. Premere il tasto freccia a**Destra**.

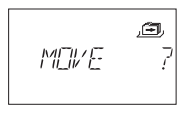

- $\Rightarrow$  La serratura selezionata -3- può essere spostata in un'altra posizione.
- 8. Premere il tasto **ENTER**.
	- ð Compariranno "SPOSTA SU" e la posizione attuale della serratura.
- 9. Usare il tasto freccia a **SINISTRA** o **DESTRA** per selezionare la nuova posizione della serratura.
- 10. Premere il tasto **ENTER** per confermare la nuova posizione della serratura.
- 11. Selezionare "SÌ" nella finestra di dialogo "SALVA?" usando i tasti freccia **SINISTRA** o **DE-STRA**.
- 12. Premere il tasto **ENTER** per confermare l'impostazione.

### 15.1.9.3 Attivazione o disattivazione della disattivazione da remoto

È possibile disattivare l'apertura di una serratura chiusa con un segnale esterno. Questa funzione è usata quando è necessaria un'identificazione aggiuntiva (ad esempio badge, biometrica) oppure quando è necessario evitare che la serratura si apra (ad esempio quando il sistema di allarme è attivato).

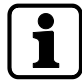

Per usare la funzione di disattivazione da remoto, uno degli ingressi deve essere configurato con il software di programmazione AS284-USBW.

La disattivazione da remoto non viene attivata quando la serratura è aperta. La serratura può essere azionata normalmente.

È possibile cancellare la funzione di disattivazione da remoto con il Codice Master per evitare un blocco totale qualora il segnale esterno fallisse.

Autorizzazione: Codici Master

1. Selezionare il sottomenu **BLC-REM**.

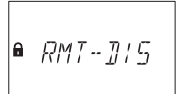

- 2. Premere il tasto **ENTER**.
	- ð **BLC-REM** verrà visualizzato.

$$
RMT - J/5
$$

- 3. Selezionare **ON** o **OFF** usando i tasti freccia **SINISTRA** o **DESTRA**.
- 4. Premere il tasto **ENTER** per confermare l'impostazione.
- 5. Selezionare "SÌ" nella finestra di dialogo "SALVA?" usando i tasti freccia **SINISTRA** o **DE-STRA**.
- 6. Premere il tasto **ENTER** per confermare l'impostazione.

### 15.1.9.4 Impostazione del volume del segnale sonoro

Autorizzazione: Codici Master

1. Selezionare il sottomenu **VOLUME**.

$$
\mathit{VOLUME}^{\text{L}}\\
$$

- 2. Premere il tasto **ENTER**.
	- $\Rightarrow$  Quello che comparirà sarà il volume attuale.

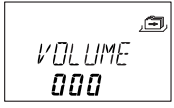

- 3. Usare i tasti freccia **SINISTRA** o **DESTRA** per impostare il volume desiderato (000 per off, 001 per basso e 002 per alto).
- 4. Premere il tasto **ENTER** per confermare l'impostazione.
- 5. Selezionare "SÌ" nella finestra di dialogo "SALVA?" usando i tasti freccia **SINISTRA** o **DE-STRA**.
- 6. Premere il tasto **ENTER** per confermare l'impostazione.

### 15.1.9.5 Attivazione o disattivazione del segnale sonoro aperto

La funzione del segnale sonoro aperto viene usata per notificare l'utente nel caso in cui, ad esempio, viene aperta la porta di una cassetta di sicurezza oppure se il catenaccio viene sbloccato.

Ogni 20 secondi vengono emessi 10 segnali beep brevi.

Autorizzazione: Codici Master

1. Selezionare il sottomenu **Beep APERTO**

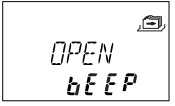

- 2. Premere il tasto **ENTER**.
	- $\Rightarrow$  Il messaggio compare se il segnale sonoro viene attivato o disattivato.

$$
\begin{array}{cc}\n\mathcal{O}PEN & \stackrel{\mathcal{E}}{\longrightarrow} \\
\mathcal{O}\mathcal{P}\n\end{array}
$$

- 3. Selezionare "ON" o "OFF" usando i tasti freccia **SINISTRA** o **DESTRA**.
- 4. Premere il tasto **ENTER** per confermare l'impostazione.
- 5. Selezionare "SÌ" nella finestra di dialogo "SALVA?" usando i tasti freccia **SINISTRA** o **DE-STRA**.
- 6. Premere il tasto **ENTER** per confermare l'impostazione.

### 15.1.9.6 Attivazione o disattivazione del segnale sonoro per allarme apertura porta

La presente impostazione attiva o disattiva il segnale sonoro per l'allarme apertura porta. Se questa impostazione risulta attivata, viene ripetutamente emesso un segnale beep, a brevi intervalli, dopo che è trascorso il ritardo di tempo.

Autorizzazione: Codici Master

- 1. Selezionare il sottomenu **Beep D-ALARM**
- 2. Premere il tasto **ENTER**.
	- $\Rightarrow$  Il messaggio compare se il segnale sonoro viene attivato o disattivato.

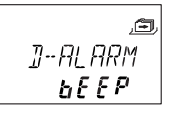

- 3. Selezionare **ON** o **OFF** usando i tasti freccia **SINISTRA** o **DESTRA**.
- 4. Premere il tasto **ENTER** per confermare l'impostazione.
- 5. Selezionare "SÌ" nella finestra di dialogo "SALVA?" usando i tasti freccia **SINISTRA** o **DE-STRA**.
- 6. Premere il tasto **ENTER** per confermare l'impostazione.

### 15.1.9.7 Attivazione o disattivazione del ritardo segnale sonoro

Questa impostazione definisce se un ritardo di apertura viene indicato con 1 segnale beep ogni 60 secondi.

Autorizzazione: Codici Master

1. Selezionare il sottomenu **Beep RITAR**

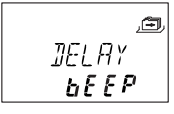

- 2. Premere il tasto **ENTER**.
	- $\Rightarrow$  Il messaggio compare se il segnale sonoro viene attivato o disattivato.

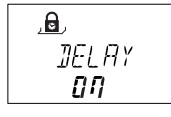

- 3. Selezionare "ON" o "OFF" usando i tasti freccia **SINISTRA** o **DESTRA**.
- 4. Premere il tasto **ENTER** per confermare l'impostazione.
- 5. Selezionare "SÌ" nella finestra di dialogo "SALVA?" usando i tasti freccia **SINISTRA** o **DE-STRA**.
- 6. Premere il tasto **ENTER** per confermare l'impostazione.

### 15.1.9.8 Attivazione o disattivazione del tempo di attesa

Autorizzazione: Codici Master

1. Selezionare il sottomenu **info ATTESA**

$$
\begin{array}{c}\n\mathbb{Z} \\
\text{WRT } \overline{I} \\
\text{MFF } \overline{Q}\n\end{array}
$$

- 2. Premere il tasto **ENTER**.
	- ð Quello che comparirà sarà il messaggio **ATTESA**.

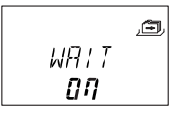

- 3. Selezionare "ON" o "OFF" usando i tasti freccia **SINISTRA** o **DESTRA**.
- 4. Premere il tasto **ENTER** per confermare l'impostazione.
- 5. Selezionare "SÌ" nella finestra di dialogo "SALVA?" usando i tasti freccia **SINISTRA** o **DE-STRA**.
- 6. Premere il tasto **ENTER** per confermare l'impostazione.

### 15.1.9.9 Attivazione o disattivazione della lingua

Questa funzione definisce quale lingua menu è disponibile.

Autorizzazione: Codici Master

1. Selezionare il sottomenu informativo **LINGUA**

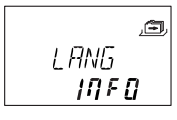

- 2. Premere il tasto **ENTER**.
- 3. Selezionare "ON" o "OFF" usando i tasti freccia **SINISTRA** o **DESTRA**.
- 4. Premere il tasto **ENTER** per passare alla lingua successiva.
- 5. Dopo aver impostato l'"ultima" lingua, selezionare "SÌ" nella finestra di dialogo "SALVA?" usando i tasti freccia **SINISTRA** o **DESTRA**.
- 6. Premere il tasto **ENTER** per confermare l'impostazione.

### 15.1.9.10 Impostare la funzione Lock Info (Info serratura)

### Autorizzazione: Codici Master

Con la funzione Info serratura è possibile visualizzare la posizione della serratura (SERRATU-RA -1-) del sistema di serrature di sicurezza o il numero personalizzato a 5 cifre. Per predefinizione, queste sono le ultime 5 cifre del numero di serie.

1. Selezionare il sottomenu **LOCK INFO** sulla serratura principale.

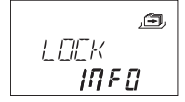

- 2. Premere il tasto **ENTER**.
	- ð Quello che comparirà sarà il messaggio LOCK INFO (INFO SERRATURA).
- 3. Selezionare **OFF** utilizzando il tasto freccia a **DESTRA** per visualizzare la posizione della serratura (SERRATURA -1-).

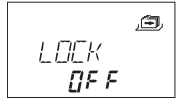

- 4. Premere il tasto **ENTER**.
- 5. Selezionare "SÌ" nella finestra di dialogo "SALVA?" usando i tasti freccia **SINISTRA** o **DE-STRA**.
- 6. Premere il tasto **ENTER** per confermare l'impostazione.

### 15.1.9.11 Attivazione o disattivazione del rifiuto accesso:

Con un codice superiore, è possibile negare l'accesso ad un selezionato numero di codici inferiori.

Un esempio di rifiuto accesso è "turni non di servizio".

In questo caso viene chiuso fuori un selezionato numero di utenti durante un determinato periodo di tempo e riassegnato una volta che iniziano a lavorare.

È inoltre possibile rifiutare l'accesso ad un gruppo utenti definito (con o senza il rispettivo codice manager).

Autorizzazione: Codice Master o qualsiasi codice manager

### 1. Selezionare il sottomenu **NEG CDE banca**.

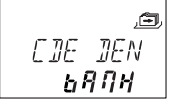

### 2. Premere il tasto **ENTER**.

ð Verrà visualizzato lo stato del rifiuto accesso del gruppo utenti 1.

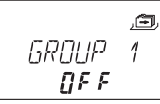

- 3. Usare i tasti **SINISTRA** o **DESTRA** per selezionare un gruppo utenti o un manager.
- 4. Premere il tasto **ENTER** per confermare l'impostazione.

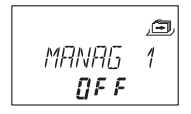

- 5. Usare i tasti freccia **SINISTRA** o **DESTRA** per attivare (**NEG CDE ON**, accesso negato) o disattivare (**NEG CDE OFF**, accesso consentito) il rifiuto accesso per il gruppo utenti o manager selezionato.
- 6. Premere il tasto **ENTER** per confermare l'impostazione.
- 7. Ripetere i passaggi 2 5 per i manager e i gruppi utenti selezionati.

### 15.1.9.12 Attivazione o disattivazione della funzione codice anticoercizione

### **Sottomenu VINCOLO banca**

Dopo aver riconosciuto una coercizione, l'uscita passerà dalla modalità in stand-by alla modalità di funzionamento. L'uscita rimane in modalità di funzionamento (indicatore di coercizione) sino a quando non verrà inserito un codice valido senza informazione di una coercizione. La serratura si apre.

L'uscita ritorna alla modalità di stand-by solo una volta aperta la serratura.

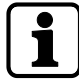

È possibile impostare la durata di un ritardo anticoercizione (un periodo di tempo più breve o lungo) a prescindere dal ritardo.

Se la serratura viene collegata a un sistema di allarme esterno, quando viene inserito un codice coercizione verrà attivato un allarme coercizione silenzioso.

Il segnale di allarme non è percettibile dall'aggressore.

Se la funzione del codice anticoercizione è attivata, i codici anticoercizione verranno riconosciuti.

Se la serratura viene aperta con un codice anticoercizione, il ritardo anticoercizione definito inizierà.

Autorizzazione: Codici Master

1. Selezionare il sottomenu **VINCOLO banca**.

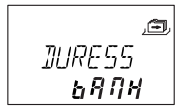

- 2. Premere il tasto **ENTER**.
	- $\Rightarrow$  Lo stato attualmente impostato del codice anticoercizione verrà visualizzato. Di default il codice anticoercizione viene impostato su off.

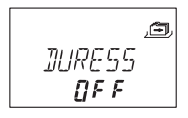

- 3. Usare i tasti freccia **SINISTRA** o **DESTRA** per attivare **(VINCOLO ON)** o disattivare **(VIN-COLO OFF)** il codice anticoercizione.
- 4. Premere il tasto **ENTER** per confermare l'impostazione.

### 15.1.9.13 Attivazione o disattivazione della modalità Dual Mode

È possibile configurare la serratura in modo che siano necessari 2 codici per l'apertura serratura.

La modalità Dual Mode è applicabile quando solo 2 persone sono autorizzate ad aprire la serratura.

Autorizzazione: Codici Master

1. Selezionare il sottomenu **DUAL bank**.

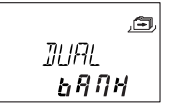

- 2. Premere il tasto **ENTER**.
	- $\Rightarrow$  Quello che apparirà è lo stato attualmente impostato della modalità Dual Mode. Di default Dual Mode è impostato su off.

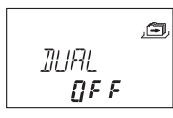

- 3. Usare i tasti freccia **SINISTRA** o **DESTRA** per attivare **(DOP-MOD ON)** o disattivare **(DOP-MOD OFF)** la Dual Mode.
- 4. Premere il tasto **ENTER** per confermare l'impostazione.

### 15.1.9.14 Impostare la funzione Freeze (blocco)

### 15.1.9.14.1 Impostare la funzione Freeze off

La serratura con il numero di serie più basso sarà la serratura -1- (la serratura principale). Quando la funzione Freeze off (Blocco off) è attivata, verranno ricercati ulteriori dispositivi (serrature e unità di ingresso) e collegati automaticamente all'elenco serrature.

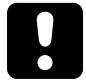

Se più di 15 serrature sono collegate al sistema di serrature di sicurezza, comparirà il messaggio di errore ERRORE -16- sarà.

Autorizzazione: Codici Master

1. Selezionare il sottomenu **FREEZE** sulla serratura principale.

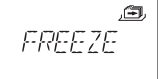

- 2. Premere il tasto **ENTER**.
- 3. Selezionare **OFF** utilizzando il tasto freccia a **SINISTRA** o **DESTRA**.

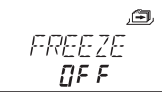

- 4. Premere il tasto **ENTER** per confermare l'impostazione.
- 5. Selezionare "SÌ" nella finestra di dialogo "SALVA?" usando i tasti freccia **SINISTRA** o **DE-STRA**.
- 6. Premere il tasto **ENTER** per confermare l'impostazione.

### 15.1.9.14.2 Impostare la funzione Freeze on

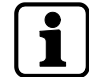

Per garantire che la serratura selezionata rimanga la serratura -1- (serratura principale), è possibile impostare la funzione Freeze (blocco) per breve tempo su ON e poi passare a Freeze OFF (blocco OFF). La serratura selezionata verrà impostata come serratura principale e anche dopo un'interruzione di alimentazione rimane la serratura principale. Le serrature con numeri di serie più bassi rispetto alla serratura principale saranno aggiunte all'elenco come serrature subordinate.

La serratura principale è la serratura -1-. Quando la funzione Freeze ON (Blocco ON) è attivata, nessun'altra serratura sarà aggiunta all'elenco serrature. Il messaggio di ERRORE -16- sarà visualizzato quando una nuova serratura viene aggiunta.

Autorizzazione: Codici Master

1. Selezionare il sottomenu **FREEZE**.

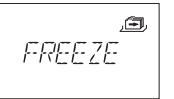

- 2. Premere il tasto **ENTER**.
- 3. Selezionare **ON** utilizzando il tasto freccia a **SINISTRA** o **DESTRA**.

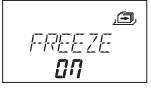

- 4. Premere il tasto **ENTER** per confermare l'impostazione.
- 5. Selezionare "SÌ" nella finestra di dialogo "SALVA?" usando i tasti freccia **SINISTRA** o **DE-STRA**.
- 6. Premere il tasto **ENTER** per confermare l'impostazione.

## **16 Funzionamento**

## 16.1 Ingresso codice

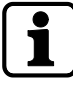

È possibile distrarre l'attenzione di un potenziale osservatore in modo che non memorizzi il codice durante l'inserimento.

Solo le prime 7 cifre e l'ultima cifra inserite sono considerate codice.

### **Requisiti:**

Per distrarre l'attenzione di un potenziale osservatore in modo che non memorizzi un codice, attenersi alla procedura illustrata qui di seguito:

- 1. Inserire almeno le prime 7 cifre e continuare ad aggiungere quante più combinazioni possibili.
- 2. Inserire l'ultima cifra del codice, per esempio **0012345**8921031 ... 25**6**.
- 3. Premere il tasto **ENTER**.

I codici vengono inseriti in 2 gruppi di 4 cifre. Quella che segue è la procedura da eseguire per aprire la serratura o per accedere alla modalità di programmazione:

- 1. Se necessario, premere qualsiasi pulsante per attivare il display.
	- ð Apparirà lo stato della serratura, ad esempio "chiuso".
- 2. Inserire il codice, ad esempio 11123456 usando i tasti **NUMERICI**.
	- $\Rightarrow$  Per ogni cifra inserita appare un asterisco.

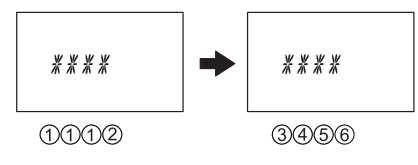

3. Premere il tasto **ENTER** per confermare il codice.

### 16.2 Procedura di apertura della serratura

La serratura desiderata deve essere selezionata con il tasto freccia a **SINISTRA** o **DESTRA**.

Non è possibile aprire la serratura in presenza delle condizioni riportate qui di seguito:

- Penalità in seguito a più tentativi di inserimento di combinazioni errate
- Durante i periodi di chiusura attivi (chiusura immediata, periodi di blocco vacanze o settimanale)
- Quando il compartobatterie è aperto
- Quando la disattivazione da remoto è in corso
- Quando esiste una connessione attiva al software di programmazione

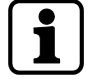

La procedura di apertura è valida per le funzioni attivate Dual Mode e Ritardo. Se né la Dual Mode né il Ritardo sono impostati, la serratura verrà aperta prima.

Se per 1 intero minuto non viene premuto alcun tasto, il display si spegne automaticamente.

1. Se necessario, premere qualsiasi pulsante per attivare il display.

ð Viene visualizzato lo stato della serratura.

$$
\begin{array}{|c|} \hline \text{A} & \text{LIOCKEM} \\ \hline & \text{IIB: IS} \end{array}
$$

- 2. Inserire un codice, ad esempio 11123456 usando i tasti **NUMERICI**.
	- $\Rightarrow$  Per ogni cifra inserita appare un asterisco.

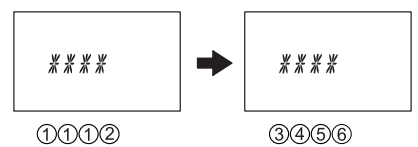

- 3. Premere il tasto **ENTER** per confermare il codice.
- 4. Se l'unità di ingresso risulta impostata in Dual Mode, deve essere inserito un secondo codice.

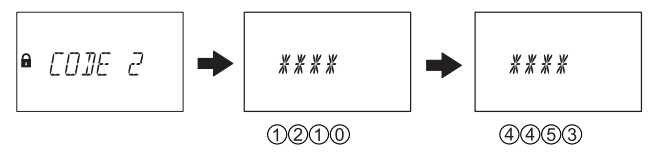

- 5. Premere il tasto **ENTER** per confermare il codice.
- 6. Se è stato definito un codice di apertura con ritardo, la finestra del ritardo di apertura appare e il timer inizia a contare il ritardo impostato.
	- $\Rightarrow$  Quello che comparirà sarà l'ora rimanente.
	- $\Rightarrow$  Ogni 60 secondi viene emesso un segnale beep mentre il ritardo continua a scorrere. Una volta che il timer ha finito di contare, un ulteriore segnale beep indica la fine del ritardo di apertura.

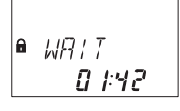

7. Dopo che il Ritardo apertura è trascorso, compare la Finestra di conferma. Il timer inizia a contare il tempo di conferma impostato. Il tempo rimanente per l'apertura della serratura deve essere confermato.

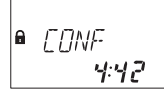

8. Inserire il codice di apertura.

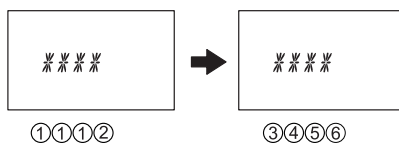

9. Premere il tasto **ENTER** per confermare il codice.

10. Se l'unità di ingresso risulta impostata in Dual Mode, deve essere inserito un secondo codice.

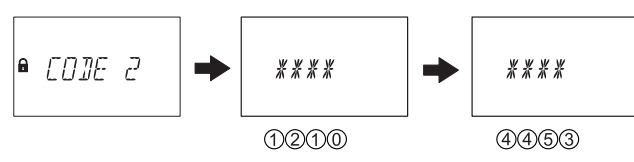

- 11. Premere il tasto **ENTER** per confermare il codice.
	- ð La serratura si apre.

 $P$   $\eta$ <sup>p</sup> $FN$ 

12. Aprire la cassetta di sicurezza.

 $\Rightarrow$  Se si desidera, non abbandonare la modalità di programmazione.

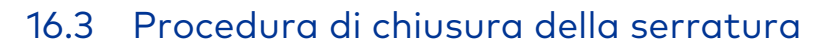

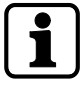

La serratura si chiude automaticamente una volta che il catenaccio è chiuso.

In base alla struttura della cassetta di sicurezza, possono avere un impatto sulla procedura di chiusura anche altri fattori.

## **17 Risoluzione dei problemi**

## 17.1 Messaggi di stato su LCD

Se più cause portano a più di 1 messaggio di errore NEGATO xx, il numero di messaggi di errore si accumuleranno.

Esempio: NEGATO 12 = NEGATO 04 + NEGATO 08 NEGATO 50 = NEGATO 02 + NEGATO 16 + NEGATO 32

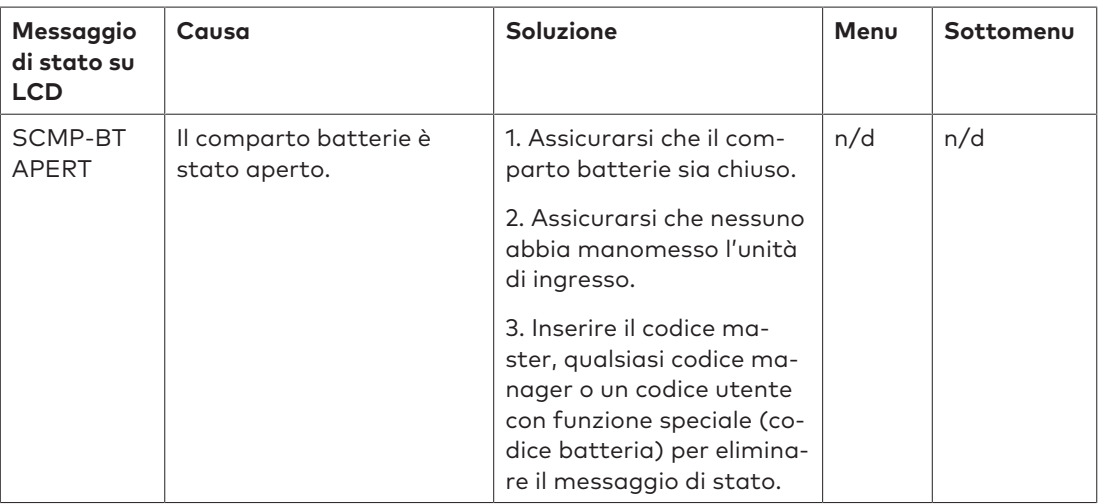

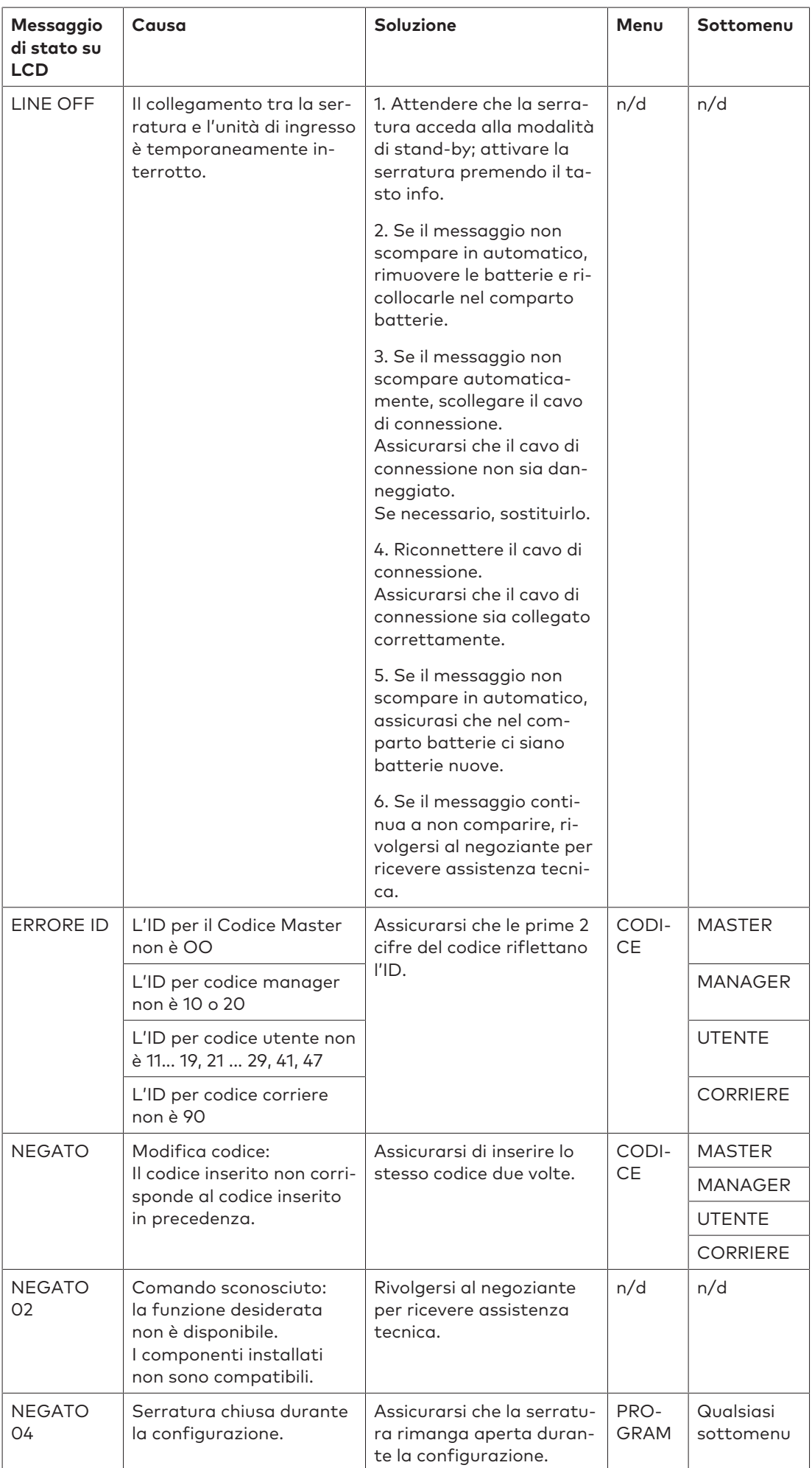

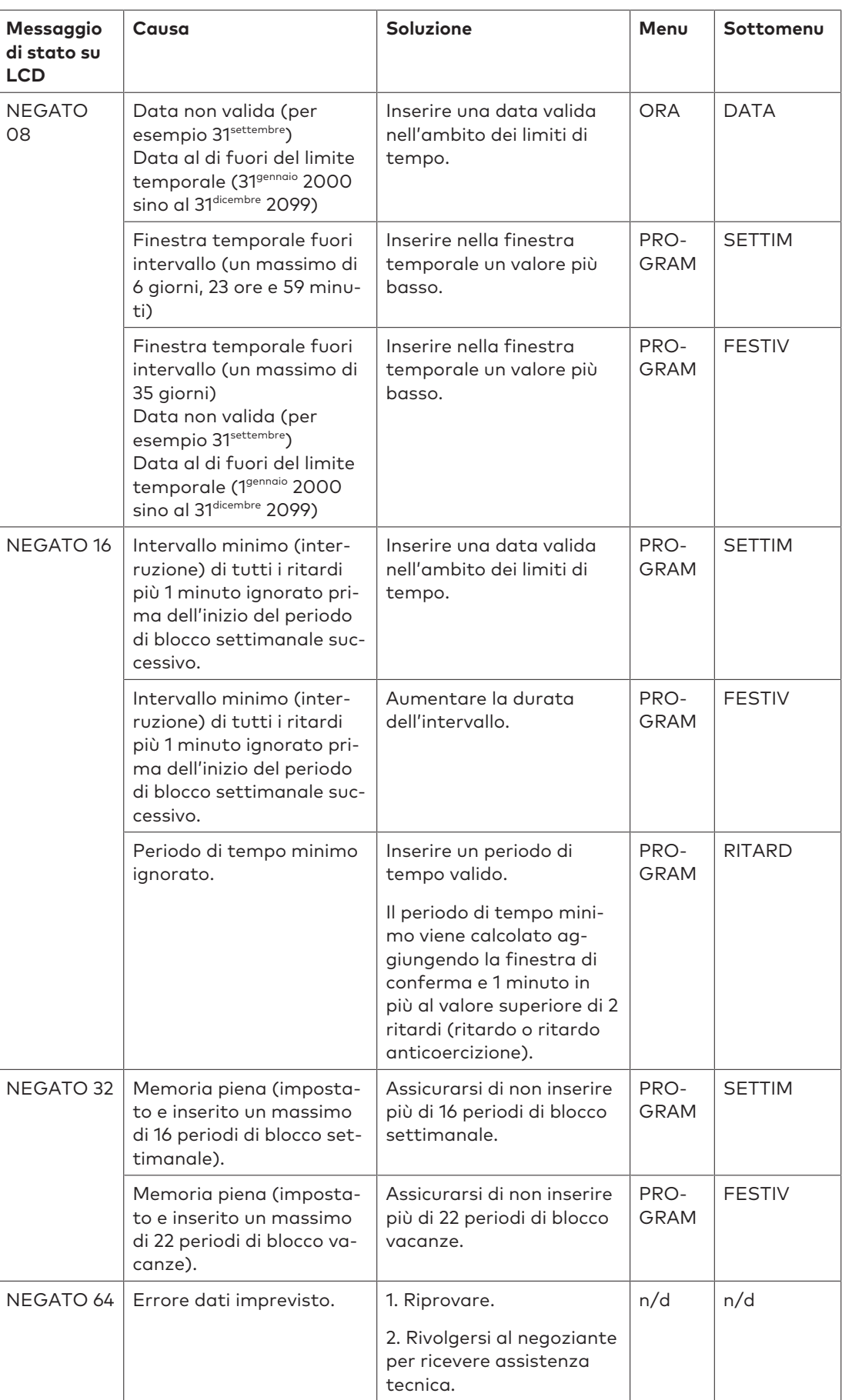

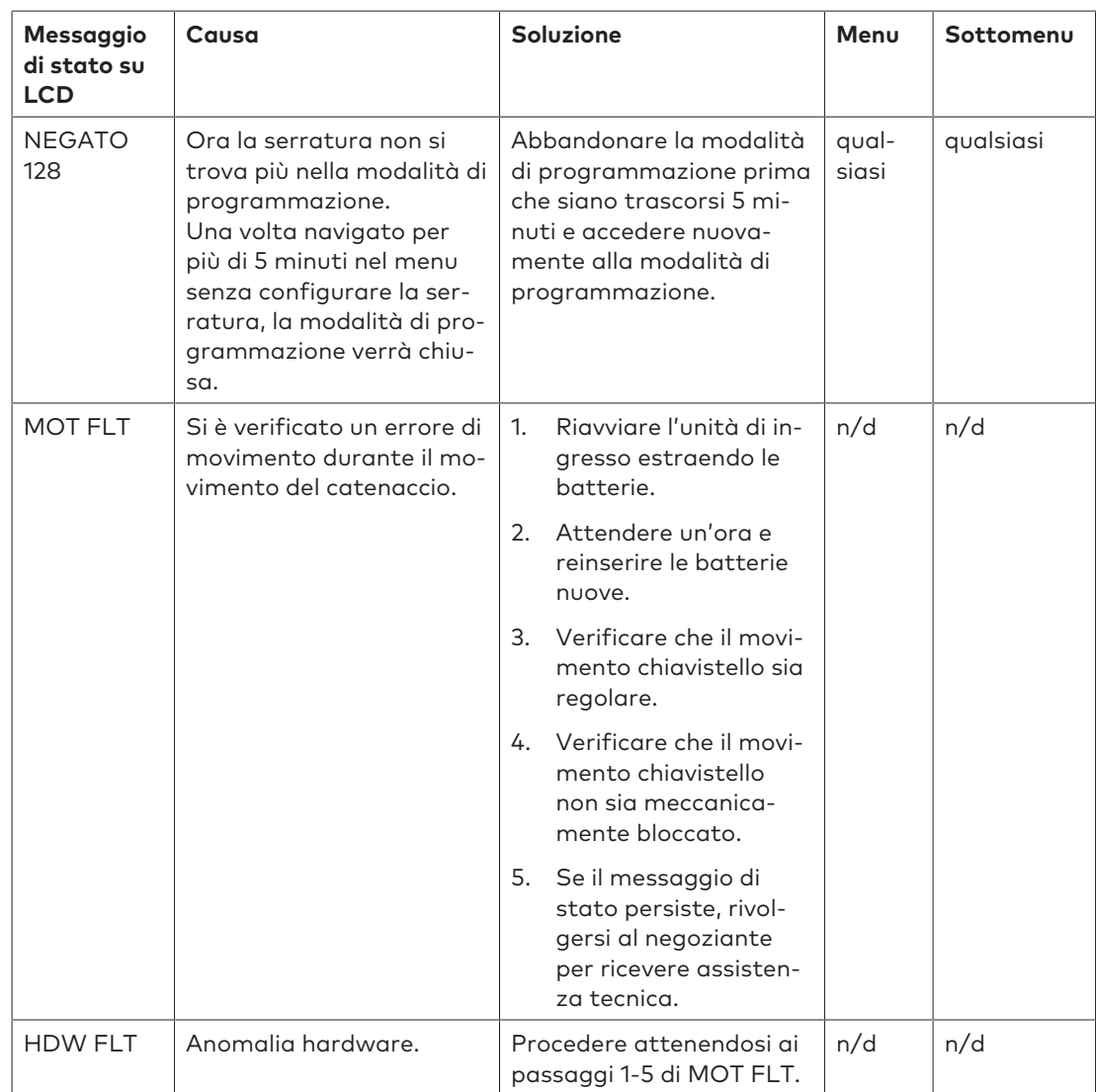

## 17.2 Identificazione con il numero di serie più basso

Il numero di serie delle serrature è un numero esadecimale. Il sistema di numeri decimali utilizza 10 cifre: 0, 1, 2, 3, 4, 5, 6, 7, 8, 9

Il sistema di numeri esadecimali utilizza 16 cifre: 0, 1, 2, 3, 4, 5, 6, 7, 8, 9, A, B, C, F La conversione delle cifre esadecimali A... F al sistema di numeri decimali corrisponde a: A è uguale a 10 e F è uguale a 15.

Per l'identificazione del numero di serie più basso di una serratura, il numero di serie deve essere letto da sinistra a destra e comparato al numero di serie di altre serrature.

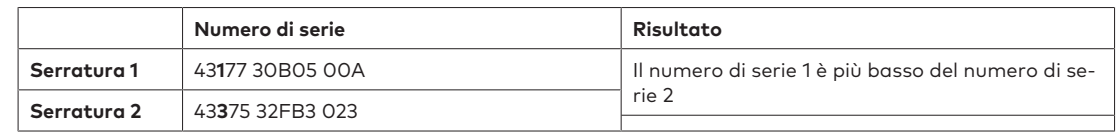

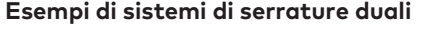

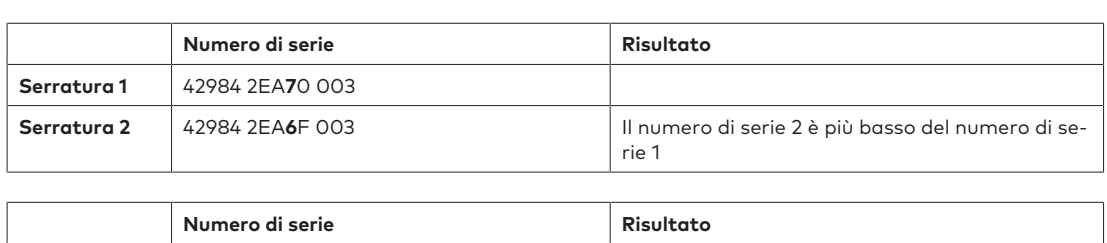

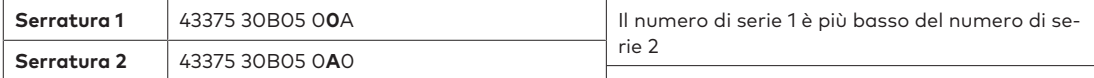

## **18 Assistenza**

## 18.1 Pulire

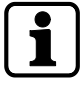

## **AVVISO**

### **Danni alla superficie e all'interno dell'unità di ingresso.**

L'impiego di detergenti aggressivi, solventi, agenti abrasivi o spray per la pulizia dell'unità di ingresso danneggerà la superficie e l'interno dell'unità stessa.

- Non usare detergenti contenenti perossido di idrogeno.
- Non usare solventi o agenti abrasivi.
- Non usare aerosol.
- Non spruzzare liquidi direttamente sulla superficie.
- Evitare che all'interno dell'unità di ingresso entri dell'umidità.

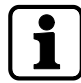

Per pulire l'unità d'ingresso, utilizzare un panno umido, morbido e privo di lanugine e applicare un detergente delicato.

## 18.2 Sostituire le batterie

L'unità di ingresso è alimentata da 3 batterie alcaline AA 1,5 V – LR6 o 3 batterie AA al litio 1,5 V – FR6

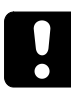

Le batterie devono essere sostituite non appena compare il simbolo "battery low" sul display.

Al più tardi quando appare il messaggio di stato "CAMBIA BATT".

Dopo aver sostituito le batterie, ri-regolare il tempo e la data.

Dopo un'interruzione di alimentazione (nessuna batteria inserita o batterie scariche e tensione di linea off), la funzione Freeze (blocco) è stata impostata su OFF, il sistema di serrature di sicurezza avvia nuovamente l'auto-inizializzazione.

Il sistema di serrature di sicurezza si comporta come fosse impostato secondo la procedura di cold plugging.

La serratura con il numero di serie più basso sarà la serratura principale.

Per evitare che il sistema di serrature di sicurezza modifichi le sue posizioni, la funzione Freeze (blocco) deve essere impostata su ON dopo aver collegato la prima serratura. La serratura principale corrente sarà memorizzata nel sistema.

La funzione Freeze (blocco) deve essere impostata su OFF.

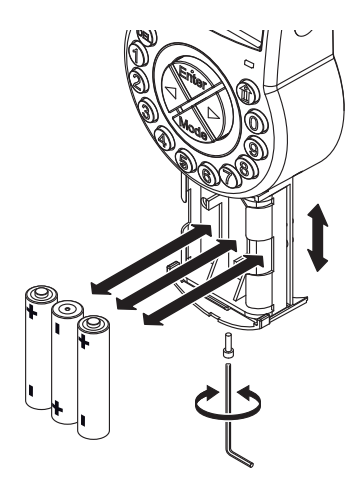

- 1. Rimuovere la vite dal comparto batterie sul fondo dell'unità di ingresso.
- 2. Estrarre delicatamente il comparto batterie sino a quando non si arresta.
- 3. Sostituire le 3 vecchie batterie con 3 batterie nuove dello stesso tipo (3 batterie alcaline AA 1,5 V – LR6 o 3 batterie al litio 1,5 V – FR6).

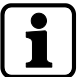

Se la serratura non risulta alimentata, l'orologio interno si arresterà e resetterà l'ora all'ultima ora.

Tutte le altre impostazioni vengono salvate in una memoria non volatile dell'unità di ingresso.

- 4. Non appena le batterie vengono inserite nel comparto batterie, viene avviato un test di routine.
	- $\Rightarrow$  Le schermate riportate qui di seguito appaiono l'una dopo l'altra mentre viene emesso un segnale beep. Il numero della versione può variare.

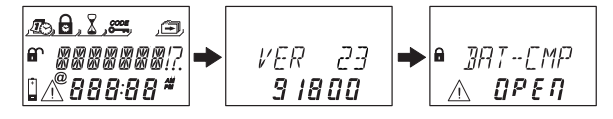

- 5. Chiudere il comparto batterie e installare la vite.
- 6. Attendere che il messaggio di errore **SCMP-BT APERT** ricompaia sul display.

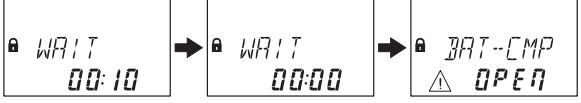

- 7. Confermare il messaggio inserendo il Codice Master, qualsiasi codice manager o un codice utente in grado di resettare il messaggio della batteria.
	- $\Rightarrow$  La serratura si apre e si richiude una volta trascorso il tempo di apertura impostato.
	- ð La serratura si trova nella normale modalità di funzionamento.
- 8. Se, dopo aver inserito il Codice Master, qualsiasi codice manager o un codice utente speciale (codice batteria), non ci sono reazioni, chiudere la serratura con la porta aperta.
- 9. Se la serratura continua a non reagire, inserire il Codice Master, qualsiasi codice manager o un codice utente in grado di resettare il messaggio della batteria.
- 10. Ripetere i 3 passaggi precedenti per ciascuna serratura del sistema di serratura di sicurezza.

## **19 Manutenzione**

### 19.1 Sostituire una serratura difettosa

### 19.1.1 Rimuovere la serratura difettosa da un sistema di serrature di sicurezza

Si presume che ad es. la serratura -9- è difettosa. La serratura deve essere rimossa dal bus. Le funzioni Freeze (blocco) e le Lock info (info Serratura) sono impostate su OFF sulla serratura -1- (serratura principale).

Autorizzazione: Codici Master

### **Controllare la serratura difettosa**

1. Premere il tasto freccia a **Destra** per navigare alla serratura -9-.

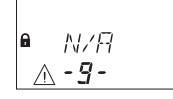

 $\Rightarrow$  Il display mostra che la serratura selezionata -9- non è applicabile. È possibile che compaia il messaggio di errore LINE OFF. Dopo alcuni secondi il messaggio di errore scomparirà.

### **Eliminare la serratura difettosa dall'elenco dei dispositivi**

- 1. Aprire la serratura -1- ed evitare che la serratura si chiuda.
- 2. Entrare nella modalità di programmazione.
- 3. Selezionare il menu **MISC**.
- 4. Premere il tasto **ENTER**.
- 5. Selezionare il sottomenu **DISPOSITIVO**.

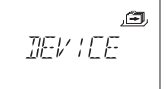

### 6. Premere il tasto **ENTER**.

$$
\begin{array}{c}\n\text{DEVICE} \\
\text{IIB} \\
\text{IIB} \\
\end{array}
$$

- ð Il Device Manager (Manager Dispositivo) visualizza il numero di tutti i dispositivi collegati del sistema di serrature di sicurezza.
- 7. Premere il tasto freccia a **Destra** per selezionare il dispositivo difettoso.

$$
\begin{array}{c}\n\angle D EK \\
\triangle - B - \end{array}
$$

ð Il dispositivo difettoso verrà visualizzato.

### 8. Premere il tasto **ENTER**.

$$
\begin{array}{|c|}\n\hline\n\end{array}
$$

- ð Sarà visualizzato il tipo di serratura di sicurezza con il numero di versione.
- 9. Premere il tasto freccia a**Destra**.

$$
\begin{array}{c}\n \mathbb{E} \\
 \mathbb{E} \\
 \mathbb{E} \\
 \mathbb{E} \\
 \mathbb{E} \\
 \mathbb{E} \\
 \mathbb{E} \\
 \mathbb{E} \\
 \mathbb{E} \\
 \mathbb{E} \\
 \mathbb{E} \\
 \mathbb{E} \\
 \mathbb{E} \\
 \mathbb{E} \\
 \mathbb{E} \\
 \mathbb{E} \\
 \mathbb{E} \\
 \mathbb{E} \\
 \mathbb{E} \\
 \mathbb{E} \\
 \mathbb{E} \\
 \mathbb{E} \\
 \mathbb{E} \\
 \mathbb{E} \\
 \mathbb{E} \\
 \mathbb{E} \\
 \mathbb{E} \\
 \mathbb{E} \\
 \mathbb{E} \\
 \mathbb{E} \\
 \mathbb{E} \\
 \mathbb{E} \\
 \mathbb{E} \\
 \mathbb{E} \\
 \mathbb{E} \\
 \mathbb{E} \\
 \mathbb{E} \\
 \mathbb{E} \\
 \mathbb{E} \\
 \mathbb{E} \\
 \mathbb{E} \\
 \mathbb{E} \\
 \mathbb{E} \\
 \mathbb{E} \\
 \mathbb{E} \\
 \mathbb{E} \\
 \mathbb{E} \\
 \mathbb{E} \\
 \mathbb{E} \\
 \mathbb{E} \\
 \mathbb{E} \\
 \mathbb{E} \\
 \mathbb{E} \\
 \mathbb{E} \\
 \mathbb{E} \\
 \mathbb{E} \\
 \mathbb{E} \\
 \mathbb{E} \\
 \mathbb{E} \\
 \mathbb{E} \\
 \mathbb{E} \\
 \mathbb{E} \\
 \mathbb{E} \\
 \mathbb{E} \\
 \mathbb{E} \\
 \mathbb{E} \\
 \mathbb{E} \\
 \mathbb{E} \\
 \mathbb{E} \\
 \mathbb{E} \\
 \mathbb{E} \\
 \mathbb{E} \\
 \mathbb{E} \\
 \mathbb{E} \\
 \mathbb{E} \\
 \mathbb{E} \\
 \mathbb{E} \\
 \mathbb{E} \\
 \mathbb{E} \\
 \mathbb{E} \\
 \mathbb{E} \\
 \mathbb{E} \\
 \mathbb{E} \\
 \mathbb{E} \\
 \mathbb{E} \\
 \mathbb{E} \\
 \mathbb{E} \\
 \mathbb{E} \\
 \mathbb{E} \\
 \mathbb{E} \\
 \mathbb{E} \\
 \mathbb{E} \\
 \mathbb{E} \\
 \mathbb{E} \\
 \mathbb{E} \\
 \mathbb{E} \\
 \mathbb{E} \\
 \mathbb{E} \\
 \mathbb{E} \\
 \mathbb{E} \\
 \mathbb{E} \\
 \mathbb{E} \\
 \mathbb{E} \\
 \mathbb{E} \\
 \mathbb{E} \\
 \mathbb{E} \\
 \mathbb{E} \\
 \mathbb
$$

 $\Rightarrow$  Compariranno le ultime 8 cifre del numero di serie della serratura difettosa.

10. Premere il tasto freccia a**Destra**.

$$
\begin{array}{c}\n\mathbf{A} \cdot \mathbf{C} \cdot \mathbf{I} \\
\mathbf{A} \quad \mathbf{C} \mathbf{B}\n\end{array}
$$

 $\Rightarrow$  Comparirà il numero personalizzato a 5 cifre. Per predefinizione, queste sono le ultime 5 cifre del numero di serie.

11. Premere il tasto freccia a**Destra**.

$$
\begin{array}{c}\n 757 \text{ HBN?} \\
 \text{A}\n\end{array}
$$

- $\Rightarrow$  Può essere avviato un test del sistema bus del dispositivo selezionato.
- 12. Premere il tasto freccia a**Destra**.

$$
\begin{array}{c}\n \mathcal{L} \\
 \mathcal{L} \\
 \mathcal{L} \\
 \mathcal{L}\n \end{array}
$$

- ð La serratura difettosa -9- sarà eliminata.
- 13. Premere il tasto **ENTER**.
- 14. Selezionare "SÌ" nella finestra di dialogo "SICURO?" usando i tasti freccia **SINISTRA** o **DE-STRA**.
- 15. Premere il tasto **ENTER** per confermare l'impostazione.
- $\Rightarrow$  Il display mostra OK. La serratura difettosa viene eliminata dall'elenco dei dispositivi

### **Eliminare la serratura difettosa dall'unità di salvataggio di sicurezza**

1. Eliminare la serratura difettosa.

## 19.2 Aggiungere una nuova serratura al sistema di serrature di sicurezza

### 19.2.1 Aggiungere una nuova serratura con Freeze OFF (Blocco OFF)

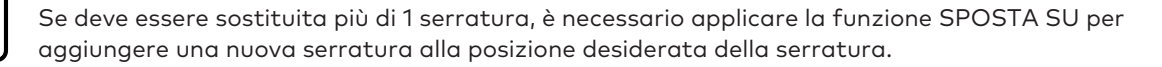

Si presume che ad es. la serratura -9- è difettosa e la serratura è stata eliminata dal sistema di serrature di sicurezza. Il sistema di serrature di sicurezza indica che la posizione della serratura -9- è vacante.

Le funzioni Freeze (blocco) e le Lock info (info Serratura) sono impostate su OFF sulla serratura -1- (serratura principale). Una nuova serratura sarà aggiunta alla posizione della serratura -9-.

Autorizzazione: Codici Master

- 1. Aggiungere la nuova serratura all'unità di archiviazione sicura.
- 2. Collegare il cavo di connessione dal terminale X2 della serratura precedente al terminale X1 della nuova serratura aggiunta.
- 3. Collegare il cavo di connessione dal terminale X2 della serratura precedente al terminale X1 della serratura successiva.

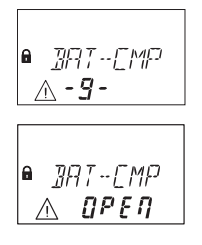

 $\Rightarrow$  Dopo alcuni secondi, la nuova serratura sarà posizionata automaticamente sulla posizione vacante della serratura -9-.

Il display mostra un avviso che il comparto batterie della nuova serratura aggiunta è stato aperto.

4. Inserire un Codice batteria per poter far funzionare la serratura.

### 19.2.2 Aggiungere una nuova serratura con Freeze ON (blocco ON)

La funzione Freeze (blocco) è impostata su ON e le Lock info (Info serratura) sono impostate su OFF sulla serratura -1- (serratura principale).

Si presume che ad es. la serratura -9- è difettosa e la serratura è stata eliminata dal sistema di serrature di sicurezza. Il sistema di serrature di sicurezza indica che la posizione della serratura -9- è vacante.

Una nuova serratura sarà aggiunta alla posizione della serratura -9-.

Autorizzazione: Codici Master

#### **Aggiungere una nuova serratura**

- 1. Aggiungere la nuova serratura all'unità di archiviazione sicura.
- 2. Collegare il cavo di connessione dal terminale X2 della serratura precedente al terminale X1 della nuova serratura aggiunta.
- 3. Collegare il cavo di connessione dal terminale X2 della serratura precedente al terminale X1 della serratura successiva.

۱e ERROR

- $\Rightarrow$  Dopo alcuni secondi la nuova serratura sarà assegnata alla posizione -16-. Il display mostra un avviso con un messaggio di errore per la nuova serratura assegna $t_{\Omega}$
- 4. Premere il tasto freccia a **SINISTRA** o **DESTRA** finché non compare il messaggio di errore con la posizione della serratura -16-.

ERROR ∆ - 15 -

### **Impostare la funzione Freeze (blocco) su OFF**

- 1. Aprire la serratura -1- ed evitare che la serratura si chiuda.
- 2. Entrare nella modalità di programmazione.
- 3. Selezionare il menu **MISC**.
- 4. Premere il tasto **ENTER**.

5. Selezionare il sottomenu **FREEZE**

### 鱼 FREEZE

- 6. Premere il tasto **ENTER**.
- 7. Selezionare **OFF** utilizzando il tasto freccia a **SINISTRA** o **DESTRA**.

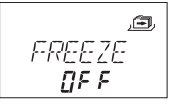

- 8. Premere il tasto **ENTER** per confermare l'impostazione.
- 9. Selezionare "SÌ" nella finestra di dialogo "SALVA?" usando i tasti freccia **SINISTRA** o **DE-STRA**.
- 10. Premere il tasto **ENTER** per confermare l'impostazione.
- 11. Premere il tasto **DEL** svariate volte per uscire dalla modalità di programmazione.

#### **Assegnare la nuova serratura alla posizione vacante.**

- 1. Attendere finché la nuova serratura sarà posizionata automaticamente sulla posizione vacante della serratura -9-.
- 2. Premere svariate volte il tasto freccia a **SINISTRA** o **DESTRA**.

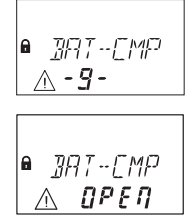

 $\Rightarrow$  La nuova serratura è stata assegnata alla posizione vacante della serratura, quando il display mostra un avviso con il comparto batteria aperto.

### **Impostare la funzione Freeze (blocco) su ON**

- 1. Aprire la serratura -1- ed evitare che la serratura si chiuda.
- 2. Entrare nella modalità di programmazione.
- 3. Selezionare il menu **MISC**.
- 4. Premere il tasto **ENTER**.
- 5. Selezionare il sottomenu **FREEZE**

### التشار FREEZE

- 6. Premere il tasto **ENTER**.
- 7. Selezionare **ON** utilizzando il tasto freccia a **SINISTRA** o **DESTRA**.

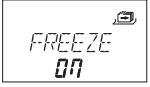

- 8. Premere il tasto **ENTER** per confermare l'impostazione.
- 9. Selezionare "SÌ" nella finestra di dialogo "SALVA?" usando i tasti freccia **SINISTRA** o **DE-STRA**.
- 10. Premere il tasto **ENTER** per confermare l'impostazione.
- 11. Premere il tasto **DEL** svariate volte per uscire dalla modalità di programmazione.

### **Autorizzare il funzionamento della nuova serratura**

1. Inserire un Codice batteria per poter far funzionare la serratura.

## 19.3 Eliminare il messaggio di errore della posizione della serratura -16-

1. Aprire la serratura -1- ed evitare che la serratura si chiuda.

- 2. Entrare nella modalità di programmazione.
- 3. Selezionare il menu **MISC**.
- 4. Premere il tasto **ENTER**.
- 5. Selezionare il sottomenu **DISPOSITIVO**.

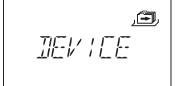

6. Premere il tasto **ENTER**.

$$
\begin{array}{c}\n\mathbb{E} \mathbb{W} \subseteq \mathbb{E} \\
\mathbb{E} \mathbb{W} \subseteq \mathbb{E} \\
\mathbb{E} \setminus \mathbb{E} \neq 0\n\end{array}
$$

- ð Il Device Manager (Manager Dispositivo) visualizza il numero di tutti i dispositivi collegati del sistema di serrature di sicurezza.
- 7. Premere il tasto freccia a **Destra** per selezionare la serratura -16-.

$$
\begin{array}{|c|c|}\n\hline\n\text{A} & \text{ERROR} \\
\hline\n\text{A} - \text{15} - \text{1} \\
\hline\n\end{array}
$$

 $\overline{1}$ 

ð La serratura -16- verrà visualizzata.

8. Premere il tasto **ENTER**.

$$
R_{\text{m}}/P
$$

ð Sarà visualizzato il tipo di serratura di sicurezza con il numero di versione.

### 9. Premere il tasto freccia a**Destra**.

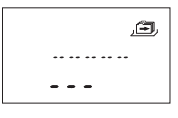

 $\Rightarrow$  Compariranno linee al posto delle ultime 8 cifre del numero di serie. La serratura non è stata accettata nell'elenco.

10. Premere il tasto freccia a**Destra**.

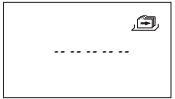

- $\Rightarrow$  Compariranno linee al posto del numero personalizzato a 5 cifre. La serratura non era presente nell'elenco.
- 11. Premere il tasto freccia a**Destra**.
	- ð Comparirà il messaggio con il test del sistema bus.
- 12. Premere il tasto freccia a**Destra**.
	- ð La serratura difettosa -16- può essere eliminata.
- 13. Selezionare "SÌ" nella finestra di dialogo "SICURO?" usando i tasti freccia **SINISTRA** o **DE-STRA**.
- 14. Premere il tasto **ENTER** per confermare l'impostazione.
- $\Rightarrow$  Il display mostra OK. La serratura -16- viene eliminata dall'elenco dei dispositivi.

## **20 Smaltimento**

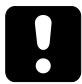

Non smaltire le batterie usate tra i rifiuti domestici. Smaltire le batterie secondo le normative locali o nazionali.

Il materiale dell'imballaggio deve essere smaltito o riciclato secondo le normative nazionali o locali.

Alla fine del ciclo di vita utile, l'unità e i componenti devono essere restituiti al produttore o smaltiti in un punto di raccolta.

# **21 Ricambi e accessori**

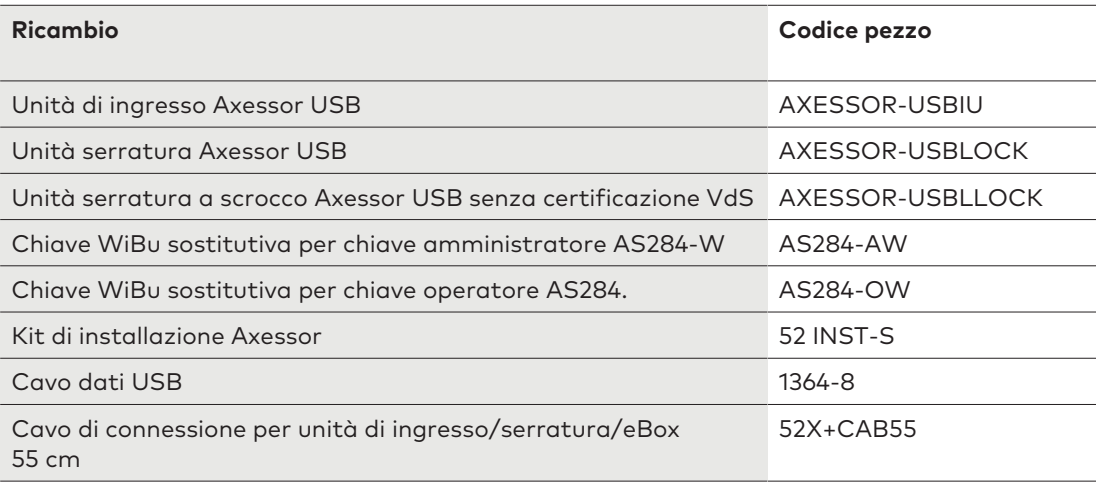

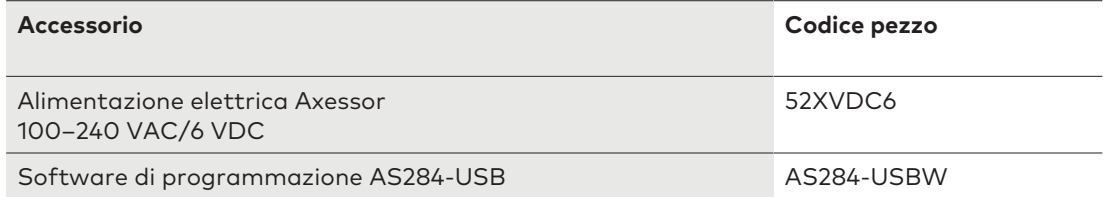